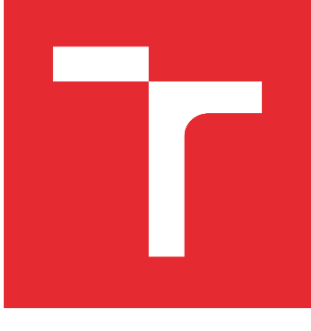

# **VYSOKÉ UČENÍ TECHNICKÉ V BRNĚ**

**BRNO UNIVERSITY OF TECHNOLOGY** 

# FAKULTA STROJNÍHO INŽENÝRSTVÍ

**FACULTY OF MECHANICAL ENGINEERING** 

# ÚSTAV VÝROBNÍCH STROJŮ, SYSTÉMŮ A ROBOTIKY

INSTITUTE OF PRODUCTION MACHINES, SYSTEMS AND ROBOTICS

# DIGITÁLNÍ ZPROVOZNĚNÍ ROBOTIZOVANÉHO VÝROBNÍHO SYSTÉMU PRO PALETIZACI

DIRITAL COMMISSIONING OF A ROBOTIC PRODUCTION SYSTEM FOR PALLETIZING

DIPLOMOVÁ PRÁCE **MASTER'S THESIS** 

AUTOR PRÁCE **AUTHOR** 

**Bc. Matouš Zajíček** 

**VEDOUCÍ PRÁCE SUPERVISOR** 

Ing. Jan Vetiška, Ph.D.

**BRNO 2022** 

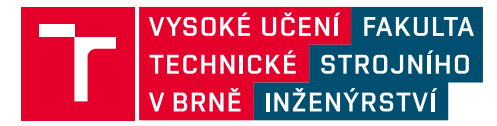

# **Zadání diplomové práce**

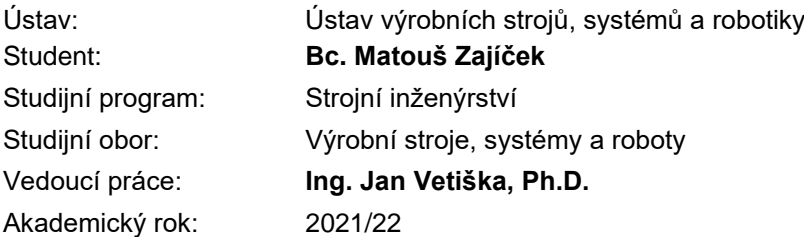

Ředitel ústavu Vám v souladu se zákonem č.s111/1998 o vysokých školách a se Studijním a zkušebním řádem VUT v Brně určuje následující téma diplomové práce:

## **Digitální zprovoznění robotizovaného výrobního systému pro**

#### **paletizaci**

#### **Stručná charakteristika problematiky úkolu:**

Stále aktuálním cílem průmyslu je zvyšování produktivity práce. Možností, jak tohoto cíle dosáhnout robotizace rutinních činností. Jednou z takových je paletizace hotových produktů. Cílem práce je zjistit aktuální stav dané problematiky s ohledem na rychlost přípravy a optimalizace taktu paletováni.

#### **Cíle diplomové práce:**

Rešerše současného stavu. Tvorba modelové úlohy. Systémový rozbor. Digitální zprovoznění modelové úlohy.

#### **Seznam doporučené literatury:**

SICILIANO, Bruno a Oussama. KHATIB. Springer handbook of robotics. Berlin: Springer, 2008. ISBN 978-3-540-23957-4.

KOLÍBAL,Z. a kol.: Roboty a robotizované výrobní technologie. VUTIUM Brno, 2016, ISBN 978-80- 214- 4828-5.

NOF, S. Y. Springer Handbook of Automation. Springer, 2009. 1812 s. ISBN 978-3-540-78830-0.

V Brně, dne

L. S.

 doc. Ing. Petr Blecha, Ph.D. doc. Ing. Jaroslav Katolický, Ph.D. ředitel ústavu děkan fakulty

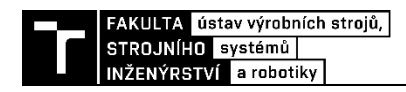

## **ABSTRAKT**

Tato diplomová práce se zabývá virtuálním zprovozněním robotizovaného paletizačního pracoviště. V rámci teoretické části práce jsou popsány motivace pro využití automatické paletizace a běžné prvky pracovišť pro paletizaci průmyslovým robotem. Dále je popsán princip, nástroje a přínosy virtuálního zprovoznění. V praktické části práce je popsán proces tvorby prvků pracoviště v softwaru Robotstudio a tvorba ovládací logiky PLC za využití softwaru TwinCAT3.

# **ABSTRACT**

This diploma thesis deals with the virtual commissioning of a robotic palletizing cell. The theoretical part of the work describes the motivations for the use of automatic palletizing and common elements of palletizing cells using an industrial robot as well as the principle, tools, and benefits of virtual commissioning. The practical part of the work describes the process of creating elements of the cell in Robotstudio software and creating PLC control logic using TwinCAT3 software.

## **KLÍČOVÁ SLOVA**

digitální zprovoznění, robotizace, paletizace, PLC, Beckhoff, TwinCAT3, Robotstudio, OPC, ABB Rapid, simulace robotického pracoviště

## **KEY WORDS**

digital commissioning, robotization, palletization, PLC, Beckhoff, TwinCAT3, Robotstudio, OPC, ABB Rapid, simulation of robotic cell

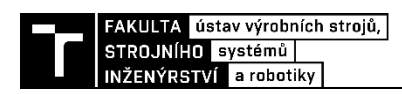

## **BIBLIOGRAFICKÁ CITACE**

ZAJÍČEK, Matouš. *Digitální zprovoznění robotizovaného výrobního systému pro paletizaci* [online]. Brno, 2022 [cit. 2022-05-14]. Dostupné z: https://www.vutbr.cz/studenti/zav-prace/detail/138749. Diplomová práce. Vysoké učení technické v Brně, Fakulta strojního inženýrství, Ústav výrobních strojů, systémů a robotiky. Vedoucí práce Jan Vetiška.

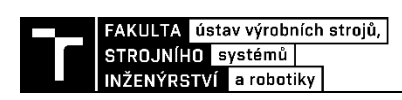

### **ČESTNÉ PROHLÁŠENÍ**

Prohlašuji, že jsem diplomovou práci na téma Digitální zprovoznění robotizovaného výrobního systému pro paletizaci vypracoval samostatně s použitím odborné literatury a pramenů, uvedených v seznamu, který tvoří přílohu této práce.

V Brně dne ………………………………………………

Matouš Zajíček

# **PODĚKOVÁNÍ**

Tímto bych chtěl poděkovat svému vedoucímu diplomové práce Ing. Janu Vetiškovi, Ph.D. za jeho odbornou pomoc při vedení a cenné rady během zpracování diplomové práce.

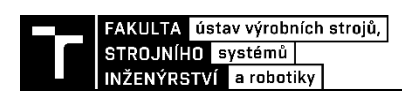

# **OBSAH**

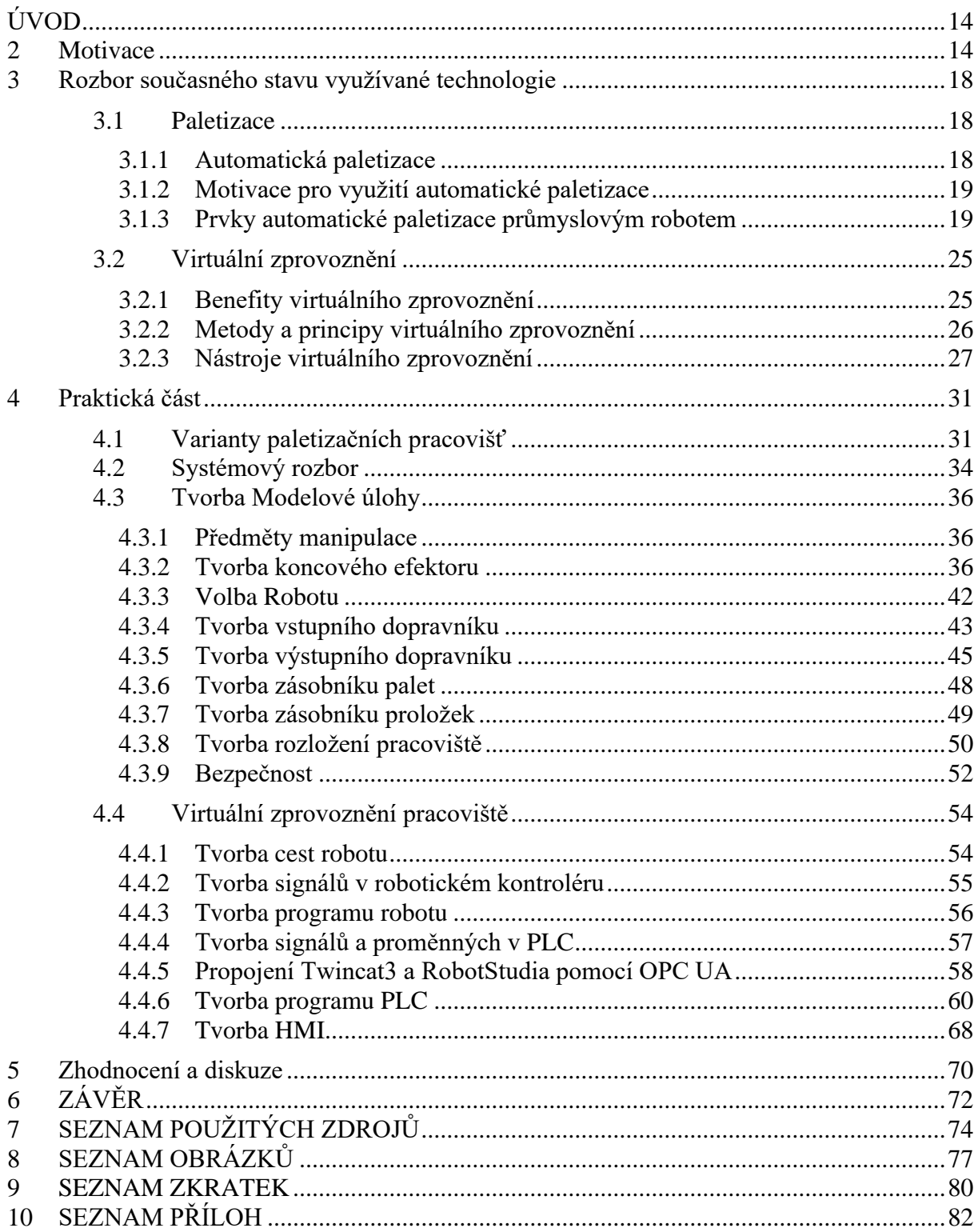

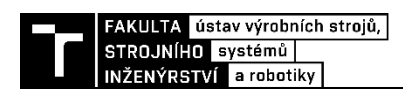

# <span id="page-13-0"></span>**ÚVOD**

Automatizace jednodušších, a hlavně repetitivních výrobních procesů je dnes velice často realizována využitím automatizovaných pracovišť či celých automatických linek. Častou komponentou takových systémů jsou potom průmyslové roboty a manipulátory.

Paletizace samotná je právě jediným z procesů, ve kterém se automatizace, a specificky průmyslové roboty často využívají. Paletizace jako taková je totiž často silně repetitivní a zároveň fyzicky náročný úkon. Proto má smysl nahradit lidskou fyzickou práci robotem, který se neunaví a může pracovat nepřetržitě, a díky domu dochází k zvýšení efektivity celého procesu. Samotná paletizace potom asi nikdy nebude ve výrobním procesu nahrazena, jelikož využití palet je přítomné v rámci celého výrobního procesu od příjmu surovin do výroby, přes uskladnění, až po expedici hotových výrobků.

Pro vytvoření komplexních výrobních systémů je nutné využít 3D modelovacích prostředí, programovacích prostředí a dalších doplňkových softwaru, stejně tak jako hardwarových řídících a komunikačních komponent. Se zdokonalováním jednotlivých softwarů, rozšiřováním jejich funkcionalit, jako je například zdokonalování fyzikálních simulací, či implementace virtuálních řídících systémů, nebo programovacích prostředí bylo umožněno využití konceptu virtuálního zprovoznění výrobních systémů.

Právě vytvoření a následné virtuální zprovoznění modelového paletizačního pracoviště je hlavním cílem této práce. V rámci práce bude nutné využít několika různých softwarových prostředí, a to pro samotnou tvorbu 3D modelů komponent pracoviště, rozpohybování těchto komponent, vytvoření jejich ovládací logiky, propojení a zajištění komunikace mezi nimi a vytvoření programu zajištující funkci celého pracoviště, a následně v rámci textu práce popsat postup tvorby všech jednotlivých položek a vysvětlit princip funkce jak jednotlivých komponent, tak pracoviště jako celku.

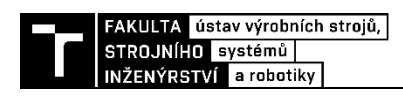

## **2 Motivace**

Virtuální zprovoznění výrobních systémů není ještě zcela běžnou a zavedenou praxí v oblasti výrobních systémů. Mezi jeho zásadní přínosy patří schopnost ověřit vhodnost zvolené technologie a procesů bez nutnosti vytvoření reálné podoby pracoviště. Tím může dojít ke značnému snížení nákladů a času potřebného pro vývoj pracoviště. Zároveň, je-li potřeba provést v rámci pracoviště změnu, neznamená to nutnost čekat na montáž a výrobu nových komponent atd. Toto potom vede ke zkrácení potřebné doby od začátku vývoje příslušného pracoviště do doby uvedení pracoviště do provozu.

Razantním zvýšením potenciálu rozšíření virtuálního zprovoznění výrobních systémů pro budoucnost, se dle mého názoru stane i současná ekonomická, sociální a geo-politická situace, kdy zejména kvůli zvyšujícím se nákladům na zaměstnance a nedostatku pracovní síly vidíme stálý rozvoj automatizace a robotizace výrobních procesů. Poptávka po robotech a jiných komponentách takových systémů se tedy zvyšuje, s tím se drasticky zvyšují dodací lhůty těchto položek. Tím se zvyšuje doba potřebná pro uvedení nových pracovišť do provozu, a proto budou jakékoliv nástroje pro minimalizaci této doby potřebné.

Paletizační pracoviště bylo pro virtuální zprovoznění vybráno z důvodu, že právě manipulace s materiálem je stále jednou z nejčastějších úloh zastupovaných průmyslovým robotem. Paletizace jako taková je jedním ze základních stavebních kamenů materiálového toku výroby.

Cílem práce je nejen snaha o virtuální zprovoznění vybraného modelového paletizačního pracoviště, ale zároveň snaha o to, aby vytvořené komponenty a struktury byly využitelné pro vytvoření a zprovozněni jiných potenciálních rozložení.

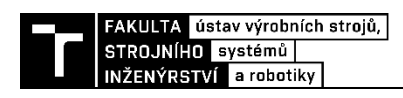

# <span id="page-17-0"></span>**3 Rozbor současného stavu využívané technologie**

## <span id="page-17-1"></span>**3.1 Paletizace**

Manipulace s materiálem a výrobky je nezbytným prvkem výrobního procesu a často se stává zdrojem značných nákladů jak finančních, tak časových. Z toho důvodu jsou zaváděny postupy, technologie a metody pro zvyšování efektivity manipulace, a právě paletizace se stala jedním ze základních postupů v moderní výrobě. Paletizace se využívá jak v rámci přesunu materiálů, polotovarů a výrobků při výrobním procesu, uskladnění i expedici výrobků ke koncovým zákazníkům.

Samotný proces paletizace pak lze charakterizovat jako uspořádané ukládání materiálů nebo výrobků na palety. Palety potom mohou být rozděleny na transportní a technologické. Technologické palety velice často přímo souvisí s technologií výroby, například zajištují správnost polohy výrobku při přechodu mezi pracovišti, výrobek na nich je umístěn během celého, nebo alespoň větší části výrobního procesu. Transportní palety potom slouží především k uskladnění a přemisťování materiálu. Transportní palety jsou velice často normalizované a jejich tvary a rozměry jsou standardizovány.

Proces paletizace může probíhat ručně, nebo může být automatizovaný. Vzhledem k zaměření této práce bude další text věnován automatické paletizaci [1], [2].

#### <span id="page-17-2"></span>**3.1.1 Automatická paletizace**

Automatická paletizace je nejen současným trendem, ale stává se již integrovanou součástí průmyslové výroby. Automatickou paletizaci vykonávají paletizační manipulátory nebo průmyslové roboty [3].

Paletizační manipulátory jsou většinou jednoúčelová zařízení, často portálové konstrukce s pohybem ve kartézském souřadném systému, popřípadě s přidanou 4. osou. Takový manipulátor je znázorněn na obrázku č. 1. Paletizační manipulátory často nabízí poměrně vysokou rychlost paletizace, jejich nevýhodu je však fakt, že většinou jsou omezeny na paletizaci konkrétního výrobku, popřípadě výrobků podobné velikosti a tvaru, stejně tak jako neschopnost obsloužit více linek zároveň.

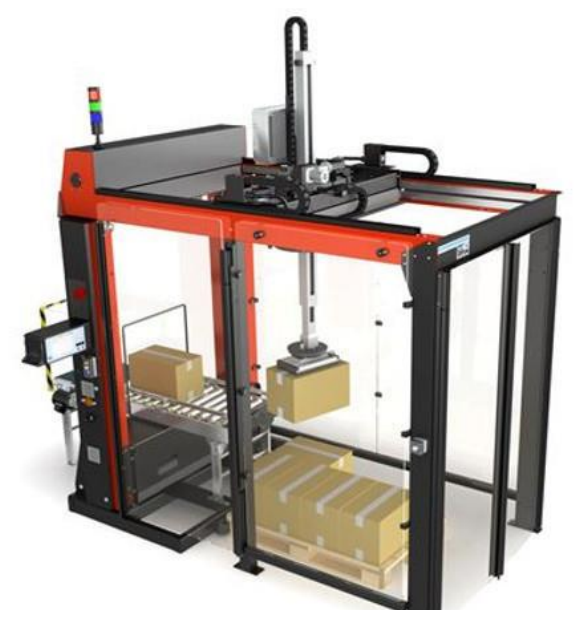

*Obrázek 1 Kartézský paletizační manipulátor [34]*

Druhou častou a v současné době stále populárnější variantou je využití průmyslového robotu. Tato varianta nabízí vyšší flexibilitu, velký dosah a schopnost poměrně jednoduše měnit

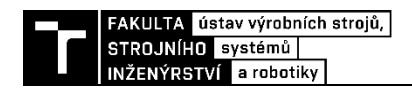

koncové efektory, což umožnuje poměrně snadnou modifikaci pracoviště a umožňuje obsluhu více paletizačních linek pouze 1 robotem. Přiklad takového pracoviště je na obrázku č. 2 [1], [3], [4].

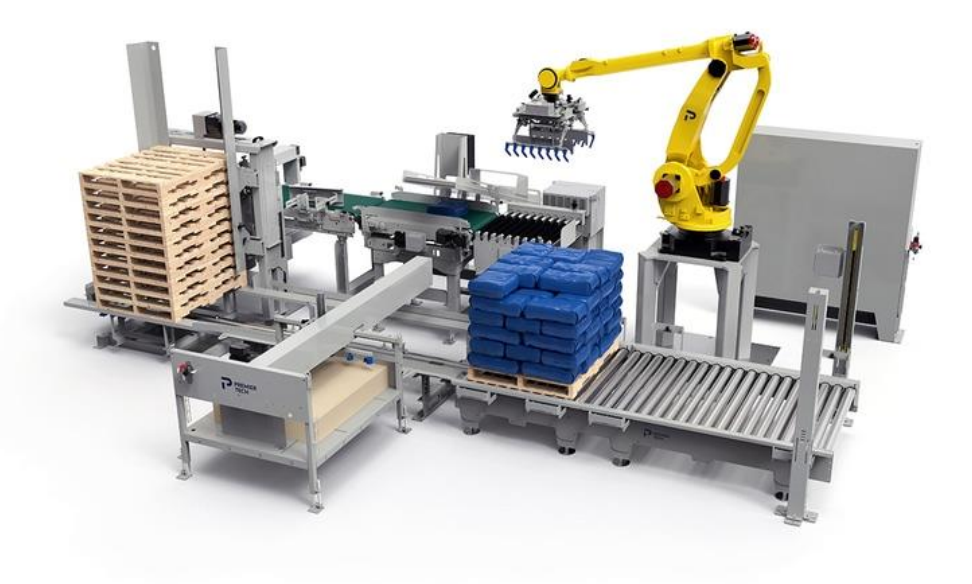

*Obrázek 2 Robotické paletizační pracoviště [35]*

## <span id="page-18-0"></span>**3.1.2 Motivace pro využití automatické paletizace**

Využití automatické paletizace poskytuje několik výhod, zásadním benefitem je však velké zvýšení bezpečnosti výroby omezením přítomnosti pracovníků v prostoru paletizace, stejně tak snížení námahy pracovníků oproti případu, kdy manipulace probíhá ručně, a navíc je často dosaženo vyšší přesnosti a menší chybovosti, což vede k lepší zaplněnosti palet a lepší stabilitě uložení materiálů na paletě, a tedy snížení nebezpečí vzniklého případným sesunutím materiálu při další manipulaci. Dalším benefitem souvisejícím s automatizací je výrazné zrychlení celého procesu, stejně tak jako umožnění manipulace a paletizace břemen vyšších hmotností, než se kterými by byl schopný pracovat člověk, snížení počtu pracovníků nutných pro paletizaci výrobků, což je podstatné zejména v době všeobecného nedostatku pracovní síly. [3] [4].

## <span id="page-18-1"></span>**3.1.3 Prvky automatické paletizace průmyslovým robotem**

## **Roboty**

Různé manipulační roboty pro automatickou robotizovanou paletizaci se vzájemně liší zejména následujícími parametry, a to jejich nosností, rychlostí pohybu, velikostí obsluhované prostoru, počtem stupňů volnosti.

Největší výrobci průmyslových robotů mají ve svých nabídkách poměrně široký sortiment paletizačních robotů, vzájemně se lišící zejména nosností a dosahem. Běžná je sériová kinematika robotů, s 6, 5 a 4 osami. Roboty s paralelní kinematikou nejsou při samotných paletizačních úkonech často využívány, kvůli jejich většinou nízké nosnosti. Své uplatnění ale nacházejí u balících operací často předcházejících paletizaci. Snížení počtu os robotů se sériovou kinematikou například na 4 umožňuje vytvořit robot s vyšší tuhostí konstrukce, a tedy zvýšit jeho nosnost a dosah, zároveň však snížení rozsahu pohybu nemusí být pro paletizační úkony problematické, protože paletizační úkony většinou nevyžadují tak komplexní pohyby v porovnání například se svařovacími úkony. Takové roboty jsou znázorněny na obrázku č. 3. [5], [6]

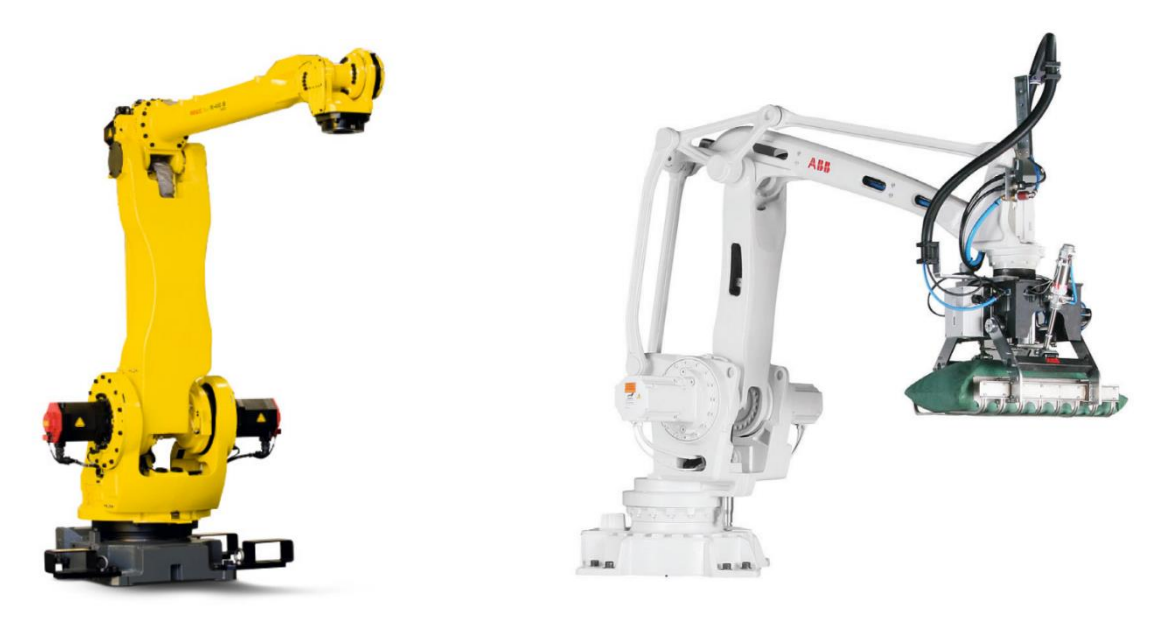

*Obrázek 3 Paletizační robot FANUC-410iB/174h [36] (vlevo), Paletizační robot ABB irb 460 [10] (vpravo)*

Výrobci paletizačních robotů se snaží zajistit co nejjednodušší programování robotů a usnadnění jejich obsluhy, kdy ke svým robotům často nabízí softwarové balíčky a doplňky jejich programovacích prostředí umožnující například usnadnění vytváření rozložení materiálu na paletě. Příkladem takového balíčku je rozšíření programu ABB Robotstudio Palletizing Power Pack , nebo software společnosti FANUC, ROBOGUIDE PalletPRO. Pro optimalizaci roložení materiálu na paletě však existují i nezávislá softwarová řešení, která jsou často i dostupná zdarma. [7], [8].

#### **Koncové efektory**

Vzhledem k širokému sortimentu patetizovaných výrobků a materiálů je stejně široký i výběr koncových efektorů paletizačních robotů. Principy funkce úchopných prvků koncových efektorů bývají různé v závislosti na manipulovaném materiálu, bývají ale využity mechanické, vakuové, nebo v případě, že dochází k manipulaci magnetických předmětů, magnetické uchopovací prvky. A to jak v pasivních, tak aktivních variantách, kdy řešení často kombinují více typů uchopovacích prvků na jednom efektoru.

Koncové efektory mohou být konstruovány individuálně pro specifické výrobky na trhu, ale existují ustálená řešení pro manipulaci se specifickými typy výrobků, materiálů a palet, jako jsou efektory pro paletizaci pytlů, plochý materiálů, krabic a dalších [9], [10].

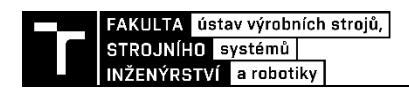

Například pro paletizaci sypkých materiálů v pytlech je časté provedení efektoru zobrazeno na obrázku č. 4, kdy při manipulaci dojde k podebrání pytle prsty manipulátoru, dále je možné, aby byl efektor vybaven plochami pro zajištění polohy pytle. Tyto efektory bývají využívány v kombinaci s válečkovými dopravníky, kdy je nutné zajistit, aby prsty a mezery mezi nimi byly kompatibilní s prostory mezi válečky dopravníku [9].

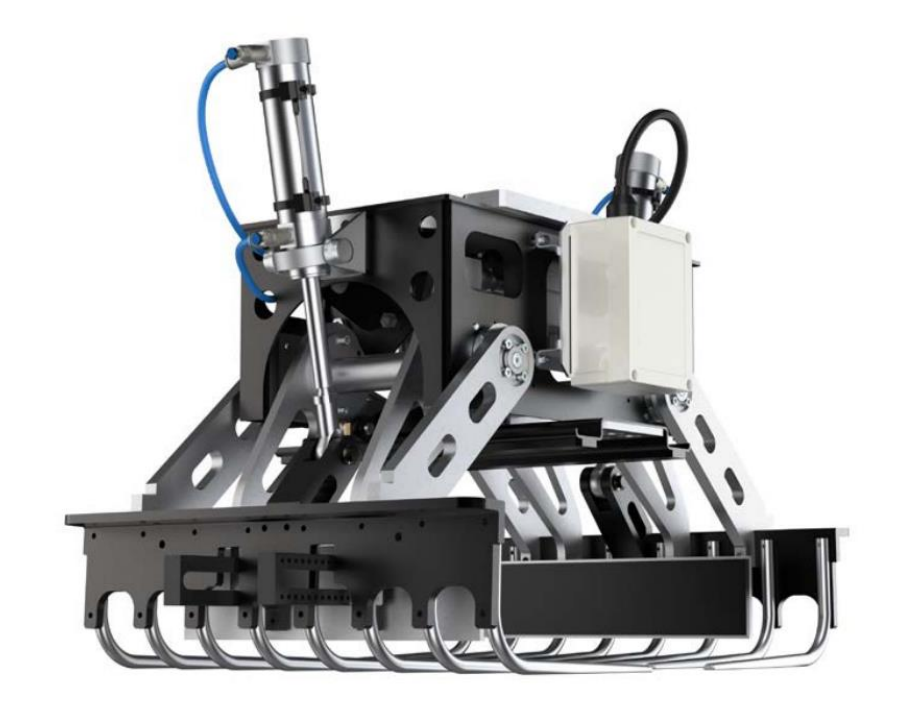

#### *Obrázek 4 Koncový efektor pro manipulaci s pytly [10]*

Pro paletizaci krabic a přepravek, boxů a obecně předmětů ve tvarech kvádrů bývá často využito deskových svěrných efektorů, obrázek č. 5, kdy dochází k sevření přepravovaného boxu mezi desky efektoru. Navíc tyto efektory bývají dovybaveny vakuovými přísavkami pro pojištění pozice předmětu [11].

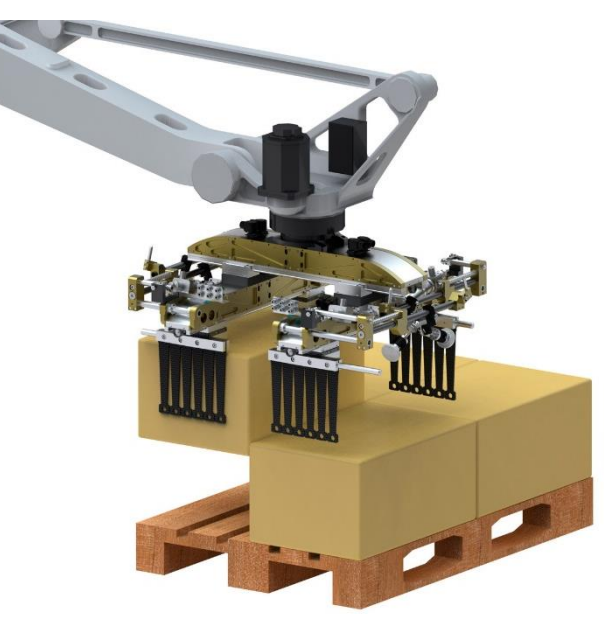

*Obrázek 5 Deskový koncový efektor [11]*

Další rozšířenou skupinou koncových efektorů jsou efektory vakuové, takový efektor je znázorněn na obrázku č. 6. Využívají podtlak pro uchopení manipulovaného materiálu. Provádí se s využitím jak aktivních, tak pasivních vakuových prvků a nabízejí schopnost uchopování širokého sortimentu objektů, včetně plošných objektů jako jsou plechy a desky, ale i krabice, boxy, popřípadě dle konstrukce i objekty nepravidelných tvarů [9], [12].

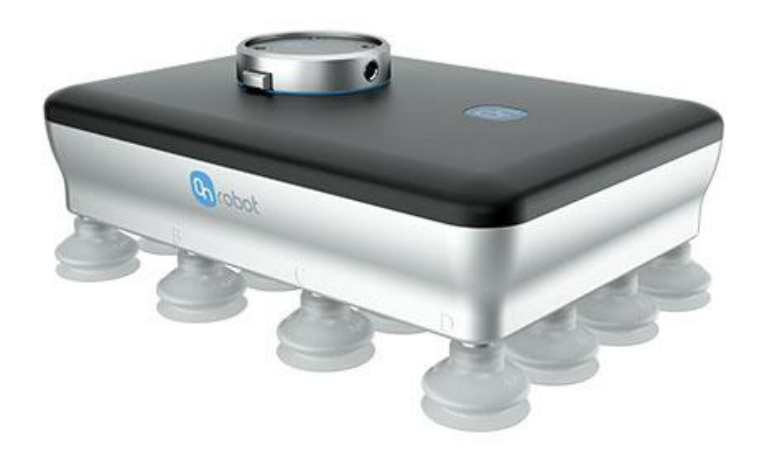

*Obrázek 6 Přísavkový vakuový koncový efektor [12]*

## **Dopravníky**

Pásové, válečkové, popřípadě řetězové dopravníky jsou často součástí paletizační výrobní buňky. Jejich funkcí je přepravovat výrobky určené k paletizaci do pracovního prostoru robotu. Své využití také nalézají při přepravě palet samotných, a to jak prázdných, tak již zaplněných do jiných částí výroby nebo k uskladnění [11]. Válečkový dopravník palet je znázorněn obrázkem č. 7.

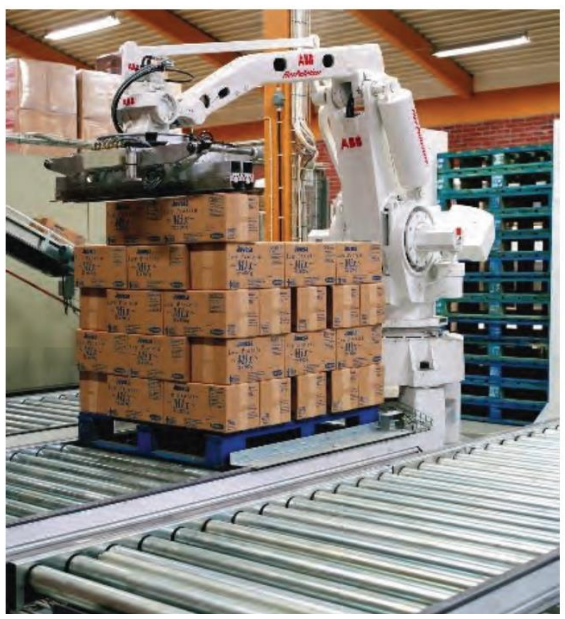

*Obrázek 7 Válečkový dopravník palet [37]*

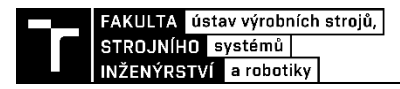

#### **Bezpečnostní prvky robotických pracovišť**

Automatizovaná robotická pracoviště mohou být zdrojem řady nebezpečí. Požadavky na bezpečnost robotických pracovišť jsou dány příslušnými normami. Existuje celá řada bezpečnostních prvků s cílem snížit riziko vzniku nebezpečné události.

Jedním ze základních postupů pro snížení rizika je zamezení přítomnosti pracovníka v pracovním prostoru při provozu. Toho může být dosaženo užitím pevných zábran dostatečné výšky, které bez použití nástrojů není možné odstranit. Takovou zábranou může být pevný kryt, mříž či plot, kdy ale v případě, že by část těla mohla být protažena takovou zábranou, je taktéž nutné zajistit dostatečnou vzdálenost od zdrojů nebezpečí v rámci pracovní buňky. Ve většině případů je nutný přístup do buňky, a proto bývají takové zábrany vybaveny dveřmi. V tom případě musí být dveře vybaveny snímači, které při otevření vyšlou signál k zastavení provozu buňky, popřípadě jsou vybaveny zámky blokující otevření dveří při provozu.

Dalším důležitým bezpečnostním prvkem jsou zařízení nouzového zastavení. Zařízení nouzového zastavení jsou jednoduchým ovládacím prvkem, často v podobě tlačítka, kdy je normativně stanoveno, že ovládací část zařízení musí mít červenou barvu, pozadí za ovladačem potom žlutou a musí být umístěno na každém ovládacím místě obsluhy. Spuštěném tohoto zařízení je iniciováno nouzové zastavení.

Mezi další bezpečnostní prvky patří bezpečnostní světelné závory, bezpečnostní laserové skenery a nášlapné rohože. Úkolem těchto prvků je zjistit, popřípadě sledovat přítomnost obsluhy v daných prostorech. Využití těchto bezpečnostních prvků je zvláště vhodné u pracovišť, kde je nutné často vstupovat do pracovního prostoru nebo jinak interagovat s pracovní buňkou [1], [13].

Příklad robotického pracoviště vybaveného bezpečnostním oplocením, světelnou závorou a dalšími prvky je na obrázku č. 8.

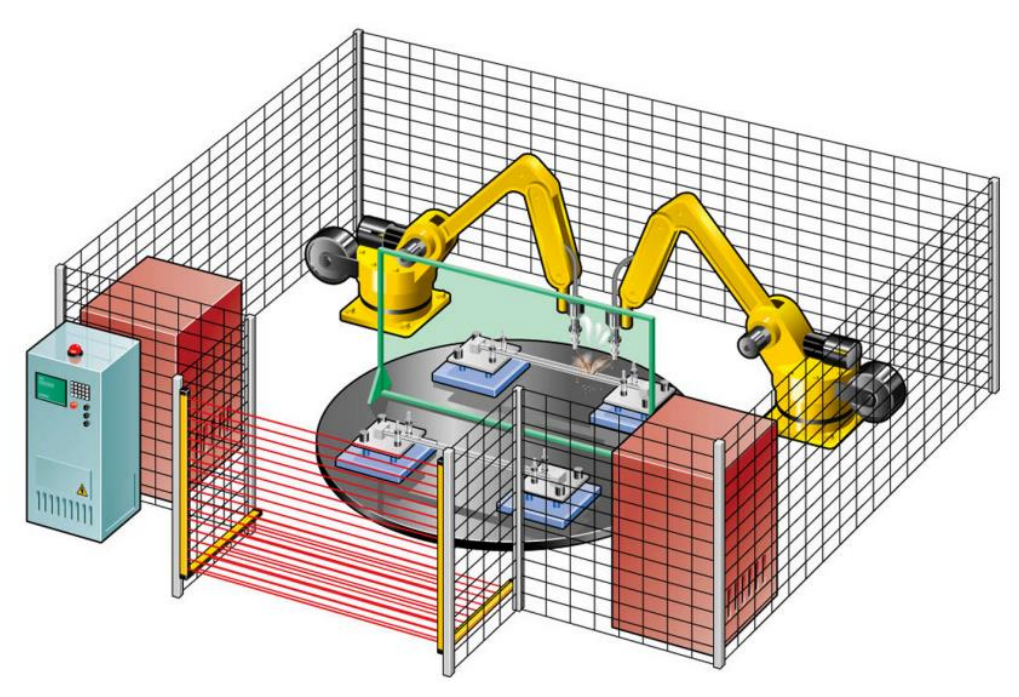

*Obrázek 8 Příklad robotického pracoviště a jeho bezpečnostních prvků [38]*

Důležitými prvky bezpečnosti automatizovaných buněk jsou dále signální zařízení jako jsou světelné signalizační sloupky nebo bzučáky a jiná zvuková zařízení signalizující současný stav buňky, popřípadě to, že nastal nebezpečný stav.

#### **Senzorika**

Moderní automatizovaná robotická pracoviště jsou vybavena celou řadou senzorů snímající různé fyzikální veličiny související s prací buňky jako celku, stejně tak jako s bezpečností provozu celé buňky. Senzory robotických pracovišť můžeme rozdělit na vnitřní a vnější, kdy vnitřní senzory sledují především veličiny související se samotným pohybem a prací robotu. Takovými senzory mohou být mimo jiné senzory natočení, snímače různých souvisejících elektrických veličin, teploty, tlaku a další.

Vnější senzory pak souvisí s funkcí celé pracovní buňky a u paletizačních pracovišť se pak velice často vyskytují snímače polohy, respektive přítomnosti materiálu, a to ať už paletizovaných výrobků nebo palet samotných. Takové snímače pak mohou fungovat na řadě fyzikálních principů jako jsou indukční, kapacitní nebo magnetické snímače polohy, tlakové senzory, ultrazvukové snímače, optické snímače polohy a světelné závory, popřípadě prvky strojového vidění, kdy zvolení specifického typu snímače silně závisí na požadovaném výstupu a charakteru snímané součásti a celková vybavenost pracoviště je silně určena komplexností pracoviště jako takového.

Samostatnou částí jsou pak bezpečnostní snímače související s v bezpečnostními prvky pracoviště, kdy často mohou pracovat na podobných nebo stejných principech jako ostatní senzory pracoviště, ale na tyto senzory jsou kladeny vyšší požadavky na jejich spolehlivost. [1], [13], [14].

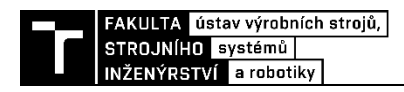

## <span id="page-24-0"></span>**3.2 Virtuální zprovoznění**

V současné době maximalizace efektivity výroby, zvyšování flexibility, optimalizace všech procesů a zvyšování komplexnosti strojních zařízení a výrobních systémů, je automatizace jedním z důležitých pilířů moderní výroby. Při tradičním postupu tvory automatizovaného pracoviště je jeho zprovoznění posledním krokem, kterému předchází plánování. konstruktérská činnost, výroba a montáž, ale právě při uvádění systému do provozu dochází k identifikaci množství chyb, ať už v konstrukci, softwaru nebo jinde, které nebyly předtím známé, zároveň však jejich eliminace v této fázi může být složitá a značně nákladná nejen finančně, ale i časově. Proto se dnes začíná prosazovat virtuální zprovoznění na úkor tradičního postupu návrhu výrobních systémů [15], [16], [17].

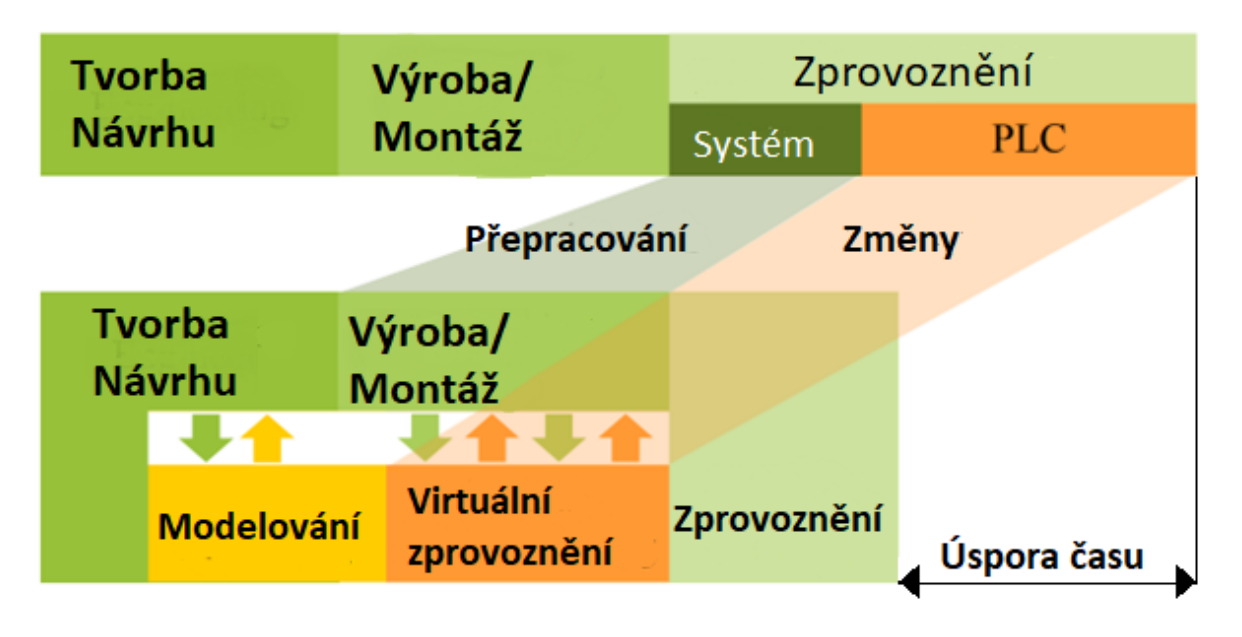

*Obrázek 9 Tradiční postup a virtuální zprovoznění [17] (upraveno)*

Principem virtuálního zprovoznění je povýšení digitálního modelu výrobního systému, doplněním kinematiky a dynamiky jeho prvků funkčními senzory a logickými prvky, zejména pak připojení řídících signálů a řídící jednotky (PLC), které jsou využity k řízení systému. Takový systém potom slouží k ověření funkčnosti navrhovaného systému, identifikaci chyb, optimalizaci jednotlivých plánovaných úloh, a testování scénářů. Celý proces virtuálního zprovoznění je navíc zařazen paralelně se samotnou konstrukcí, výrobou, a montáží celého výrobního systému a v případě objevení chyb nebo nedostatků může být jejich náprava méně nákladná než u tradičního postupu. Tím dochází ke zkrácení času potřebného na reální zprovoznění systému. Navíc pokud je virtuální výrobní systém, který je produktem virtuálního zprovoznění dostatečně kvalitní a podobný s reálným výrobním systémem, můžeme uvažovat o vytvoření, v kontextu průmyslu 4.0 často zmiňovaného, digitálního dvojčete systému oboustranným propojením virtuálního modelu systému s jeho reálnou verzí. Takto vytvořené digitální dvojče potom může být využito k monitorování a testování chování výrobního systému a k optimalizaci a zvýšení flexibility provozu. Rozdíl mezi tradičním postupem a virtuálním zprovozněním je znázorněn obrázkem č 9. [15], [18], [17].

## <span id="page-24-1"></span>**3.2.1 Benefity virtuálního zprovoznění**

Jak již bylo zmíněno v předchozí kapitole, výhody virtuálního zprovoznění souvisí se snížením potřebného času pro zavedení a seřízení nového výrobního systému, a také snížení množství chyb a prostředků potřebných pro jejich opravu. Mezi chyby, které je pomocí virtuálního zprovoznění možné poměrně snadno eliminovat, patří například špatné prostorové rozložení systému, kdy zejména u robotické výrobní buňky může dojít, že pracovní dosah robota nebude dostatečný, aby byl schopný obsloužit všechny potřebné polohy buňky, nebo identifikace případných kolizí, které mohou být zvláště nebezpečné a nákladné v případě že k nim dojde na reálném systému.

Dále virtuální zprovoznění umožnuje odladit a odzkoušet správnou funkčnost programů řídící jednotky, ověřit správnost komunikace, umístění a funkčnosti senzorů v systému, testování bezpečnostních funkcí, optimalizaci samotného výrobního procesu možností jednoduše vytvořit větší množství variant a scénářů výroby. Navíc v rámci virtuálního prostředí mohou být úmyslně navozeny chybové a nebezpečné stavy, a zkoumány scénáře jejich řešení, bez ohrožení obsluhy a samotného zařízení.

Díky tomu, že proces virtuálního zprovoznění v ideálním případě probíhá zároveň s vytvářením a optimalizací jednotlivých součástí výrobního systému, je možné poznatky získané během virtuálního zprovoznění efektivně využít a integrovat do samotného konstrukčního procesu [15], [18], [17].

### <span id="page-25-0"></span>**3.2.2 Metody a principy virtuálního zprovoznění**

K virtuálnímu zprovoznění systému je možné využít více metod, odlišných hlavně tím, která část systému je reálná a která pouze virtuální, tedy simulovány vhodným softwarem.

Tyto rozdílné přístupy jsou:

### • **HIL – Hardware in the loop**

V případě využití metody HIL je využito reálného hardwaru PLC pro řízení virtuálního výrobního systému. Hlavní výhodou této metody je, že využitím reálného PLC získáme skutečnou signálovou odezvu PLC, včetně časových, frekvenčních a elektromagnetických jevů, které mohou chování řídící jednotky ovlivňovat, a zároveň díky tomu že není PLC nutné simulovat můžou být testovány složitější systémy, bez zvýšení nároku na výkon simulace. Nevýhodou je nutnost vlastnit reálné PLC během procesu virtuálního zprovoznění což může být finanční nebo časový problém [19], [17].

#### • **SIL – Software in the loop**

Narozdíl od metody HIL je u této metody využito jak simulovaného výrobního systému, tak PLC. Schopnost simulovat celý systém bez nutnosti reálného PLC je hlavní výhodou tohoto přístupu, problém ale nastává s požadavkem na vyšší výpočetní výkon potřebný pro simulaci systému a s tím spojené odlišnosti zejména u frekvenci synchronizace signálů mezi virtuálním PLC a systémem, která nemusí zcela odpovídat realitě [19], [17].

## • **Reality in the loop**

Přístup Reality in the loop dochází k propojení virtuálního PLC s již realizovaným hardwarem výrobního systému, například z důvodu ověření funkčnosti softwaru, když ještě není reálné PLC v provozu [19], [17].

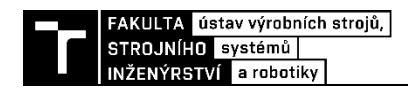

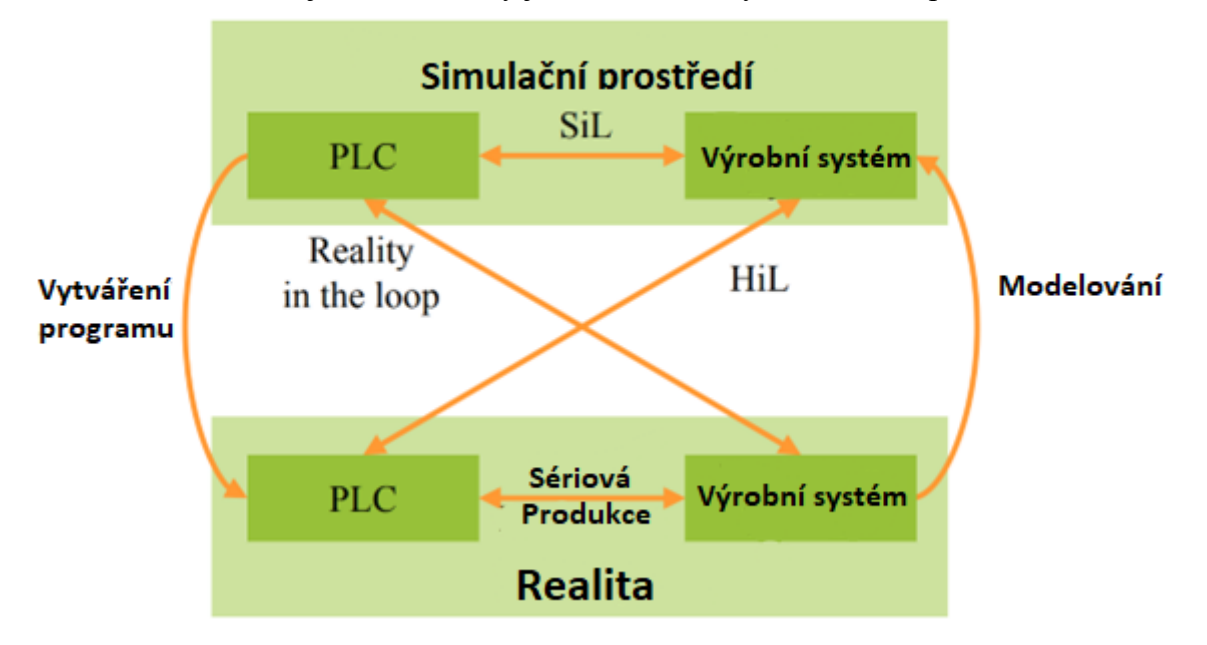

Na obrázku č. 10 jsou znázorněny jednotlivé metody virtuálního zprovoznění.

*Obrázek 10 Metody virtuálního zprovoznění [17] (upraveno)*

### <span id="page-26-0"></span>**3.2.3 Nástroje virtuálního zprovoznění**

Pro úspěšnou implementaci virtuálního zprovoznění je třeba součinnosti více softwarů. Nejprve je nutné vytvořit 3D modely jednotlivých prvků pracoviště a následně v simulačním softwaru definovat jejich kinematiku a dynamiku, spolu s definováním jednotlivých senzorů a vnitřní logiky systému. Dále je nutné využít prostředí pro programování řídící jednotky – PLC, popřípadě simulaci virtuálního PLC. Navíc jsou potřeba nástroje pro zajištění komunikace mezi softwarem pro simulaci virtuálního výrobního systému a řídící jednotkou.

## **Simulační Software**

#### RobotStudio®

RobotStudio od společnosti ABB je software pro simulaci a off-line programování robotů jejich výroby, ale také umožnuje vytvářet vlastní modely a definovat jejich kinematické vazby, RobotStudio podporuje velké množství CAD formátů pro importování geometrií vytvořených mimo prostředí RobotStudia. Díky tomu je umožněno implementovat všechny potřebné a běžné prvky robotických pracovišť, jako jsou dopravníky, polohovadla, přípravky ale i například obráběcí centra a jiné.

Další silnou vlastností RobotStudia je implementace "Virtual Robot Technology™", která umožnuje realistické simulace odpovídající skutečnému robotu, díky využití ABB Virtual Controller, který je kopií reálného controlleru robotu, robotické programy vytvořené off-line programováním v RobotStudio je potom možné nahrát přímo do robotu bez potřeby úprav. Nevýhodu však je, že nejsou podporovány roboty jiných společností než ABB.

Software RobotStudio je dále mimo jiné vybaven například funkcí AutoPath, díky které je na základě geometrie modelu možné generovat cesty robotických operací, vyhodnocovat dosah robotu, popřípadě vyhodnocovat kolize. Další užitečnou součástí softwaru je VirtaulFlexPendant, odpovídající reálnému řídícímu panelu robotu. Dále jsou možné přidat další softwarová rozšíření pro různé robotické úkony, například ArcWelding, Cutting, Machining, Painting, Palletizing, …

V nových verzích RobotStudia je dále možné využití OPC UA Smart komponenty pro připojení k externímu PLC [20].

#### Tecnomatix – Process Simulate®

Tecnomatix je softwarový balíček od společnosti Siemens. Koncepčně tento balíček tvoří tzv. digitální továrnu, zajištující správu celého životního cyklu výrobku. Jednotlivé softwary obsažené v tomto balíčku je možné propojit se zaručenou kompatibilitou, a právě jedním z těchto softwarů je Process Simulate.

Process Simulate, zejména pak Process Simulate Robotics lze využít k simulaci, návrhu a off-line programování širokého množství robotů od různých výrobců, včetně komplexních robotických pracovišť. Podobně jako RobotStudio je možné vytvářet vlastní modely, jejich kinematiky, senzory a interní logické bloky. Dále je možné s využitím příslušných robotických kontrolerů a OLP příkazů vytvořit robotický program aplikovatelný na reálný stroj.

Pro propojení softwaru Process Simulate s PLC je možné využít OPC UA serveru, program ale také lze propojit přímo virtuálním PLC společnosti Siemens PLCSIM, nebo PLCSIM Advanced [21], [22], [23].

#### Visual Components

Software Visual Components je součástí portfolia společnosti KUKA, jedná se ale univerzální nástroj, který podporuje široké množství výrobců. Stejně jako konkurenční programy obsahuje prvky pro vytváření modelů, importování modelů z široké škály CAD softwarů, a navíc nabízí nástroje pro zjednodušení importovaných modelů. Software je dále vybaven knihovnou komponent od různých průmyslových společností.

Software dále podporuje konektivitu s roboty společnosti Fanuc a PLC Siemens S7- 1200, nebo virtuálním PLC S7-PLCSIM, dále je možné se pro komunikaci s PLC využít OPC UA serveru [24].

#### **PLC**

PLC je zkratkou anglického označení Programable Logic Controller, v češtině často označován jako programovatelný automat. Jedná se o zařízení užívané v rámci průmyslové automatizace, ale i v jiných oblastech jako například v rámci bezpečnostních systémů budov, jako řídící jednotka odpovědná za zpracování signálů od různých zařízení systému, vyhodnocení na základě naprogramované vnitřní logiky a následné nastavení výstupních signálů pro tato zařízení.

Celý program PLC běží v nekonečné smyčce, kdy jedním ze základních požadavků na PLC je, že operační systém PLC musí fungovat jako "Real Time", to znamená, že každý výpočetní úkon programu musí být proveden v daném čase tzv. taktu, a pokud by došlo k překročení tohoto času, dojde k přechodu do chybového stavu. Tato vlastnost je zásadní pro zajištění bezpečnosti řídícího systému. Kdy není přípustné, aby jakýkoliv úkon nebyl dokončen, byl přeskočen nebo došlo ke zpoždění vyhodnocování následujícího úkonu. Z tohoto důvodu je nutné, aby PLC mělo dostatečný výpočetní výkon.

Operační systémy PLC jsou často vlastní architektury výrobců PLC, objevují se však i PLC založená i na běžných operačních systémech jako je Windows nebo Linux. V rámci

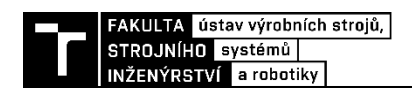

operačních systémů PLC je často zahrnuto programovací prostředí, kdy je především dbáno na přehlednost, schopnost provádět změny programů a odlaďovat programy.

Samotné komponenty PLC nejsou technologicky odlišné od běžných komponent užívaných v PC. Zásadním rozdílem je ale požadavek na vysokou spolehlivost, zejména pak v rámci průmyslového provozu, kde budou vystaveny nepříznivým vlivům okolí, jako je zvýšené množství vibrací, prachu, teplotě, popřípadě přítomnost elektromagnetického rušení. Samotné provedení PLC jde pak dělit podle jejich konstrukce na kompaktní a modulární. Kdy kompaktní PLC, znázorněno obrázkem č. 11 má v rámci své zástavby integrován jako CPU, i digitální vstupy/výstupy stejně tak jako analogové vstupy/výstupy a další zařízení. Výhodou tohoto řešení bývá menší zástavba a nižší cena, nevýhodou však obtížná rozšiřitelnost a omezený výkon [25], [26].

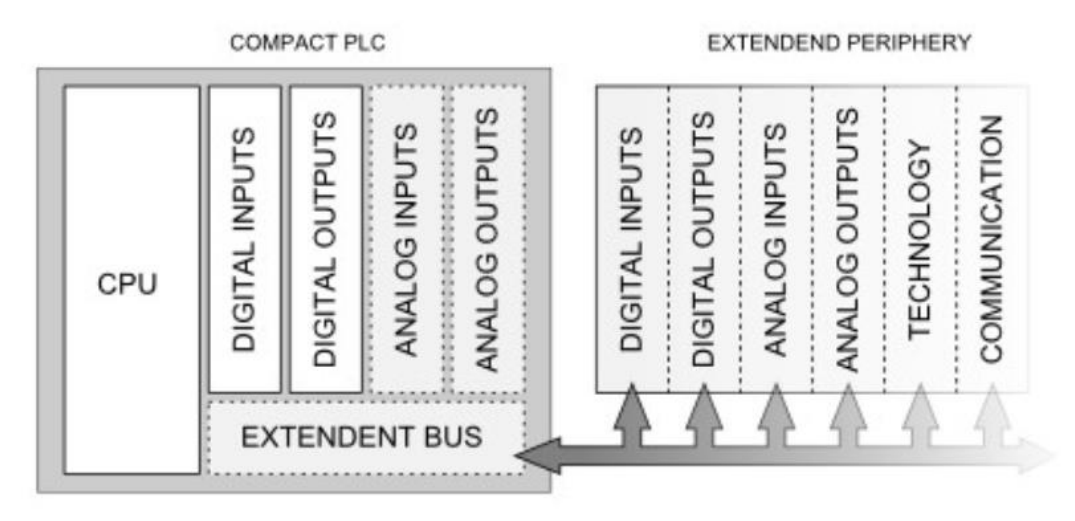

*Obrázek 11 Schéma kompaktního PLC [25]*

Modulární PLC se potom skládá z jednotlivých modulů, znázorněno obrázkem č. 12, kdy jedním z nich je právě CPU, se kterým jsou ostatní moduly propojeny sběrnicí. Samotné moduly pak bývají umístěny v rámci skříně na DIN liště. Výhodou tohoto řešení je schopnost rozšiřovat PLC o další moduly a většinou vyšší výkon PLC tohoto provedení, nevýhodu je však vyšší cena.

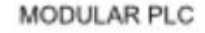

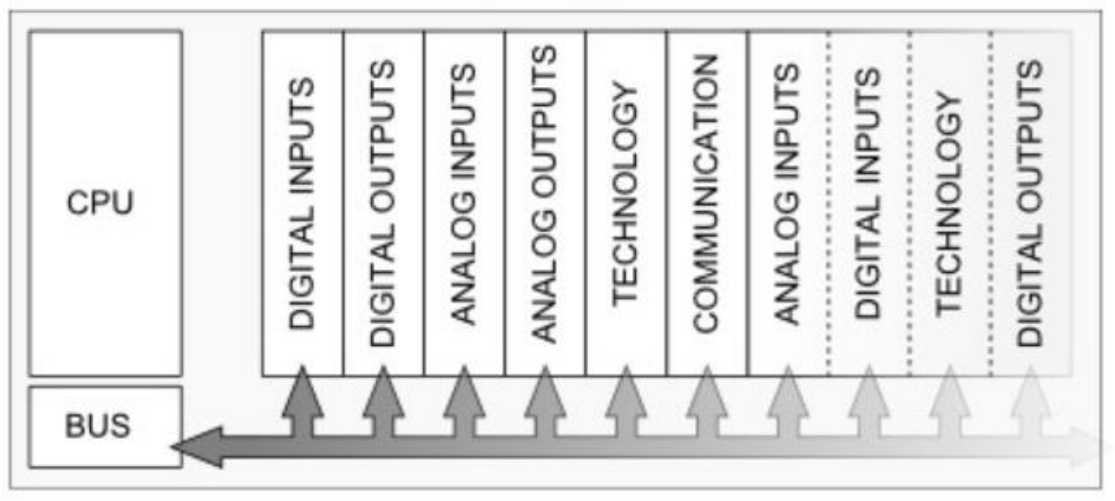

*Obrázek 12 Schéma modulárního PLC*

Společností zabývajících se výrobou PLC je na trhu několik. Stále dominantní pozici zastává společnost Siemens, následována americkou společností Rockwell Automation, mezi další důležité výrobce patří Mitsubishi Electric, B&R, Beckoff, Omron [27].

#### **Komunikačních rozhraní**

Vzhledem k tomu, že při procesu virtuálního zprovoznění je nutné zajistit vzájemnou komunikaci mezi různými softwary, často různých výrobců, existují softwarové nástroje zajištující tuto komunikaci. Asi nejužívanějším se stal komunikační protokol OPC (Open Platform Communications), zajištující komunikaci mezi různými softwary a hardwary napříč průmyslem a různými výrobci.

Postupem času v rámci OPC došlo k vyprofilování různých protokolů pro specifické účely jo OPC DA (Data Access), OPC AE (Alarm & Events) a dalších. Tato roztříštěnost a skutečnost, že například protokol OPC DA byl omezen pouze na operační systém Windows, vedlo k vytvoření protokolu OPC UA (Unified Architecture), která umožnuje předávání všech dat, událostí a alarmů v rámci jednoho standartu, a navíc je možné jej provozovat na zařízeních s jinými operačními systémy než Windows, ale i Linux, iOS a dalších díky architektuře založená na standardech TCP/IP, HTTP [28], [29].

Samotná komunikace pak probíhá na principu Server – Klient. Například PLC S7-1500 nebo S7-1200 společnosti Siemens mají v sobě zabudovaný OPC UA server, nebo se podobně jako OPC UA server chová simulované PLC Siemens za využití PLCSIM Advanced a TIA portalu, kdy podobná řešení nabízí i jiní výrobci PLC jako moduly reálných nebo virtuálních PLC. K OPC UA serveru se následně připojí OPC UA klient, v kontextu virtuálního zprovoznění je to pak právě simulační software výrobního systému, jako je RobotStudio nebo Process Simulate [30].

# <span id="page-30-0"></span>**4 Praktická část**

## <span id="page-30-1"></span>**4.1 Varianty paletizačních pracovišť**

Podoba paletizačních pracovišť se může poměrně výrazně lišit vzhledem k často individuálním a specifických požadavků na jejich funkci, kdy zásadní definujícími parametry bývají vlastnosti paletizovaného předmětu a požadovaný takt, nicméně je možné vytipovat určité jednoduché rozložení pracovišť, ze kterých potom bývají tvořené složitější celky.

Asi nejjednodušší variantou paletizačního pracoviště je paletizace jednoho typu výrobku, který je do prostoru buňky přiváděn na dopravníku a zakládán na 1 výstupní paletu. Výstupní paleta je potom po naplnění operátorem odstraněna z pracovního prostoru a přesunuta do další části výroby, nebo skladu a na pozici v buňce je založena nová prázdná paleta, kdy založení zajistí buďto operátor paletizační buňky nebo robot samotný. Tato jednoduchá konfigurace je znázorněna na obrázku č. 13.

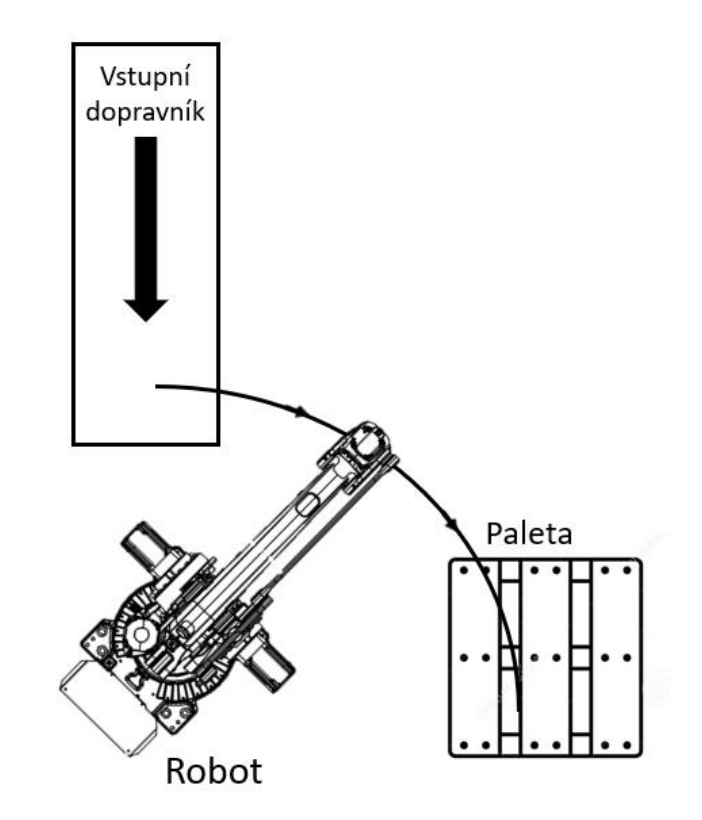

*Obrázek 13 Příklad rozložení s 1 vstupním dopravníkem a 1 výstupní paletou*

Jednoduchou úpravou předchozí varianty je umístění výstupní palety na dopravník, znázorněno na obrázku č. 14. Výhodou takové úpravy je snížení nutnosti vstupu operátora do potenciálně nebezpečného prostoru v okolí robotu, protože plná paleta je z tohoto prostoru vyvezena dopravníkem ven. Založení palety na výstupní dopravník může být provedeno buďto robotem nebo externím zásobníkem a následným zavezením do prostoru robotu. V případě založení palety robotem je potom, v závislosti na nosnosti a délce dopravníku, možné výstupní dopravník využít jako jakýsi zásobník, tedy že na dopravníku bude více plných palet, které budou potom vyvezeny současně, což by mohlo vést ke snížení prostojů buňky a zvýšení efektivity práce obsluhy.

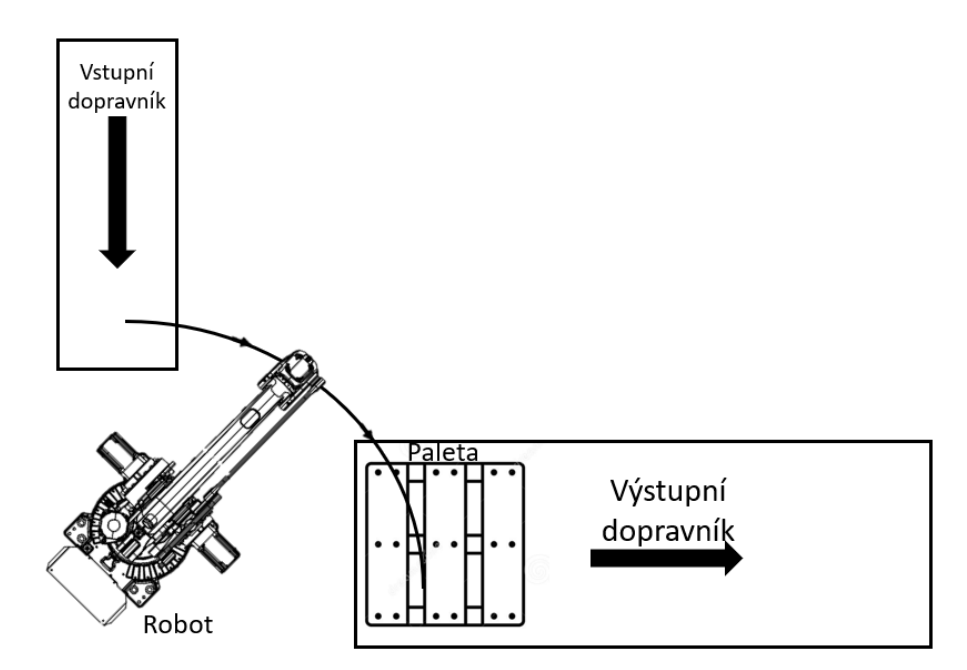

*Obrázek 14 Příklad rozložení s 1 vstupním dopravníkem a 1 výstupním dopravníkem*

Další modifikací rozložení paletizačního pracoviště je znásobení vstupů, výstupů, popřípadě obojího. Cílem této úpravy je zvýšení efektivity pracoviště a zejména snaha o plné využití kapacity robotu. Zdvojení vstupních dopravníků je znázorněno na obrázku č.15. Objekty paletizace dopravované vstupními dopravníky mohou být identické, většinou v případě že z prostorových, synchronizačních nebo jiných důvodů nebylo možné toky materiálu spojit na 1 dopravník nebo odlišné, kdy v případě odlišných výrobků bývá časté zdvojení jak vstupů, tak výstupů, jelikož kombinace různých výrobků v rámci 1 palety nebývá běžná. Varianta zdvojených vstupu i výstupů je znázorněna na obrázku č. 16.

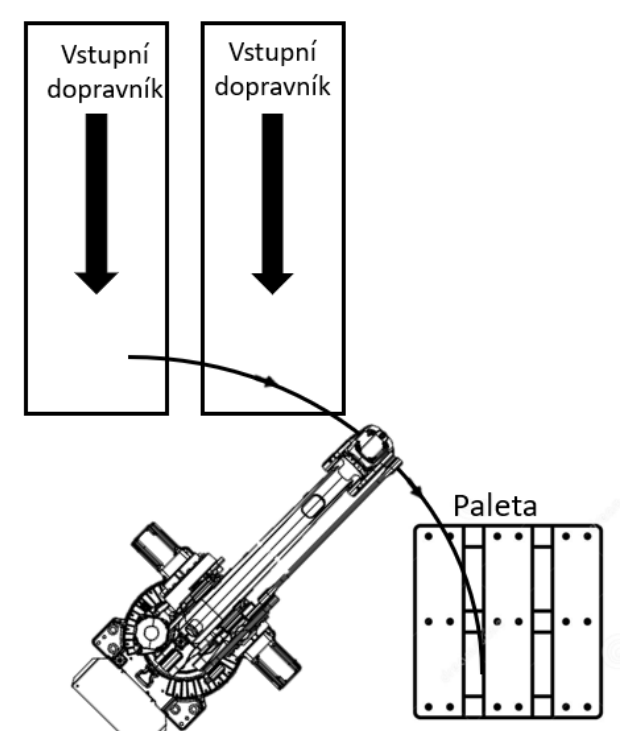

*Obrázek 15 Příklad rozložení s 2 vstupními dopravníky a 1 výstupní paletou*

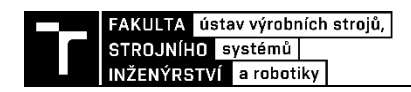

Právě rozložení znázorněné na obrázku č. 16. bude základem modelové úlohy, tedy uvažované paletizační pracoviště bude mít 2 vstupní dopravníky, které přivádějí 2 odlišné výrobky, které jsou zakládány na 2 palety umístěné na výstupních dopravnících.

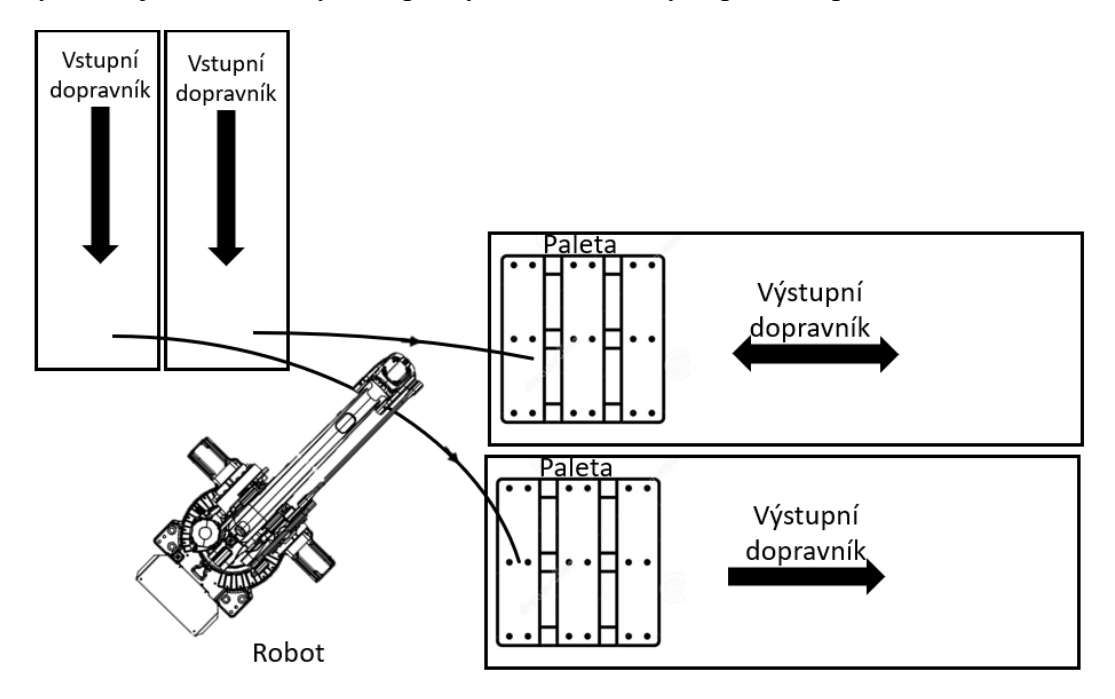

*Obrázek 16 Příklad rozložení s 2 vstupními a 2 výstupními dopravníky*

Na základě popsaných jednoduchých rozložení a popřípadě jejich kombinací se dá uspokojit potřeby poměrně široké škály aplikací paletizace. Nicméně pro některé specifické aplikace nemusí být popsaná jednoduchá řešení se stacionárním robotem vhodná, a proto se i paletizačních pracovišť můžeme setkat například s umístěním robotu na pojezd čímž je možné podstatně zvětšit pracovní dosah robotu. Dále je například možné zavěšení robotu ze stěny, popřípadě stropu pracoviště, čímž může dojít k úspoře zastavěné plochy. Podobné úpravy ale mohou být často spojeny s poměrně vysokým zvýšením ceny výsledného pracoviště a dále mohou být omezující z důvodu, že ne všechny typy robotů, zejména právě specializovaných paletizačních, umožnují tyto specifické instalace.

## <span id="page-33-0"></span>**4.2 Systémový rozbor**

Pro komplexnější systémy jako jsou právě různé výrobní buňky včetně robotických pracovišť může být občas problematické uvědomit si všechny závislosti a interakce mezi jednotlivými komponenty pracoviště, obsluhou, popřípadě okolím. Z toho důvodu je vhodné přejít k systémovému náhledu na řešení problematiky. Celý komplexní systém si rozdělit na jednotlivé subsystémy a komponenty a postupně si vytvářet propojení a interakce mezi nimi, často formou blokového schématu.

V rámci rozboru je nutné uvážit několik různých oblastí a problémů jako jsou například:

- požadavky trhu a zákazníků,
- požadavky na funkci,
- technologické problémy a možná řešení jednotlivých soustav,
- možné dopady automatizace,
- …

Například průzkum trhu před započetím tvorby výrobního systému je jedním z důležitých kroků pro zjištění, jestli má vytvářený produkt šanci uspět a má tedy cenu dané řešení dále rozvíjet. Průzkum požadovaných a předpokládaných funkcí ve spojení s průzkumem možných technických řešení je důležitý pro volbu optimálních principů funkce jednotlivých komponent systému. V případě paletizačního pracoviště to je například volba nejvhodnější podoby a principu funkce koncového efektoru, na základě manipulovaných objektů, nebo způsob zakládání palet, a využité typy dopravníků.

### **Blokové schéma paletizačního pracoviště**

Na obrázku č. 17 je znázorněno blokové schéma tvořeného paletizačního pracoviště. Byly vytvořeny bloky jednotlivých předpokládaný komponent a skupin komponent a následně mezi nimi začaly být tvořeny vazby a souvislosti. V rámci schématu jsou znázorněny vazby silové, které znázorňují mechanickou interakci mezi komponentami, popřípadě mezi obsluhou a komponentami, vazby informační, které znázorňují přenos informací mezi řídícími a řízenými komponentami, jako například vazba mezi PLC, kontrolérem a robotem, nebo zajištují přenos informací pro obsluhu. A nakonec přenos elektrické energie mezi rozvaděčem a komponentami.

Na základě vytvořeného blokového diagramu a uvědomění vazeb mezi komponentami je potom možné vytvořit předběžný postup práce při tvorbě modelové úlohy a virtuálním zprovoznění, tedy:

- vytvoření jednotlivých komponent systému,
	- o 3D modely,
	- o logika a signály na straně simulačního softwaru,
	- o struktury v PLC,
- propojení komponent, vytvoření rozložení pracoviště,
- propojení Simulačního Softwaru a PLC,
- vytvoření programu PLC.

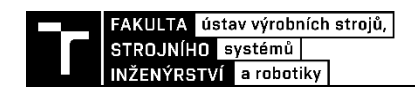

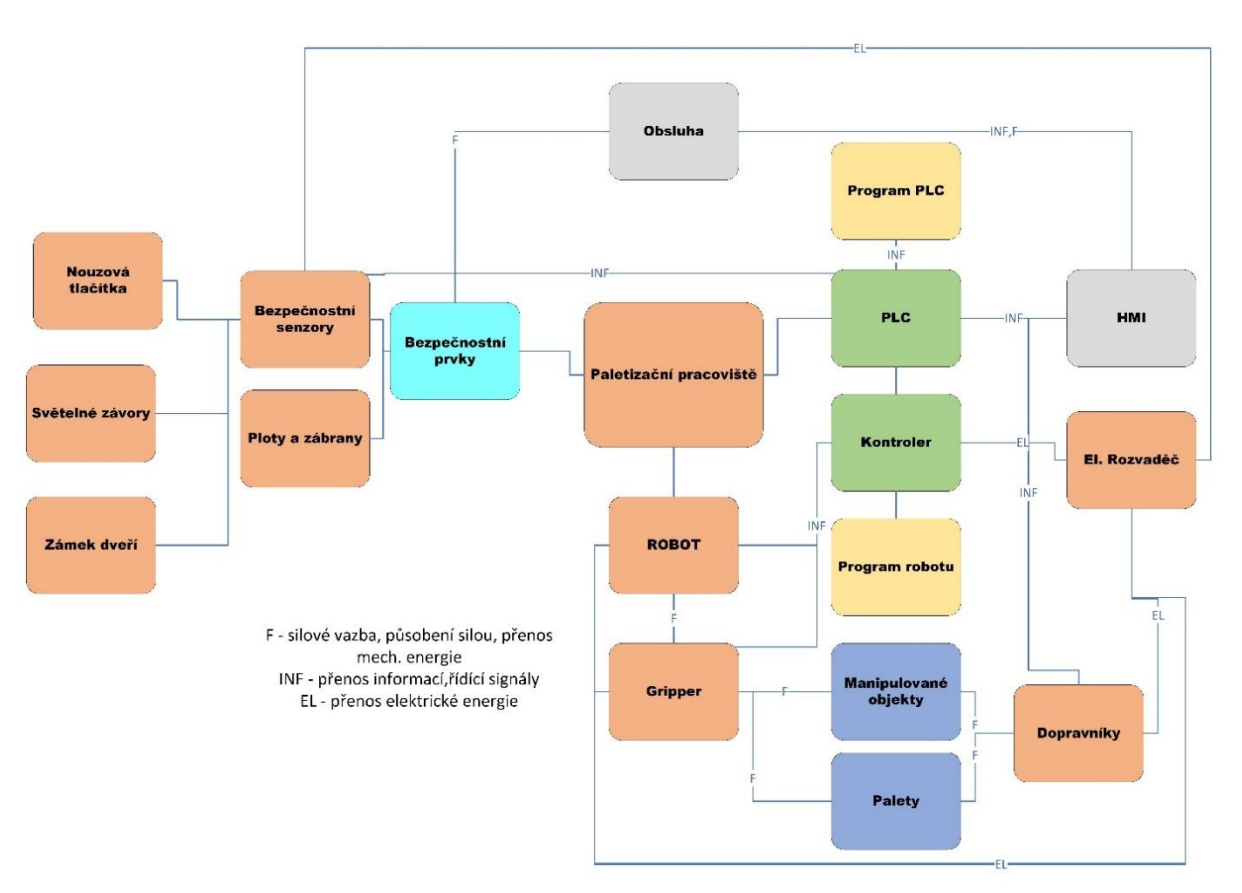

*Obrázek 17 Blokové schéma paletizačního pracoviště*

Kromě souvislostí a vazeb znázorněných a zmíněných v blokovém schématu je třeba ještě uvažovat i další interakce a požadavky jako jsou například:

- cena,
- zastavěná plocha,
- spotřeba energie,
- ergonomie,
- požadavky na bezpečnost,
- vlivy okolí teplota, vlhkost, tlak, rušení, …,
- …

Například cena, zastavěná plocha a spotřeba by měly být předmětem ekonomického zhodnocení pracoviště. Ergonomie a bezpečnost se projeví v rámci analýzy rizik, což jsou nutné kroky při záměru uvádění pracoviště do provozu, aby byla zajištěna jeho rentabilita a schopnost bezpečného provozu.

## <span id="page-35-0"></span>**4.3 Tvorba Modelové úlohy**

Následující část práce bude věnována tvorbě všech komponent zvolené podoby paletizačního pracoviště, tedy komponent zmíněných v rámci systémového rozboru, ale popřípadě i dalších komponent, které v rámci rozboru nebyly uvedeny, ale byla zjištěna potřeba jejich přítomnosti, stejně tak jako následné tvorbě finálního rozložení pracoviště, které bude následně virtuálně zprovozněno.

Pro tvorbu modelového pracoviště byl zvolen software Robotstudio, jedním z důvodu volby je přítomnost funkce ABB Virtual Controller, který dělá z Robotstudia jeden z nejsilnějších simulačních softwarů pro tyto účely, protože funkce a odezva robotu je simulována velice blízko reálné odezvě. Jedním z dalších důvodů volby tohoto softwaru byla také největší obeznámenost autora práce s funkcí tohoto prostředí.

Zvolené modelové pracoviště bude přibližně rozloženo jako jedna z variant popsána v kapitole 3.1 této práce, a to pracoviště se dvěma vstupními dopravníky, zajištujícími dopravu patetizovaných výrobků do pracovního prostoru buňky a dvěma výstupními dopravníky, na kterých budou umístěny palety. Paletizační pracoviště bude paletizovat dva různé výrobky. Jednou z požadovaných funkcí je schopnost zakládání palety na dopravník robotem. Dalším cílem tvořené modelové úlohy je ukázka funkcionality jednotlivých vytvořených komponent, jelikož požadavkem na jednotlivé tvořené komponenty je, aby se daly využít při tvorbě různých rozložení paletizačních pracovišť a nebyly omezeny pouze pro jednu specifikou aplikaci.

#### <span id="page-35-1"></span>**4.3.1 Předměty manipulace**

Podoba paletizovaného výrobku má v rámci finální podoby pracoviště velkou roli. Ovlivní nejen podobu koncového efektoru robotu, požadavek nosnosti a popřípadě dosahu robotu samotného a s tím i podobu celkového rozložení pracoviště.

Jak již bylo v úvodu kapitoly zmíněno pracoviště by mělo paletizovat 2 různé objekty. Pro úlohu byly jako paletizováni výrobky zvoleny obyčejné kartonové boxy, dvou různých rozměrů a obsahu o různé hmotnosti. Důvodem pro volbu právě kartonových krabic je, že se jedná o častou formu obaly, zejména v případě pro koncovou paletizaci před uskladněním nebo exportem.

Dalším objektem manipulace bude samotná paleta, na kterou budou výrobky paletizovány. Pro tuto funkci je zvolena standartní EuroPaleta. Dalším možným objektem je taká kartonová proložka umístěna na paletu před první krabicí, aby se zabránilo případnému znečištění od palety, nebo proložka může být vložena mezi vrstvy na paletě.

#### **Zvolené rozměry a hmotnosti**

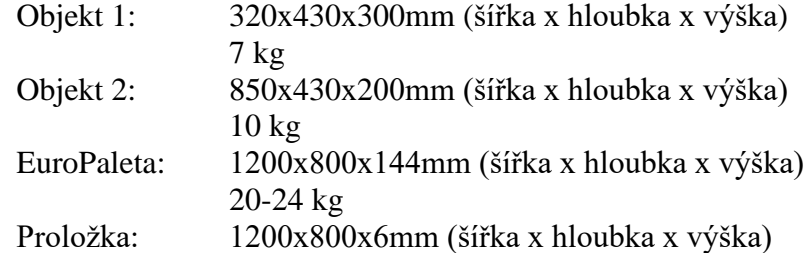

#### <span id="page-35-2"></span>**4.3.2 Tvorba koncového efektoru**

Jedna z vůbec prvních důležitých voleb při tvorbě koncového efektoru je zvolení principu jeho funkce. Vzhledem k hlavním vybraných objektům paletizace připadají v úvahu 2 varianty, a to využité deskového svěrného manipulátoru nebo vakuového manipulátoru. Dalším požadavkem je schopnost manipulace s paletami, zde se dá využít více přístupů, ale asi nejvhodnějším je využití principu zaháknutí pomocí několika háků. Takové provedení je možné aplikovat v kombinaci s deskovým i vakuovým základem manipulátoru. Rozhodující je tedy
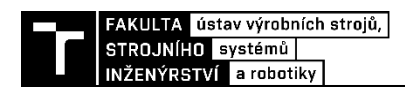

požadavek na manipulaci s proložkami, tedy plošným materiálem. V tomto případě není deskový manipulátor jednoduše použitelný a vybraným principem funkce je tady vakuum.

Na trhu existuje několik řešení podobného manipulátoru, často s podobnou konstrukcí, příkladem je například ABB Flexgripper Vacuum [10], který je také do určité míry inspirací vytvořeného gripperu. Hlavním rozdílem vytvořeného gripperu jsou zejména jeho rozměry, kdy efektor od společnosti ABB uchopuje paletu podél jejího delšího rozměru (1200 mm) a tedy celé délka griperu je větší, navržený efektor paletu uchopuje za kratší rozměr (800 mm).

#### **Popis konstrukce a funkce**

V CAD softwaru byla vytvořená konstrukce koncového efektoru. Základem je nosná konstrukce rámu tvoření z profilů. Na této konstrukci jsou připevněny všechny funkční celky jako mechanismus pro uchopování palet, elektroinstalace, vakuové ejektory a vakuové přísavky. Konstrukce je znázorněna na obrázku č. 18.

#### Mechanismus Pro manipulaci s paletami

Mechanismus pro uchopování palet je založen na dvou párech háku, kdy každý pár je spojen hřídelí, ovládaných dvěma pneumatickými písty. Těla pístů jsou pomocí čepu rotačně připevněna k nosnému rámu. Pístnice jsou čepy připevněny k hákům. Páry háků dále jsou dále rotačně připojeny k rámu. Vysouváním a zasouváním pístu potom dochází k rotaci háků.

#### Vakuová část manipulátoru

Vakuová část efektoru spočívá z vakuových ejektorů a přísavek. V současné konfiguraci je na efektoru 8 vakuových ejektorů připevněných k nosné konstrukci. Každý z ejektorů potom tvoří vakuum pro jeden pár přísavek. Osm ejektorů nebylo zvoleno zcela náhodně, ale s úmyslem ovládat každý ejektor samostatně, a tedy využít pro spínání a vypínání 8 bitů, tedy 1 Byte, ale bylo by samozřejmě možné využít i jiný počet a výkon ejektorů pro různé aplikace. Stejně tak jako různý počet ejektorů bylo by možné využít různé rozložení přísavek, ať už jejich rozměry, počet, vzdálenosti mezi nimi, například i přidáním dalšího nosníku na hlavní nosnou konstrukci. Pro tyto všechny varianty jsou ale zásadní rozměry a hmotnost manipulovaného předmětu.

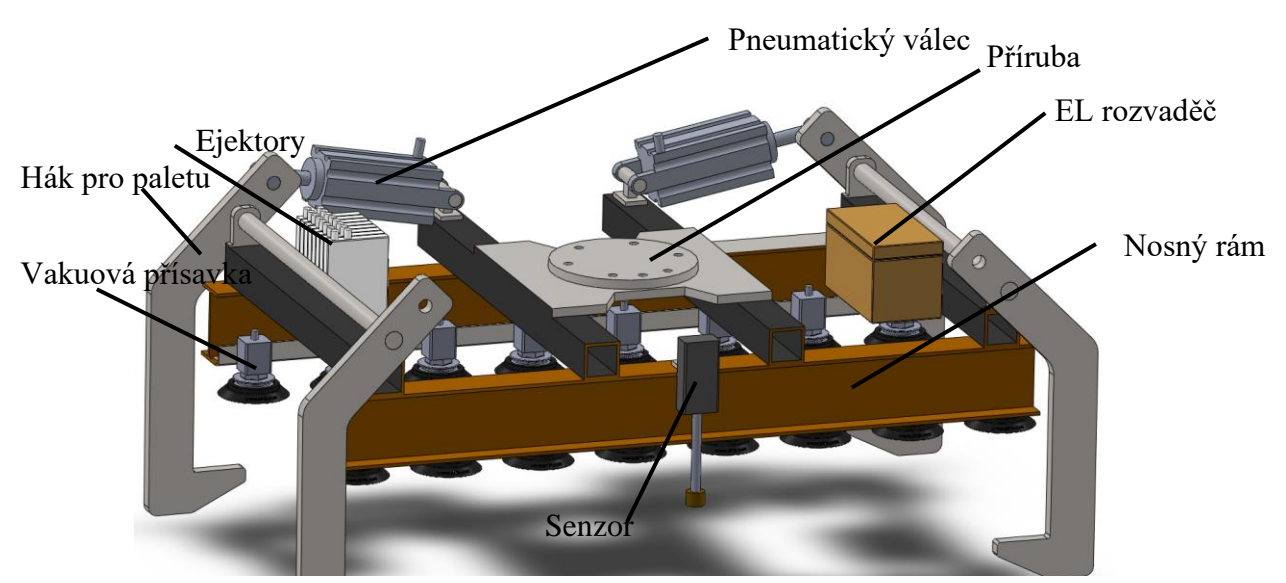

*Obrázek 18 Model vytvořeného koncového efektoru*

#### Výpočet potřebného počtu přísavek

Pro výpočet síly potřebný zvednutí manipulovaného, při uvažování horizontální přísavky a horizontálního pohybu předmětu za pomocí vakuové části efektoru (pro vertikální pohyb je

potřebná síla menší) je využito vztahu č. 1, [31], kde *F* je potřebná síla pro zvednutí předmětu, m hmotnost předmětu, *g* tíhové zrychlení, a je horizontální zrychlení,  $\mu$  je koeficient tření mezi materiálem přísavky a předmětu a *S* je bezpečností koeficient. Na základě vypočítané síly a předpokládaného počtu přísavek je pak třeba spočítat nutnou velikost síly na 1 přísavku, dle vztahu č.3, kde F je potřebná síla pro zvednutí předmětu, *n* je počet přísavek, *F<sup>1</sup>* je síla na 1 přísavku, podle které potom může být z dostupné nabídky zvolena vhodná varianta. Bylo by ale možné využít i obrácený postup a na základě síly jedné zvolené přísavky spočítat jejich potřebný počet.

$$
F = m \cdot (g + \frac{a}{\mu}) \cdot S \tag{1}
$$

Síla pro manipulace s dvěma objekty 1

$$
F = 2 \cdot 7 \cdot \left(9.81 + \frac{28}{0.6}\right) \cdot 1.5 = 1186 N
$$
 (2)

$$
F_1 = \frac{F}{n} \tag{3}
$$

Síla na 1 přísavku (pro manipulaci s dvěma objekty 1 je využito pouze 12 přísavek)

$$
F_1 = \frac{1168}{12} \doteq 97,34 \text{ N} \tag{4}
$$

Na základě potřebné vypočítané síly na 1 přísavku byla vybrána přísavka od společnosti PIAB F75 o průměru 75 mm se sílou 110 N, při horizontálním pohybu [32].

Dále je třeba ověřit funkci při manipulaci s objektem 2.

$$
F = 10 \cdot \left(9,81 + \frac{28}{0.6}\right) \cdot 1,5 = 847 \text{ N} \tag{5}
$$

$$
F_n = F_1 * n \tag{6}
$$

$$
F_n = 110 \times 16 = 1760 N \tag{7}
$$

$$
F_n > F \tag{8}
$$

Ve vztahu č.5 byla vypočítána potřebná síly pro manipulaci s objektem 1, dále dle vztahu 6 spočítána celkové síla od 16 zvolených přísavek. Síla *Fn*. Tedy síla od všech přísavek je vetší než síla potřebná a zvolené přísavky jsou tedy vhodné.

Jak je z popisu hlavních funkcí patrné, tak pro obě manipulace, jak manipulace s paletami, tak manipulace pomocí vakuových přísavek, je funkčním médiem stlačený vzduch. Je tedy nutné zajistit přívod stlačeného vzduchu do gripperu, ale není nutné přivádět silový elektrický proud, je zapotřebí pouze zdroj energie pro senzoriku a řídící elektroniku, pravděpodobně na bezpečné 24 V úrovni.

#### Senzor polohy palety/proložky

Součástí konstrukce je pneumaticky ovládaný výsuvný senzor přítomnosti/dotyku. Při kontaktu senzoru s povrchem palety, popřípadě proložky dojde k vyslání signálu. Tento senzor je v konstrukci implementován z důvodu zajištění schopnosti odběru palety, popřípadě proložek, ze zásoby více objektů na sobě, aniž by musela poloha odběru být stanovována pomocí složitější senzoriky v rámci pozic zásoby těchto objektů, ale raději robot s manipulátorem najede nad polohu zásobníku a pohybuje se dolů dokud nedojde ke kontaktu.

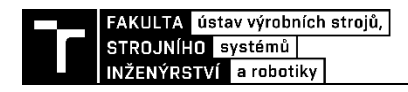

## **Tvorba mechanismu efektoru v Robotstudiu**

Celý CAD model byl následně rozdělen do několika sestav, které byly importovány do Robotstudia. Následně pomocí funkce Vytvořit Mechanismus v záložce Modelování byly vytvořeny jednotlivé Spojení, a potřebné následně Klouby, tedy rotační a posuvné vazby. Potom byly definovány Data Nástroje (ToolData), obrázek č. 19, kdy fyzikální vlastnosti byly definovány dle CAD modelu. Nakonec byl mechanismus zkompilován a byly vytvořeny potřebné pozice efektoru, jako zavřené/otevřené/kompletně zavřené háky pro manipulaci s paletou, vysunutý/zasunutý senzor.

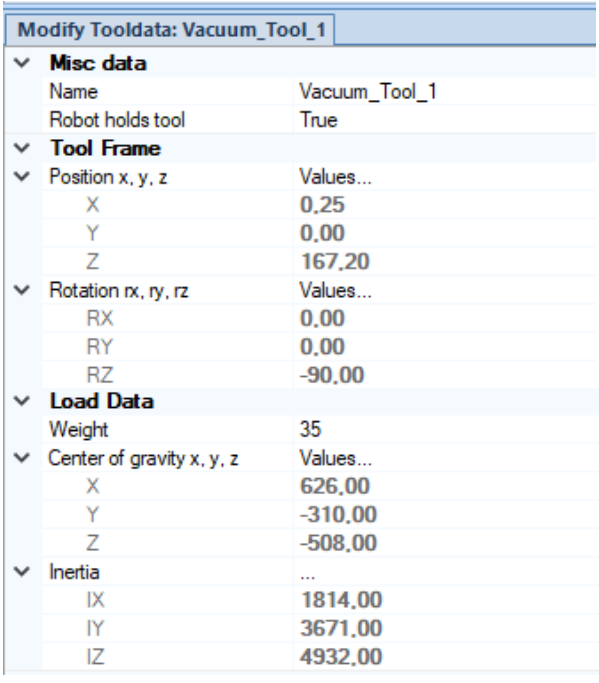

*Obrázek 19 Tool data vytvořeného efektoru*

#### **Popis SmartComponenty v Robotstudiu**

Smartcomponenta tvoří základní logickou strukturu jakékoliv komponenty v Robotstudiu. Smartcomponenta koncového efektoru VacuumTool, obrázek č. 20, se skládá ze 3 hlavních smartcomponent:

- VacuumControl,
- SensorControl,
- PalletGripperControl.

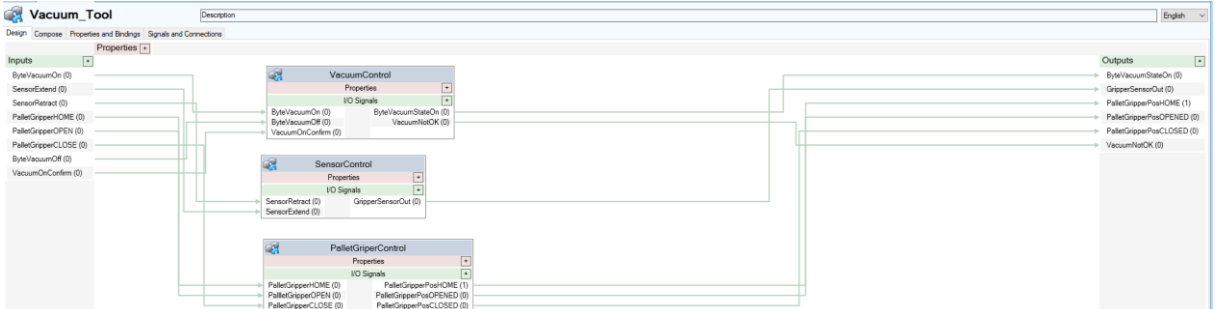

*Obrázek 20 Smartcomponenta VacuumTool*

## VacuumControl

Smartcomponenta VacuumControl jak název napovídá zajištuje ovládání vakuové části efektroru.

#### **Vstupy této komponenty jsou:**

- ByteVacuumOn Byte proměnná říkající, které ejektory se mají spustit,
- ByteVacuumOff Byte proměnná říkající, které ejektory se mají vypnout,
- VacuumOnConfirm Bool potvrzující, že v daném čase má být spuštěno vakuum.

#### **Výstupy**:

- ByteVacuumStateOn Byte proměnná říkající,které ejektory dosáhly vakua,
- VacuumNotOK bool vystaven v případě, že dojde k porušení vakua.

Samotná smartcomponenta se dále skládá z dalších komponent jako jsou vytvořené komponenty pro převod z Byte na jednotlivé bity, protože je implementována funkce ovládání každého ejektoru samostatně, kdy každý bit odpovídá jednomu ejektoru. Ejektor s přísavkami je potom v rámci smartcomponenty simulován komponentou VacuumAtacherDetatcher, obrázek č. 21. Tato komponenta je ve struktuře aplikována osmkrát a její funkcí je zajišťovat připojování a odpojování manipulovaného předmětu k efektoru, za využití bloků Atacher, Detacher a LineSensor, který je umístěn na přísavku. Jejím výstupem je pak signál, který říká, jestli je předmět připojen nebo ne. Všech 8 těchto signálu je potom převedeno a výstupem je jeden Byte.

Dále je součástí komponenta VacuumStateCheck porovnávající signál ByteVacuumOn a ByteVacuumStateOn, kdy na základě, zda se rovnají nebo ne vyhodnocuje, jestli nedošlo k chybě vakua.

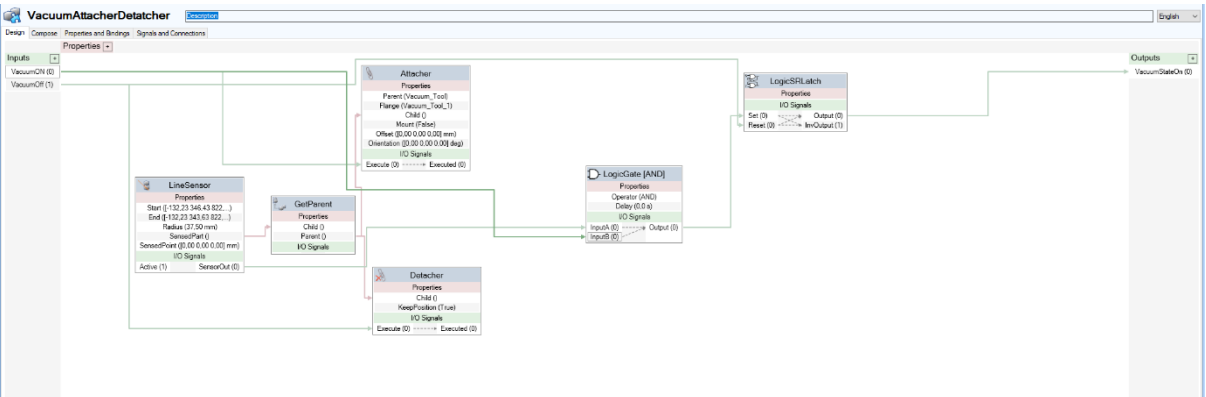

*Obrázek 21 Smartcomponenta VacuumAtacherDetatcher*

## SensorControl

Smartcomponenta SensorControl zajištuje funkci senzoru přítomnosti palety. **Jejími vstupy jsou:**

- SensorRetract příkaz pro zasunutí senzoru,
- SensorExtend příkaz pro zasunutí senzoru.

#### **a výstupy:**

• GripperSensorOut – signál kontaktu s objektem.

Funkce zasouvání a vysouvání je zajištěna pomocí bloků JointMover, které slouží pro pohyb kloubů mechanismu o žádanou hodnotou. Detekce přítomnosti objektu je potom zajištěna LineSensorem uchyceným k modelu senzoru.

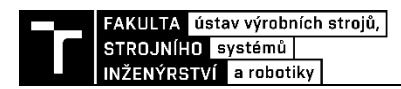

## PalletGripperControl

Smartcomponenta PalletGripperControl obstarává ovládání mechanismu pro manipulaci s paletami.

#### **Jejími vstupy jsou:**

- PalletGripperHOME příkaz pro přesun do zcela uzavřené pozice, aby háky nekolidovaly s předmětem při manipulaci pomocí vakua,
- PalletGripperOPEN příkaz pro přesun do otevřené pozice,
- PalletGripperCLOSE příkaz pro přesun do uzavřené pozice.

#### **a výstupy:**

- PalletGripperPosHOME signál říkající, že Gripper je v pozici HOME,
- PalletGripperPosOPENEN– signál říkající, že Gripper je v pozici OPEN,
- PalletGripperPosCLOSED signál říkající, že Gripper je v pozici CLOSE.

Funkce přesunu mezi jednotlivými pozicemi je zajištěna pomocí bloků PoseMover, který slouží k přesunu mezi jednotlivými definovanými pozicemi mechanismu za daný čas. Dále smartcomponenta obsahuje LineSensor přichycený k jednomu z háků efektoru, který detekuje paletu. Bloky Atacher a Detacher potom slouží pro připojení a odpojení palety k efektoru.

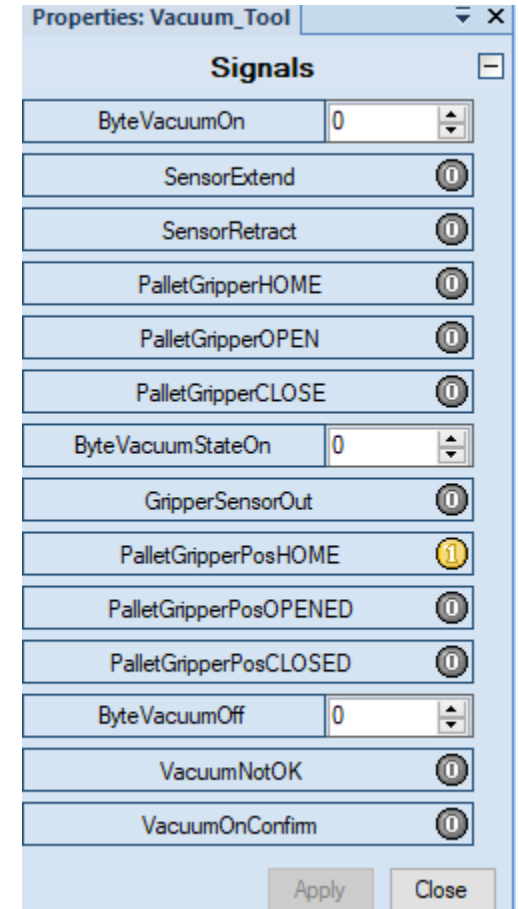

*Obrázek 22 Vstupní a výstupní signály koncového efektoru*

Na obrázku č. 22 vidíme všechny vstupní a výstupní signály koncového efektoru. Struktury všech smartcomponent užitých v rámci efektoru jsou součástí přílohy.

Na obrázku č. 23 je znázorněno umístění LineSensorů na jednotlivých přísavkách a mechanismus pro manipulaci s paletami v pozici CLOSED

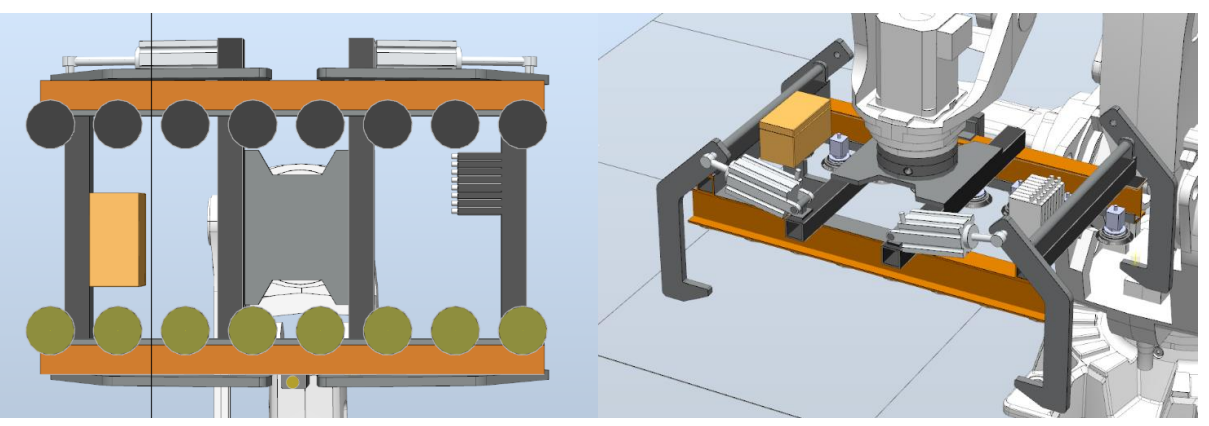

*Obrázek 23 Model koncového efektoru v prostředí Robotstudia*

## **Rapid Program**

Kromě smartcomponenty byl pro ovládání koncového efektoru vytvořen modul v Rapidu. Tento modul obsahuje procedury a funkce, které usnadňují práci s efektorem. Součástí modulu je procedura inicializace gripperu, funkce pro zjišťování polohy pomocí senzoru na gripperu, funkce pro zapnutí a vypnutí vakua, funkce pro uchopení/odložení palety a proložky. Celý modul je součástí přílohy.

## **4.3.3 Volba Robotu**

Významnou komponentou robotického pracoviště je bezpochyby robot samotný. Pro užití při paletizaci mají různí výrobci často přímo řady robotů pro tento úkol uzpůsobených. Hlavními rozhodujícími parametry potom bývají nosnost robotu a jeho dosah. Vzhledem k užití softwaru Robotstudio je výběr robotu značně omezen právě tím že v tomto softwaru lze pracovat pouze s roboty od společnosti ABB.

V řade paletizačních robotů společnost ABB nabízí 3 roboty. Od nejmenší ABB irb460, irb660 a největší irb760. Všechny tyto roboty jsou čtyřosé, a vzájemně je liší právě svojí velikostí, a s tím spojenou nosností a dosahem.

Vzhledem k hmotnosti navrženého koncového efektoru (35 kg) a hmotnosti manipulovaných předmětu (nejtěžší je paleta 24 kg) v rámci nosnosti je nosnost nejmenšího irb460 dostatečná, jediným důvodem, proč tento robot nezvolit by byl pouze dosah, ale vzhledem k zamýšlenému rozložení pracoviště by měl být také dostatečný. Proto bude navrhované modelové pracoviště založeno právě na robotu ABB irb460.

Vybrané základní parametry robotu jsou vypsány v tabulce č. 1.

| <b>Parametr</b>    | hodnota             |
|--------------------|---------------------|
| Počet os           | 4                   |
| <b>Nosnost</b>     | $110 \text{ kg}$    |
| Dosah              | $2,4 \text{ m}$     |
| Hmotnost robotu    | $925 \text{ kg}$    |
| Spotřeba           | 4,31 kW             |
| Nástrojová příruba | SS-EN ISO 9409,2004 |

*Tabulka 1 parametry robotu ABB irb460 [33]*

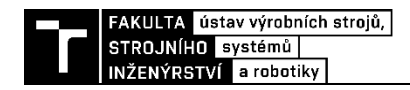

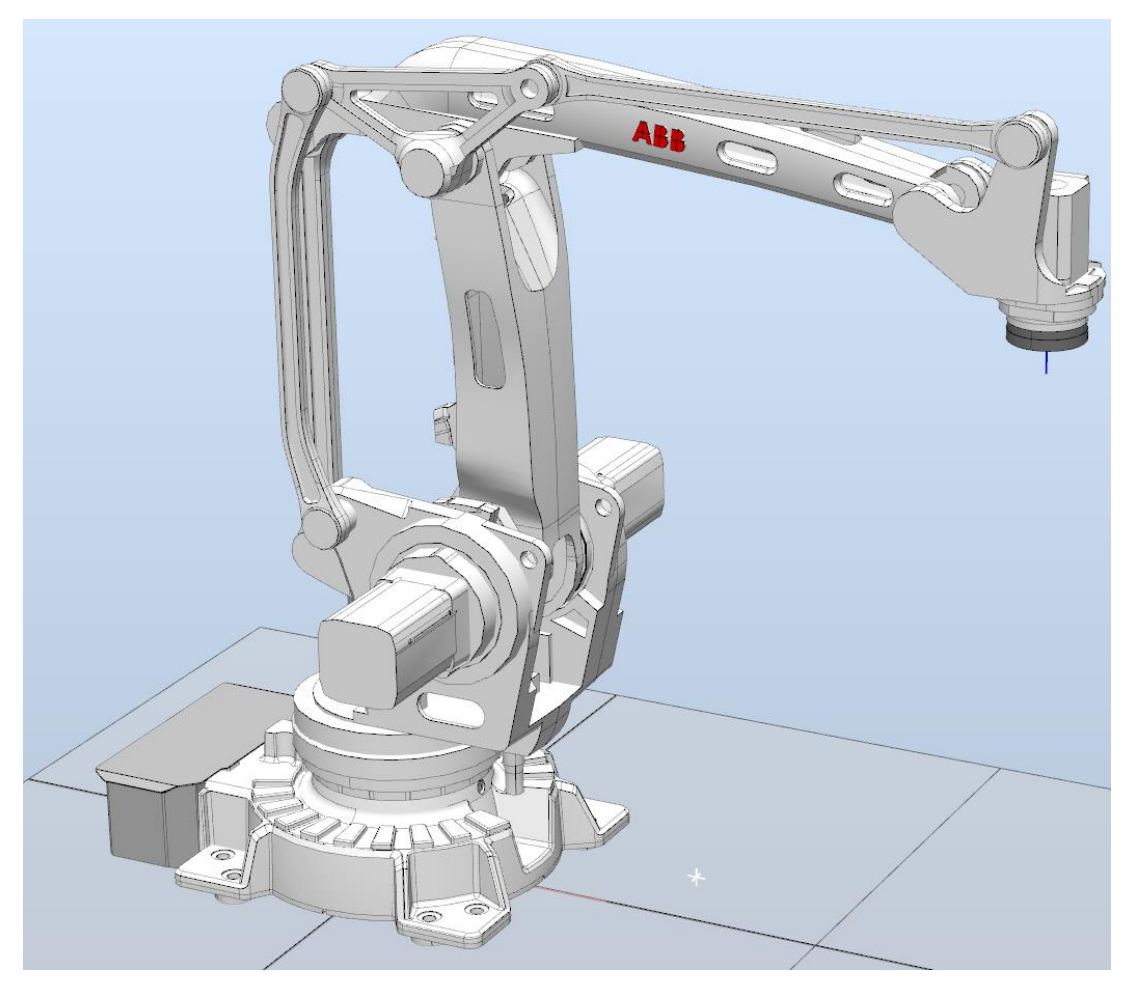

*Obrázek 24 Robot ABB irb 460 v prostředí Robotstudia*

## **4.3.4 Tvorba vstupního dopravníku**

Vstupní dopravníky jsou zásadní komponentou pro funkci paletizačního pracoviště, protože přivádí předměty paletizace do pracovního prostoru buňky.

Nejprve je nutné do prostředí Robotstudia naimportovat 3D model dopravníku. V tomto případě nebyl vytvářen vlastní model jako v případě koncového efektoru, ale byl využit 3D model válečkového dopravníku z knihovny Equipment implementované v rámci Robotstudia. Vzhledem k rozměrům patetizovaných objektů byl zvolen dopravník o šířce 600 mm a délce 3000 mm.

#### **Popis Smartcomponenty**

Stejně jako u koncového efektoru je pro funkci dopravníku v rámci robotstudia nutné vytvořit Smartcomponentu které řídí vnitřní logiku a funkce dopravníku.

Při tvorbě struktury vstupních a výstupních signálů a ovládaní dopravníku byla snaha o co největší připlížení se realitě.

#### **Vstupními signály dopravníku jsou:**

- Start signál pro spuštění dopravníku.
- Stop signál pro zastavení dopravníku.
- Speed hodnota rychlosti pohybu dopravníku [mm/s] skupinový signál.
- DIR signál určující směr pohybu,

• SpawnTime – hodnota časové prodlevy mezi vytvářením objektů na dopravníku [s] – skupinový signál.

#### **a výstupními:**

- Sensor END signál říkající, že je detekován objekt koncovým sensorem dopravníku,
- Senstor\_counter signál říkající, že je detekován objekt průběžném sensoru dopravníku.

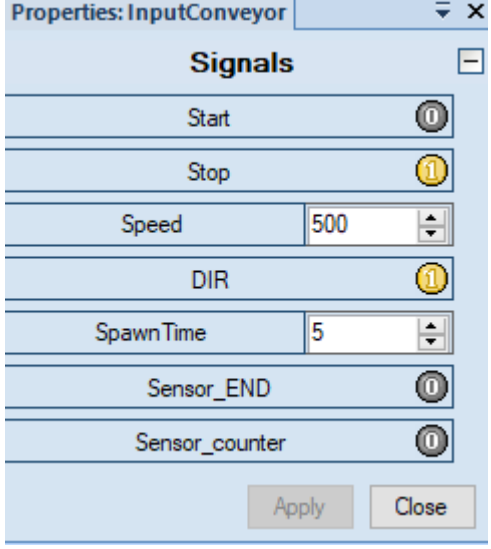

*Obrázek 25 Signály vstupního dopravníku*

Hlavní funkcí vstupního dopravníků je dodávat objekty paletizace do pracovního prostoru robotu. Pro zajištění této funkce je vytvořena struktura využívající různé logické bloky, zejména k obsluze spouštění a zastavování, změně směru a rychlosti pohybu. Tu nejdůležitější funkci, tedy vytváření a pohyb s objekty však zajištují zejména bloky Source, Queue a LinearMover.

Blok Source, jak již jeho název napovídá, je zdrojem objektů. Aktivací jeho vstupu dojde k vygenerování kopie rodičovského objektu, tedy předmětu paletizace. Vstup tohoto bloku je aktivován za pomocí časovače, kdy délka prodlevy mezi generováním objektů je dána signálem SpawnTime. Generování bloků je deaktivováno, pokud je dopravník zastaven. V rámci smartcomponenty se ale nachází ještě druhý blok Source. Tento blok vytváří prázdnou ComponentGroup. Vytvoření tohoto objektu je spuštěno buďto spuštěním simulace, nebo aktivací koncového sensoru dopravníku (LineSensor). Předměty detekované průběžným sensorem jsou poté přiřazeny, užitím bloku SetParent, do vytvořené ComponentGroup. Počet objektů, který bude přiřazen do jedné ComponentGroup je dán vzdáleností mezi koncovým a průběžných senzorem, a rozměry paletizovaného objektu. Celý proces vytváření ComponentGroup a zařazování patetizovaných objektů do nich není nutný pro funkci vstupního dopravníku, je ale poměrně klíčový pro princip funkce výstupního dopravníku, hlavně pokud koncový efektor přenáší více objektů zároveň, a celkového materiálového toku.

Pohyb modelů paletizovaných objektů zajištují bloky LinearMover a Queue. Celý dopravník je v podstatě rozdělen na poháněnou a nepoháněnou část, kdy za funkci každé části odpovídá jedna kombinace Queue a LinearMoveru. Blok Queue je využit kvůli tomu, aby mohly být vykonáván pohyb více objekty zároveň. Předěl mezi poháněnou a nepoháněnou částí představuje průběžný sensor, který zajištuji přeřazení detekovaného objektu z jednoho bloku Queue do druhého, a zároveň dokud detekuje objekt tak aktivuje LinearMover přiřazený

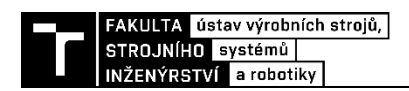

k nepoháněné části dopravníku, čímž simuluje pohyb objektu vlastní setrvačností popřípadě "dotlačení" objektu následujícím objektem.

Výstupy koncového a průběžné sensoru jsou potom také výstupy celého dopravníku do PLC, kdy aktivace koncového senzoru znamená, že na dopravníku jsou připraveny objekty k paletizaci. Pozice obou sensorů jsou znázorněny na obrázku č. 26. Kompletní schéma Smartcomponenty vstupního dopravníku je součástí přílohy.

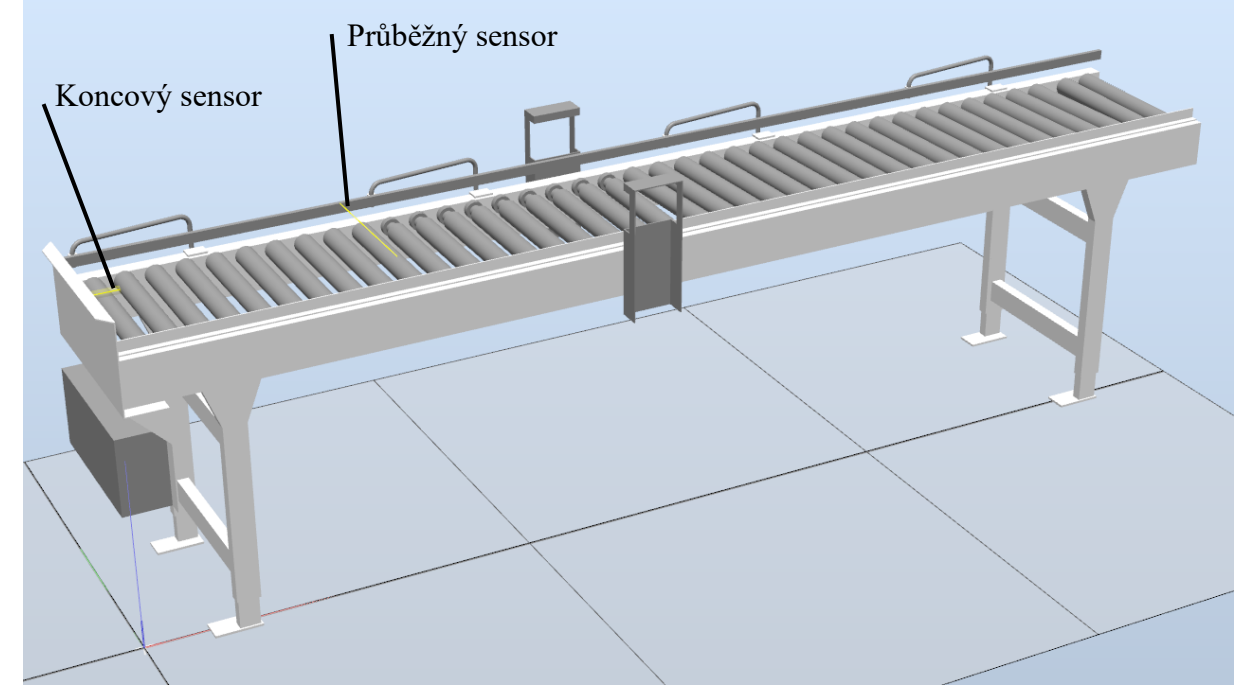

*Obrázek 26 Model vstupního dopravníku a umístění sensorů*

## **4.3.5 Tvorba výstupního dopravníku**

Stejně důležitý jako vstupní dopravník je pro funkci zvolené podoby pracoviště výstupní dopravník. Úkolem výstupního dopravníku je vyvážet plné palety mimo pracovní buňku, popřípadě zavézt prázdnou paletu do pracovního prostoru. Funkce zavážení ale nemusí být nutná vždy, protože v rámci pracoviště je také zamýšleno založení palety na dopravník pomocí robotu. Další dodatečnou funkcí výstupního dopravníku je že může sloužit jako přechodné uložení více plných palet, tak aby následné odstranění všech palet z dopravníku mohlo být potenciálně efektivnější. Při této funkci je ale podmínkou zakládání palety na dopravník robotem.

Stejně jako u vstupního dopravníku byl 3D model výstupního dopravníku naimportován z nativní knihovny Equipment robotstudia. V tomto případě byl využit řetězový dopravník o šířce 1000 mm a délce 4000 mm.

#### **Popis Smartcomponenty**

**Vstupními signály smartcomponenty výstupního dopravníku jsou:**

- Start signál pro spuštění dopravníku,
- Stop signál pro zastavené dopravníku,
- DIR signál určující směr pohybu,
- Speed hodnota rychlosti pohybu dopravníku [mm/s] skupinový signál,
- CreatePallet signál pro vytvoření palety,

• Sink – signál pro odstranění plné palety.

#### **Výstupními signály potom jsou:**

- SensorEnd signál říkající, že je detekován objekt koncovým sensorem dopravníku,
- SensorStart signál říkající, že je detekován objekt počátečním sensorem dopravníku,
- Sensor\_Middle signál říkající, že je detekován objekt průběžným sensorem dopravníku.

| Properties: PalletConveyor_InputOutp <del>▼</del> × |        |  |
|-----------------------------------------------------|--------|--|
| <b>Signals</b>                                      |        |  |
| Start                                               | c      |  |
| Stop                                                |        |  |
| DIR                                                 | c      |  |
| <b>CreatePallet</b>                                 | c      |  |
| 500<br>Speed                                        | $\div$ |  |
| SensorEnd                                           | Û      |  |
| <b>SensorStart</b>                                  | c      |  |
| Sink                                                | c      |  |
| Sensor_Middle                                       | O      |  |
| Close<br>Apply                                      |        |  |

*Obrázek 27 Signály výstupního dopravníku*

Celkový princip funkce logiky celého výstupního dopravníku je poměrně podobný vstupnímu dopravníku. V rámci struktury jsou tedy opět využity bloky Source, Queue a LinearMover.

Blok source v případě výstupního dopravníky vytváří na příkaz CreatePallet prázdnou paletu. Takto vytvořená paleta je už rovnou součástí ComponentGroup, a to z důvodů zachování konzistence funkčnosti s ostatními komponentami. Vytvořená paleta je potom přiřazena do Queue, kdy toto zařazení je aktivováno počátečním sensorem (LineSensor). Na dopravník ale může být paleta založena i pomocí robotu. Paleta zakládaná robotem je ze zásobníku palet, jehož funkce bude popsána později, ale stejně jako paleta vytvořená blokem Source je již součástí ComponentGroup a je po při založení zařazená do Queue, tentokrát aktivací koncového senzoru dopravníku. Využití Queue je nutné z důvodu požadavku na pohyb více součástmi zároveň.

Další objekty jako jsou proložky anebo hlavní objekty manipulace jsou do Queue zařazovány pomocí VolumeSensoru umístěného nad pozicí palety na konci dopravníku v pracovním prostoru buňky. Limitací v tomto případě je fakt že VolumeSensor, stejně jako všechny ostatní sensory, dokáže detekovat pouze jeden objekt naráz, ale v případě že koncovým efektorem manipulujeme s více objekty naráz (kvůli zvýšení efektivity) nebyla by zajištěna správná funkce. Proto na vstupním dopravníku zařazujeme objekty do ComponentGroup. Díky využití bloku GetParent, zjistíme rodičovský objekt detekovaného předmětu a do bloku Queue zařadíme právě celý ComponentGroup. Tím je zajištěno správné zařazení všech objektů, které jsou součástí této ComponentGroup. Pro tuto funkci je využit pouze tenký VolumeSensor, který

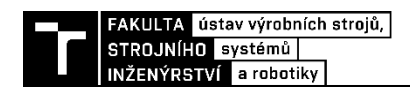

nahradil PlaneSensor, který byl užit rámci prvního návrhu komponenty, ale ukázal jako nespolehlivý při detekci objektů, a to zejména proložek kvůli jejich malé tloušťce.

Primární funkcí výstupního dopravníku je vyvezení plné palety z pracovního prostoru pracoviště. Tady se rozštěpí řešení problému na dvě varianty podle toho, zda dopravník schopnost mít na sobě více palet zároveň.

#### Varianta se zásobou palet

Při požadavku schopnosti mít na dopravníku více palet současně jsou při vyvezení palety z paletizačního pracoviště možné 2 varianty. Nejdříve je možné že mezi pozice na dopravníku je prázdná a dochází tedy k vyvezení právě pouze na tuto pozici. Tato pozice je indikována průběžným sensorem na dopravníku. Druhou možností je že kapacita dopravníku je plná a dochází k vyvezení všech palet plně mimo pracoviště. Kapacita dopravníku, tedy počet palet, který může být na dopravníku současně je daný délkou dopravníku a vzdáleností mezi koncovým a průběžným sensorem.

Samotný proces odstranění plné palety na koncové pozici dopravníku mimo pracovní prostor buňky (pozice Počátečního sensoru) je zajištěn pomocí bloku Sink a VolumeSensoru, snímajícího celou oblast palety a všech objektů na paletě. Podobně jako při zakládání objektů na paletu je nutné vyřešit problém neschopnosti VolumeSensoru detekovat více objektů zároveň. Proto dokud VolumeSensor detekuje jakýkoliv objekt ve svém prostoru dochází ke spouštění bloku Sink pomocí Timeru, který je aktivován vstupním signálem Sink.

#### Varianta bez zásoby palet

V případě, že nepožadujeme schopnost zásoby plných palet na dopravníku, tedy maximální kapacita dopravníku je jedna paleta, může dojít ke zjednodušení části smartcomponenty zajištující odstranění plné palety.

V tomto případě totiž vstupní signál Sink pouze aktivuje vstup bloku Queue DeleteAll, při jehož aktivaci dojde k odstranění všech součástí zařazených do Queue. Toto řešení nejenom že je při odstranění palety rychlejší ale hlavně není nutné využití poměrně velkého Volumesensoru a Timeru které mají vyšší nároky na výpočetní výkon.

Obě varianty smartcomponenty výstupního dopravníku jsou vzájemně v názvu odlišeny zkratkami SP (SingelPallet) a MP(MultiPallet). Rozdíl mezi oběma řešeními je znázorněn na obrázku č. 28. Polohy všech sensorů jsou znázorněny na obrázku č. 29. Kompletní schémata smartcomponent obou variant jsou součástí přílohy.

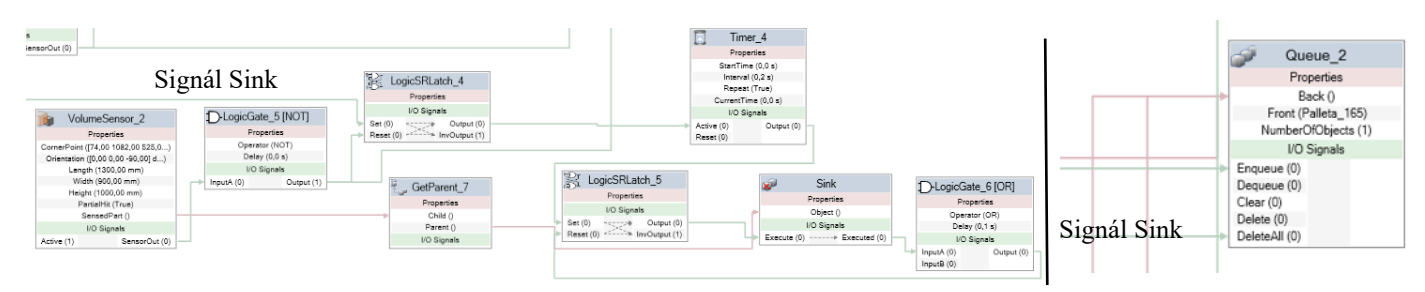

*Obrázek 28 Detail na část smartcomponenty zodpovědné za odstranění modelu plné palety. Varianta MP vpravo, varianta SP vlevo*

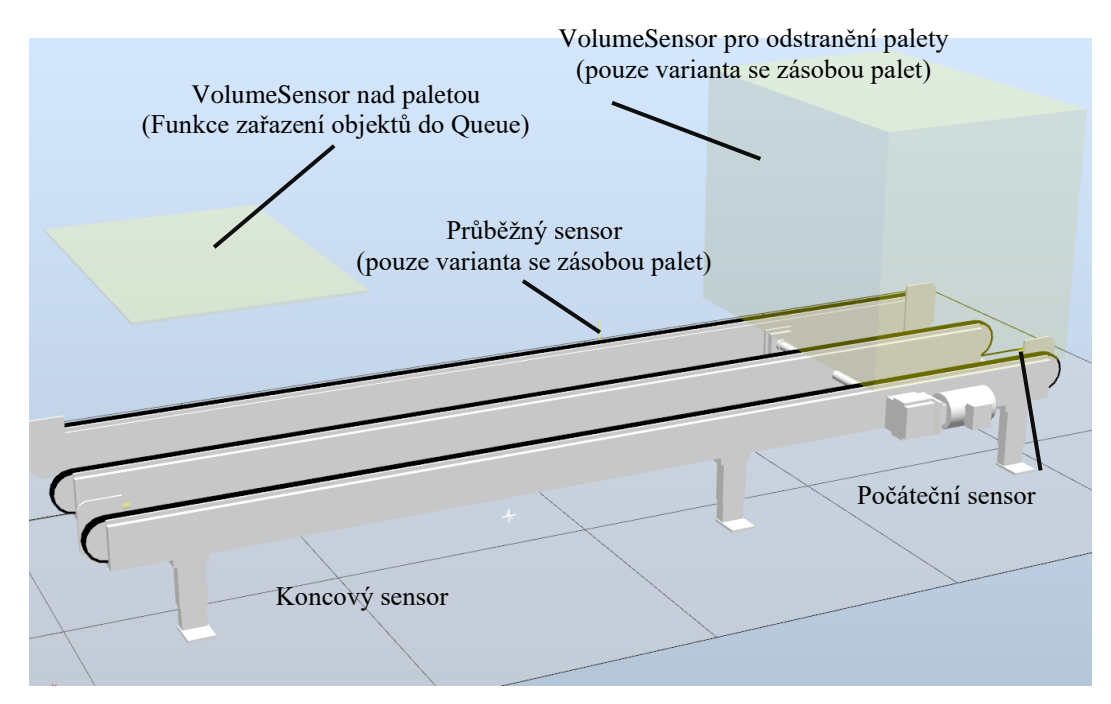

*Obrázek 29 Model výstupního dopravníku a znázornění umístění sensorů*

## **4.3.6 Tvorba zásobníku palet**

Vzhledem k požadavku zakládání palet na výstupní dopravník manipulátorem je potřeba v rámci pracovní buňky zajistit zásobu palet. Tuto funkce poměrně jednoduchý zásobník palet, který slouží jako mechanický doraz a podpora pro zajištění pozice stohu palet a je nutné pouze detekovat přítomnost palet, nikoliv jejich počet, jelikož tuto funkci do jisté míry nahrazuje sensor přítomnosti objektu, který je součástí efektoru.

V CAD softwaru byl vytvořen model takového zásobníku, který byl importován do prostředí RobotStudia. Prázdný a plný zásobník je znázorněn na obrázku č.30.

Doplňování palet do prázdného zásobníku zajistí operátor pracoviště za využití paletového, popřípadě vysokozdvižného vozíku.

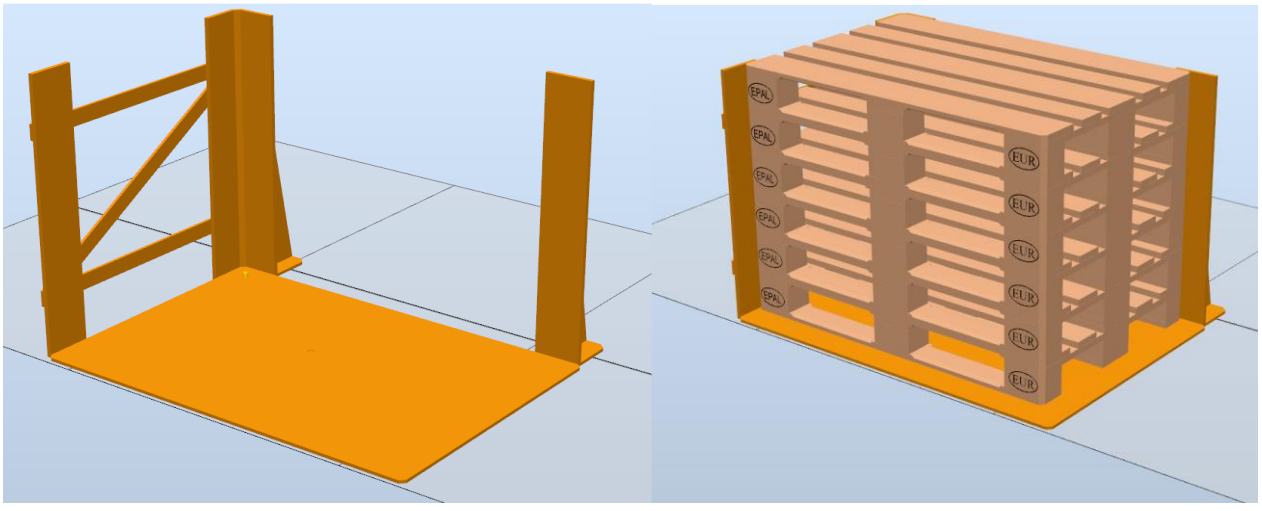

*Obrázek 30 model zásobníku palet*

#### **Popis smartcomponenty**

Smartcomponenta zajištující funkci zásobníku palet je jednoduchá obsahuje pouze dva prvky, a to blok Source a LineSensor. Pomocí bloku Source je vstupním signálem CreatePalletStack vytvořena ComponentGroup obsahující stoh 6 palet. Každá z palet je

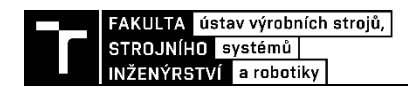

reprezentována modelem, který je součástí své vlastní nadřazené ComponentGroup. LineSensor potom pouze vysílá signál, zda je nebo není detekována spodní paleta ze stohu.

Celá struktura smartcomponenty je znázorněna na obrázku č. 31.

**Vstupní signál:**

• CreatePalletStack – signál pro vytvoření stohu palet.

#### **Výstupní signál**:

• SensorOut – signál říkající přítomnost/nepřítomnost palety v zásobníku.

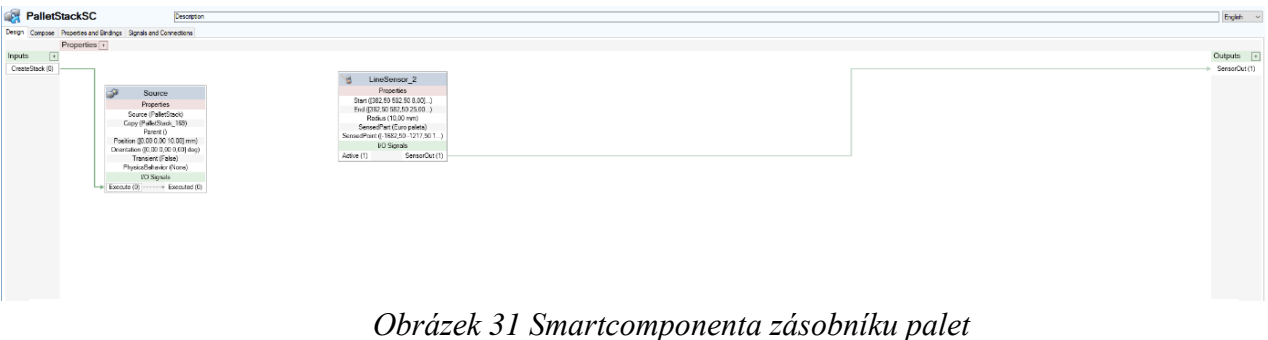

## **4.3.7 Tvorba zásobníku proložek**

Vzhledem k funkci zakládání proložek je třeba zajistit jejich zásobu v rámci pracovního prostoru buňky. Stejně jako zásobník palet slouží zásobník proložek zejména jako mechanický doraz a podpora pro paletu která na sobě bude právě mít proložky. A stejně jako u zásobníku palet není nutné v rámci zásobníku určovat počet proložek přítomnosti, ale pouze jejich přítomnost, díky sensoru na koncovém efektoru. Prázdný a plný zásobník je znázorněn na obrázku č. 32

Doplňování palety s proložkami do prázdného zásobníku zajistí operátor pracoviště za využití paletového, popřípadě vysokozdvižného vozíku.

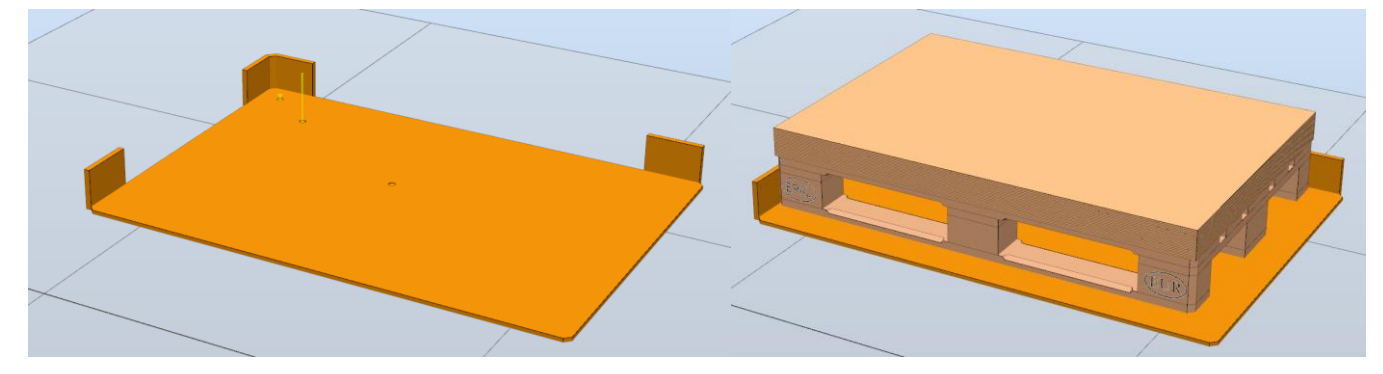

*Obrázek 32 Model zásobníku proložek*

#### **Popis smartcomponenty**

Smartcomponenta zajištující funkci zásobníku proložek je v podstatě identická s zásobníkem palet. Obsahuje blok Source a LineSensor. Pomocí bloku Source je vstupním signále InsertPalletStack vytvořena ComponentGroup obsahující paletu a 20 proložek. A stejně jako u zásobníku palet je každý objekt reprezentován modelem, který je součástí své vlastní nadřazené ComponentGroup. LineSensor potom pouze vysílá signál, zda je nebo není detekována spodní proložka. Celá struktura smartcomponenty je znázorněna na obrázku č. 33.

#### **Vstupní signál:**

• InsertSpacerStack – signál pro vytvoření palety s proložkami.

## **Výstupní signál:**

• SpacersInPalce – signál říkající přítomnost/nepřítomnost proložek.

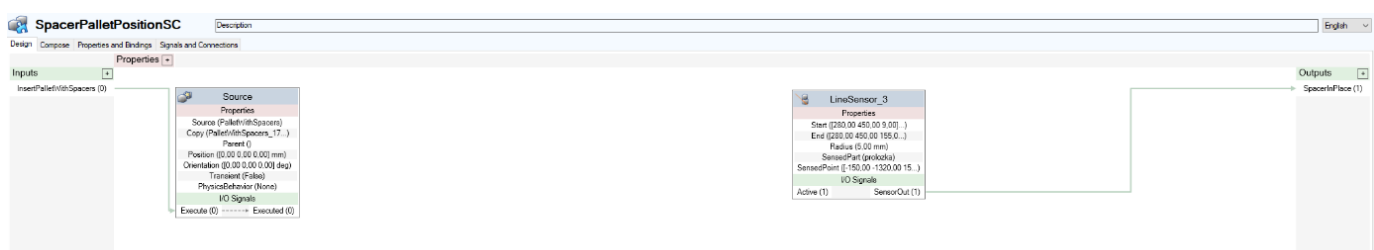

*Obrázek 33 Smartcomponenta zásobníku proložek*

## **4.3.8 Tvorba rozložení pracoviště**

Po vytvoření všech klíčových komponent může být vytvořeno finální rozložení modelového paletizačního pracoviště. Modelové pracoviště se bude skládat ze dvou stupních dopravníků, 2 výstupních dopravníků, zásobníku palet, zásobníku proložek a robotu s navrženým koncovým efektorem.

Jako první byl do vytvořeného projektu v rámci RobotStudia naimportován z knihovny ABB robot irb 460, ten byl umístěn na souřadnice [0, 0, 0] a byla zobrazena jeho pracovní obálka. Jak je vidět na obrázku č. 34 tak pracovní dosah robotu zasahuje i poměrně nízko pod jeho základnu, robot byl tedy umístěn na podstavec o výšce 500 mm aby bylo možné efektivnější využití celého pracovního dosahu robotu. 3D model podstavce pro robot byl získán ze záložky Add-ins, RobotApps v rámci robotstudia, kde se dají stahovat dodatečné knihovny a komponenty vytvořené jinými uživateli nebo společností ABB.

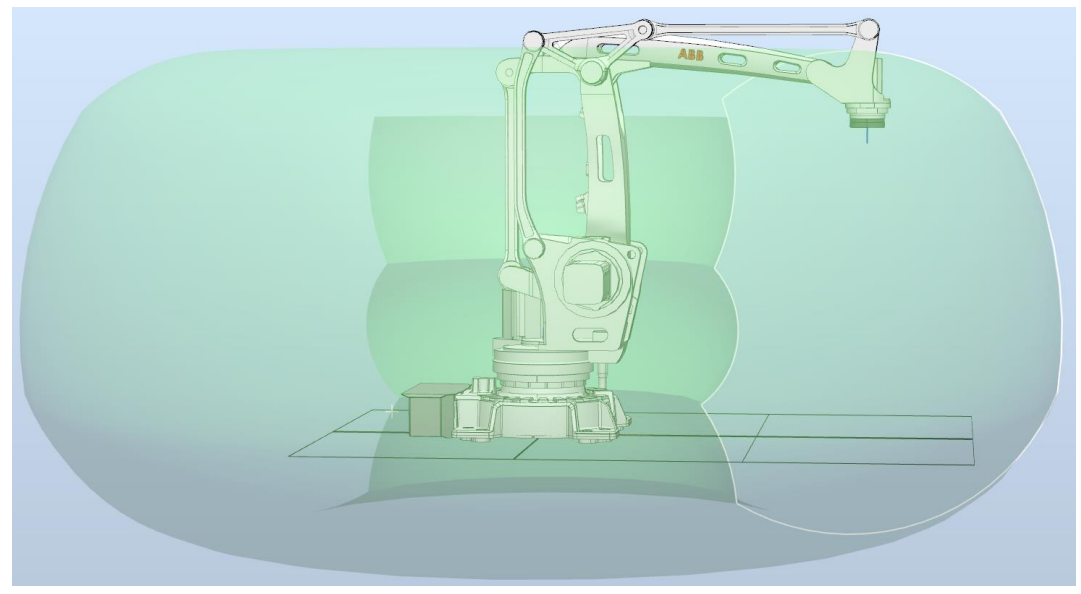

*Obrázek 34 Pracovní dosah robotu ABB irb 460*

Následně byl do projektu naimportován vytvořený koncový efektor, který byl potom připojen na přírubu robotu. Dále byly naimportovány všechny dopravník a oba zásobníky.

Obecně je pro rozmístění dopravníků v rámci pracoviště nejdůležitější celkové prostorové rozložení výrobního prostoru, požadovaný směr výstupu pracoviště, a hlavně jaké jsou možnosti směrů přívodu materiálu do pracoviště z předchozích části výroby. V rámci modelové

úlohy se předpokládá že dispozice prostoru umožnuje, aby oba hlavní paletizováni výrobky přicházely z jednoho směru na dopravnících umístěných vedle sebe a výstupní dopravníky potom směřovaly kolmo k nim.

Naimportované dopravníky potom byly pomocí funkcí Set Position, popřípadě Offset Positon napozicovány dle požadavků a dále také tak, aby byly dosažitelné robotem a byl k nim možný přístup v případě servisu.

Stejný proces byl zopakován pro zásobník palet a proložek. Oba zásobníky byly umístěny vedle sebe do volného prostoru v dosahu robotu naproti vstupním dopravníkům.

Do projektu potom byly dále vloženy modely robotického kontroléru a FlexPendantu z knihovny Equipment a dále skříň PLC získaná z RobotApps. Tyto komponenty sice nejsou potřebné pro virtuální zprovoznění úlohy, ale v případě reálného pracoviště jsou nutné a je dobré s jejich umístění počítat i v rámci virtuálního modelu. Kontrolér, skříň a pendant byly umístěny za robot, mimo pracovní dosah.

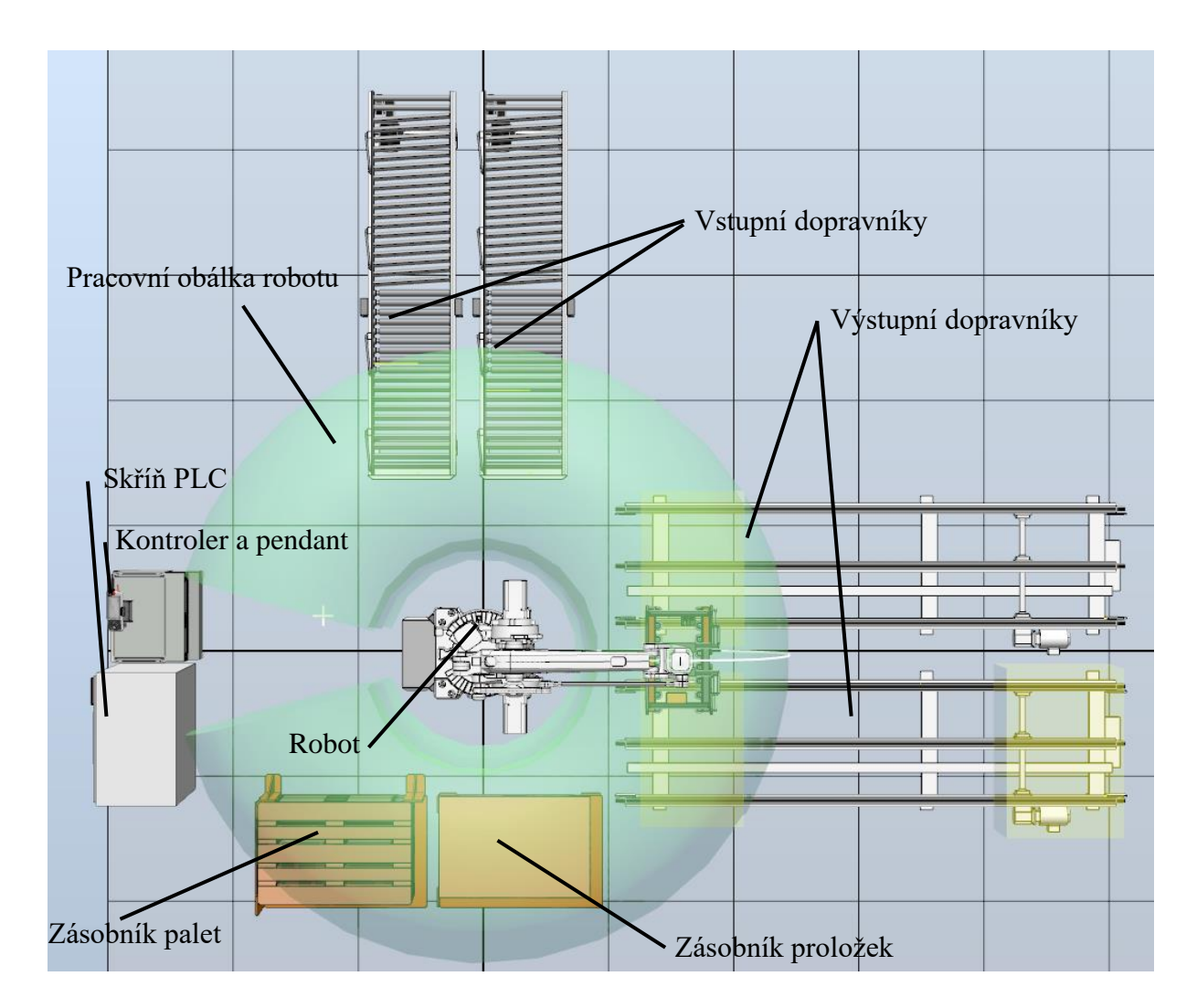

Celkové rozložení pracoviště je znázorněno na obrázku č. 35.

*Obrázek 35 Rozložení vytvořeného pracoviště*

#### **Bezpečnost**

Důležitou součástí tvorby pracoviště je zajištěné bezpečnosti jeho provozu a snaho a maximální možné snížení rizika vzniku škody. V rámci robotických pracovišť je toho dosaženo využitím mechanických zábran, jako jsou ploty a kryty, umístěním tlačítek nouzového zastavení, popřípadě dalších bezpečnostních senzorů.

Pro vytvořené rozložení pracoviště bylo tedy navrženo bezpečnostní oplocení. Pro vytvoření oplocení bylo využito doplňku EquipmentBuilder, což je doplněk získaný z RobotApps. Tento doplněk umožnuje jednodušší tvorbu různých druhů komponent, jako jsou právě bezpečnostní zábrany, ale například i dopravníky a jiné. Při tvorbě oplocení byla brána v potaz celková délka plotu, zastavěná plocha, potřebné zachované přístupy, zejména pro doplnění palet a proložek, a dále otvory pro dopravníky a dveře pro vstup do prostoru buňky mimo její provoz.

V rámci grafického modelu nejsou reprezentovány všechna potřebná nouzová tlačítka, ale jejich předpokládané umístění jsou znázorněna na obrázku č. 36.

Přerušení oplocení v prostoru zásobníku palet a proložek je opatřeno světelnou závorou, jejíž přerušení v době automatického chodu buňky vyvolá nouzové zastavení systému. Světelné závory jsou dále umístěny v otvorech v oplocení pro vývoz palet výstupními dopravníky, závory mají stejnou funkci jako závora u zásobníků, ale navíc musí být zajištěno, aby nedocházelo k vyvolání nouzového zastavení při vývozu palet z buňky. Dále je na oplocení umístěna světelná signalizační věž pro zajištění jednoduché vizuální reprezentace stavu pracoviště. Pozice světelných závor a signalizační věže jsou znázorněny na obrázku č. 37.

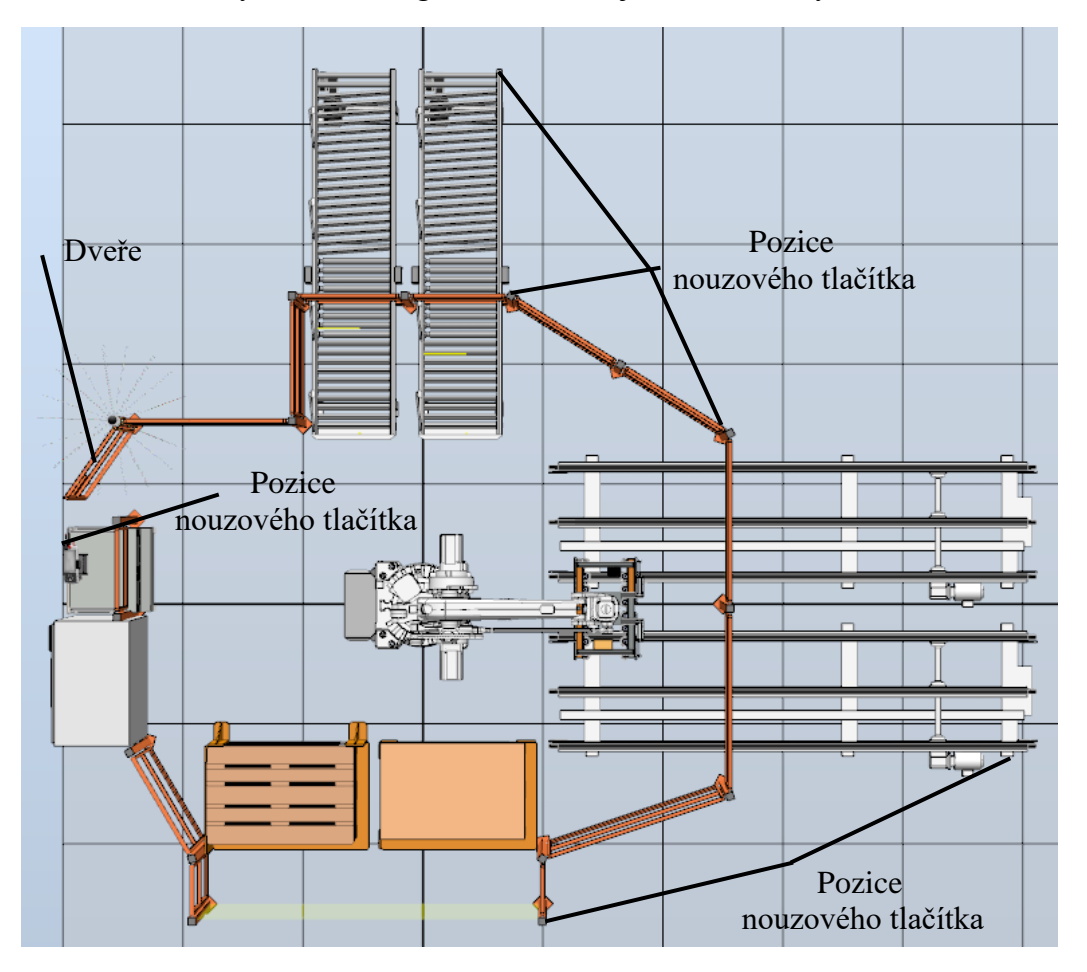

*Obrázek 36 Předpokládané pozice nouzových tlačítek*

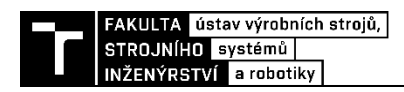

## **Popis smartcomponenty**

Stejně jako u všech ostatních komponent pracoviště zajištuje logiku funkce Smartcomponenta.

#### **Vstupními komponentami bezpečností smartcomponenty jsou**:

- OpenDoor signál pro otevření dveří,
- EmergencyStopButton signál simulující stisk nouzového tlačítka.

#### **Výstupní signály:**

- EmergencyStop signál pro nouzové zastavení od nouzového tlačítka,
- DoorClosed signál říkající že jsou dveře zavřeny,
- LightBarrierInterupted signál přerušení světelné závory u zásobníků
- PalletCNV1LightBarrierInterrupted signál přerušení světelné výstupního dopravníku,
- PalletCNV2LightBarrierInterrupted signál přerušení světelné výstupního dopravníku.

Struktura této smartcomponenty je velice jednoduchá, Smartcomponenta se skládá ze tří PlaneSensorů představující jednotlivé světelné závory, bloků Show a Hide, zodpovědných za zobrazení dveří v zavřeném/otevřeném stavu dle signálu OpenDoor.

Signály OpenDoor, EmergencyStopButton a výstupní signály všech PlaneSensorů jsou potom pouze negovány funkcí NOT a připojeny na odpovídající výstupy. Důvodem pro užití negovaných signálu je zajištění souladu funkce s funkční bezpečností, tedy aby k vyvolání nouzového zastavení došlo přechodem některého z výstupních signálů ze stavu HIGH do LOW. Tento požadavek je nutný z důvodu zajištění bezpečnosti funkce pracoviště při případném porušení vodiče přenášející signál bezpečnostního prvku, popřípadě výpadku elektrické energie.

Obrázek celé struktury smartcomponenty je součástí přílohy práce.

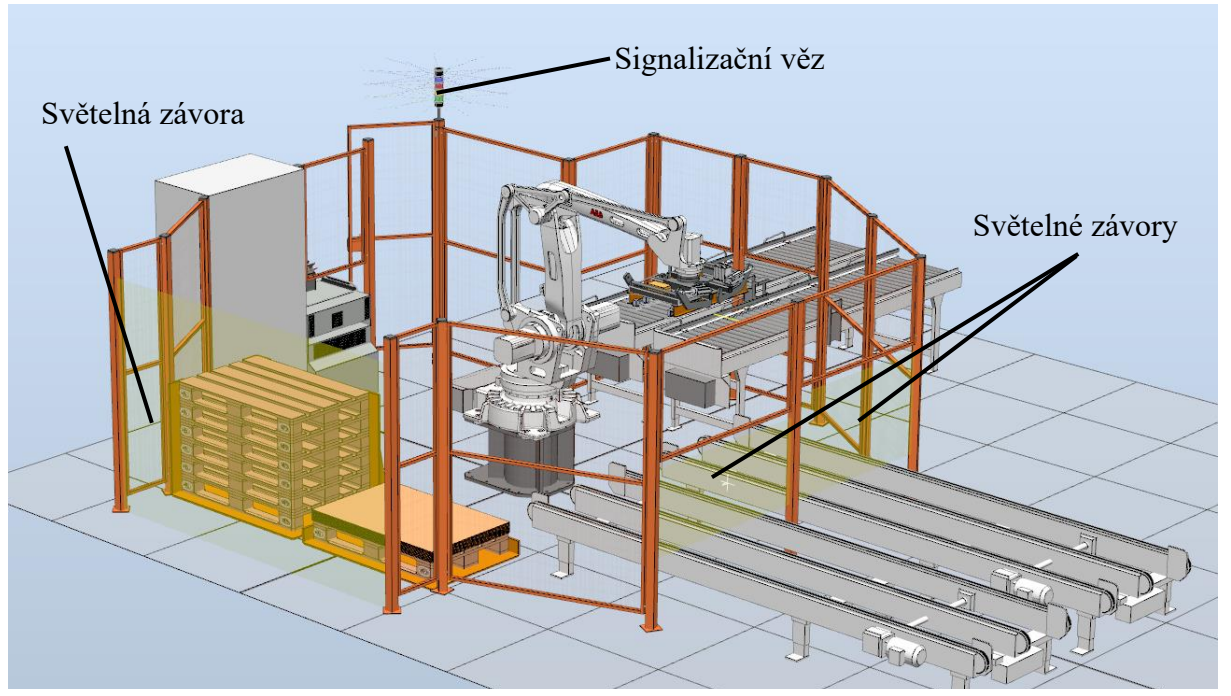

*Obrázek 37 Celkový pohled na pracoviště*

## **4.4 Virtuální zprovoznění pracoviště**

Tato část práce se zabývá popisem postupu virtuálního zprovoznění modelového pracoviště. Virtuální zprovoznění pracoviště proběhne metodou SIL, tedy obě části, jak PLC, tak robotická buňka, budou virtuální. Model pracoviště vytvořený v RobotStudio bude propojen s řídící logikou vytvořenou v prostředí TwinCAT3 od společnosti Beckhoff.

V rámci virtuálního zprovoznění modelového pracoviště je třeba:

- vytvořit cesty robotu,
- vytvořit signálovou strukturu a program robotu,
- vytvořit signálovou strukturu v PLC,
- propojit RobotStudio a TwinCAT,
- vytvořit program PLC ovládání dopravníků, robotu, bezpečnost …,
- vytvořit HMI.

## **4.4.1 Tvorba cest robotu**

Pro funkci pracoviště je třeba vytvořit trasy pohybu robotu. Modelové pracoviště musí zajistit tři hlavní operace a to:

- založení palety na výstupní dopravník 1,
- založení výrobku 1 ze vstupu na výstupní paletu 1,
- založení výrobků 2 ze vstupu na výstupní paletu 2.

Proces založení palety na dopravník lze zajistit pouze 1 robotickou cestou. Operace paletizace výrobků se zakládají ze samotného založení výrobků na palety ale také zakládání proložek, proto je nutné pro každou paletizační operaci vytvořit 2 cesty.

#### **Tvorba wObj a Cílů**

Vzhledem k požadovaným operacím byly kromě výchozího Wobj0 v rámci pracoviště vytvořeny další 2 workobjecty. Každý z nich byl umístěn do rohu příslušné palety a pomocí funkce Atatach s ní spojen. Důvodem pro tvorbu těchto workobjectů je zjednodušení případné změny rozložení pracoviště.

Následně byly vytvořeny všechny jednotlivé potřebné cíle. Cíle reprezentující pozice k založení výrobků na palety byly vytvořeny v příslušných wObj, stejně jako pozice pro založení proložek a dalších pomocných cílů využitých k zamezení kolizím. Cíle pozic výrobků a proložek na paletě byly v rámci kódu zapsány do polí pro usnadnění tvorby robotického programu.

Dále byly v rámci wObj0 vytvořeny pozice pro odebrání výrobků ze vstupních dopravníků, pozice pro odebrání palet a proložek ze zásobníků a pomocné průjezdné body pro zajištění pohybu robotu bez kolizí a Home pozice robotu.

Pro všechny body bylo nutné správně nastavit jejich orientaci a následně překontrolovat jejich dosažitelnost a nastavit konfigurace kloubů robotu.

#### **Tvorba Cest**

Pomocí již vytvořených cílů byly vytvořeny trasy jednotlivých cest. U jednotlivých dílčích částí byl nastaven typ pohybu, tedy MoveL nebo MoveJ, a jeho rychlost. Lineární pohyb byl užit u částí zakládání nebo odebírání objektů z jejich pozic.

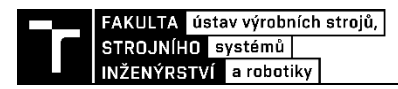

#### **Bylo vytvořeno pět cest:**

- InCNV1ToPalllet1 založení výrobku 1 na paletu 1,
- InCNV2ToPalllet2 založení výrobku 2 na paletu 2,
- PalletStackToOutCNV1 založení palety ze zásobníku na výstupní dopravník 1,
- SpacerStackToPallet1 Založení proložky ze zásobníku na paletu 1,
- SpacerStackToPallet2 Založení proložky ze zásobníku na paletu 2.

Vytvořené trasy byly potom v rámci Rapidu upraveny a doplněny o operace koncového efektoru, jako zapínaní a vypínání vakua, ovládání úchopu paleta a ovládání sensoru. Tyto operace byly vytvořeny v rámci tvorby efektoru, jsou součástí modulu GripperControl.

Cesty a cíle robotu jsou znázorněny na obrázku č. 38.

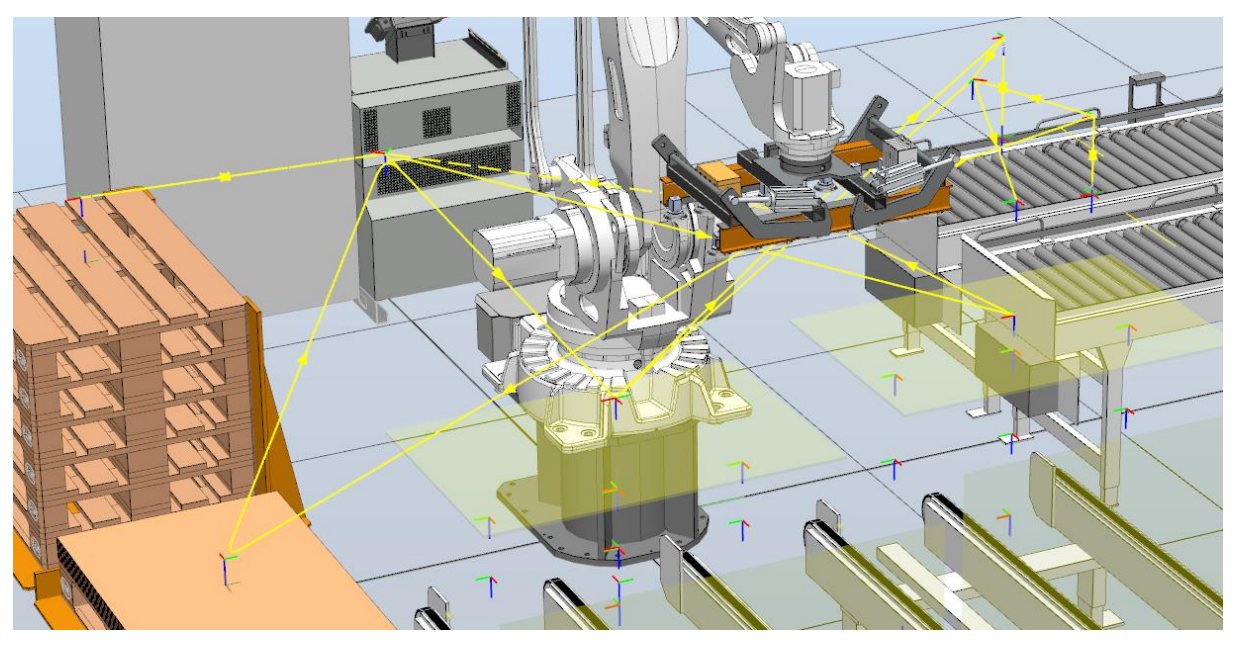

*Obrázek 38 Vytvořené cíle a cesty pro paletizační operace pracoviště*

## **4.4.2 Tvorba signálů v robotickém kontroléru**

Pro zajištění funkce modelové úlohy je nutné v rámci virtuálního robotického kontroléru v RobotStudiu vytvořit potřebné signály pro ovládání a sledování stavu robotu. Signály jsou tvořeny v nabídce IO systém na záložce Controller. Vytvořené signály jsou uvedeny v příloze práce.

#### **4.4.3 Tvorba programu robotu**

Na základě vytvořených cest a signálů pro funkci robotu může být vytvořen program robotu. Blokové schéma programu je znázorněno na obrázku č. 39.

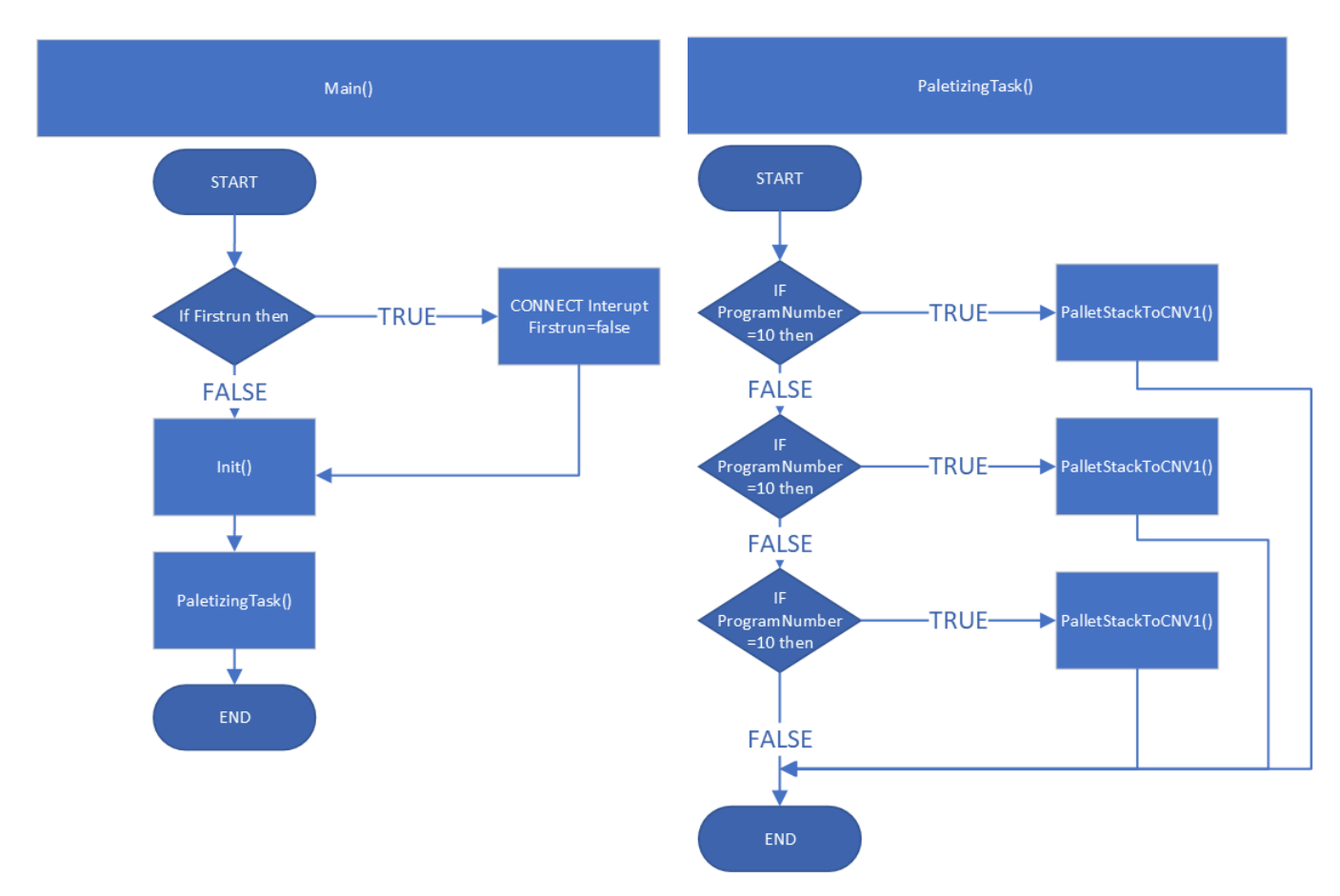

*Obrázek 39 Blokové schéma programu robotu v Rapidu. Program Main vlevo, Program PaletizingTask vpravo*

Celkový program robotu je poměrně jednoduchý. V rámci programu Main dochází k opakovanému volání procedur Init a PaletizingTask. Při prvním spuštění programu také dojte k propojení daných signálů a přerušení programu pro funkci nouzového zastavení.

Procedura Init slouží k nastavení vypraných signálů a proměnných jako je reset proměnné RobotWorking, nastavení proměnných Koncového Efektoru, nastavení proměnných pozic a velikostí palet.

Procedura PalletizingTask je hlavní částí programu robotu. Jedná se o jednoduchý stavový automat založený na IF – ELSIF struktuře, který na základě hodnoty signálu ProgramNumber vyvolává jednotlivé cesty robotu. Před začátkem vykonávání zvolené cesty je nastaven signál RobotWorking na High. Jednotlivé manipulační operace dále využívají proměnné a signály říkající na kterou pozici založit výrobek, popřípadě jestli je třeba založit proložku.

Po celou bobu běhu programu je připojeno přerušení zajištující funkci nouzového zastavení. K vyvolání přerušení dojde vystavením signálu RB\_DI\_EStop nebo RB\_DI\_VacuumStateNotOk. Po vyvolání přerušení, které je v Rámci RobotStudia obsluhován Trap rutinou, dojde k zastavení robotu funkcí StopMove, uložení současné cesty funkcí StorePath, a uložení bodu zastavení. Robot potom čeká na deaktivaci signálu nouzového zastavení, kdy po jeho deaktivaci dojde k obnovení pohybu robotu. V reálném řešení musí dojít k vypnutí pohonu robotu, signálová struktura je pro tuto funkci v rámci RobotStudia

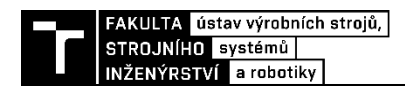

nachystána, ale aktivací systémového signálu Motors Off dojde k zastavení simulace, a proto není v rámci virtuálního zprovoznění tato funkce implementována.

## **4.4.4 Tvorba signálů a proměnných v PLC**

Na straně PLC je nutné vytvořit signálovou strukturu odpovídající všem signálům, které jsou nutné pro ovládání, modelového pracoviště v Robotstudiu, navíc jsou potřeba další pomocné signály pro zajištění funkce programů, popřípadě vizualizace v PLC.

V programu Twincat3 byl tedy založen nový projekt, ve kterém byl vytvořen standartní PLC projekt. Poté byly vytvořeny vlastní datové struktury pro jednotlivé komponenty pracoviště. Využití struktur je výhodné nejen kvůli zvýšení přehlednosti a orientace v signálech, ale zejména z důvodů zdvojení využitých komponent v rámci modelového pracoviště, jedna struktura je tedy využitá pro více komponent a dochází ke zvýšení efektivity práce, navíc v případě využití komponent v rámci tvorby jiného pracoviště může být struktura bez úprav využita a dochází tedy ke značnému zrychlení práce v případě tvorby jiného pracoviště.

#### **Byly vytvořeny struktury pro:**

- vstupy Robotu,
- výstupy Robotu,
- paletu,
- bezpečnost,
- světelnou signalizační věz,
- výstupní dopravník,
	- o vstupy,
	- o výstupy,
		- MultiPallet,
- vstupní dopravník,
	- o vstupy,
	- o výstupy.

Signály obsažené v rámci struktur odpovídají signálům popsaných buďto při tvorbě jednotlivých komponent v rámci kapitoly Tvorba Modelové úlohy, popřípadě signálům robotického kontroléru popsaných v kapitole 4.4.2. Výjimkou jsou proměnné podstruktury MultiPallet, struktury výstupního dopravníku. Tato struktura obsahuje proměnné pro obsluhu funkce uložení více palet na dopravníku v případě zakládání palet robotem, tyto proměnné jsou možný počet palet na dopravníku, proměnná plného dopravníku a požadavku na odstranění palety. Tyto signály jsou z důvodu zajištění identického ovládání obou dopravníků využity i u varianty bez schopnosti zásoby palet. Všechny vytvořené struktury jsou znázorněny na obrázku č. 40.

Všechny struktury jsou potom iniciovány v rámci globálního listu proměnných – GVL, a navíc jsou deklarovány další proměnné. Mezi ně patří signály zásobníku palet a proložek, jelikož obě komponenty mají pouze 1 signál, a bylo považováno za nadbytečné pro ně tvořit strukturu. Dále byly deklarovány proměnné pro spouštění a zastavení buňky, proměnné využité pro vizualizaci, proměnné užité při chybových a nouzových stavech.

Všechny deklarované proměnné jsou dohledatelné v příloze práce, stejně jako proměnné obsažené v jednotlivých strukturách.

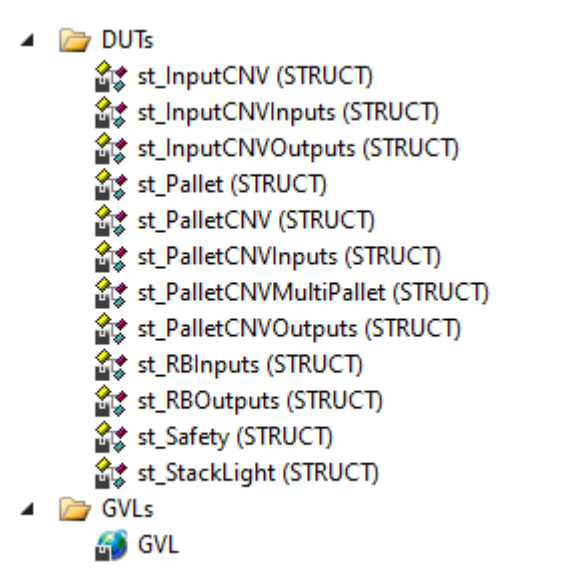

*Obrázek 40 Vytvořené uživatelské struktury*

## **4.4.5 Propojení TwinCAT3 a RobotStudia pomocí OPC UA**

Pro zajištění funkčnosti virtuálního zprovoznění je nutné zajistit propojení a přenos hodnot signálů mezi softwary které jsou užity pro tvorbu úlohy. Toto propojení je zajištěno komunikačním protokolem OPC UA.

## **OPC Server**

V rámci úlohy je vytvořen v softwaru TwinCAT3 OPC Server, na který se RobotStudio užitím Smartomponenty připojuje jako Klient. Pro vytvoření OPC serveru v TwinCATU je nutné nainstalovat doplňky TF6100-OPC-UA-Server, Configurator a Gateway. Poté se v rámci řešení vytvoří nový Connectivity projekt, a v něm nový server, kde se potom pod nabídkou Data Access vytvoří nové zařízení, v rámci zařízení se nastaví požadovaný port. A následně se dá na vytvořený server připojit a aktivovat konfiguraci. Struktura Conectivity projektu je zobrazen na obrázku č. 41.

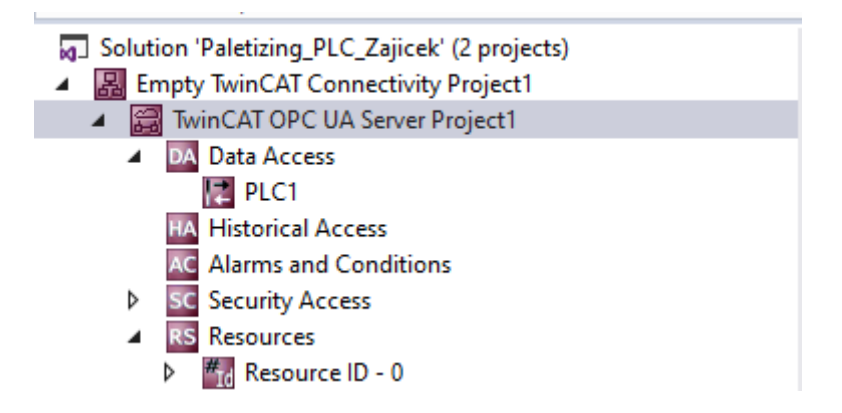

*Obrázek 41 Struktura Connectivity Projektu*

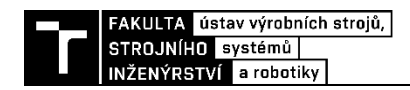

Následně je v nastavení PLC potřeba povolit tvorbu TMC souboru a u proměnných, u kterých se požaduje jejich přenos pomocí OPC, přenos povolit zapsání atributu, znázorněného na obrázku č. 42.

> {attribute 'OPC. UA. DA' := '1'} st Safety : st Safety ; //bezpecnost

#### *Obrázek 42 Atribut pro povolení přenosu proměnné pomocí OPC*

Zda byly požadované proměnné správně zapsány na OPC server lze ověřit pomocí OPC UA Sample Clientu, který dokáže zobrazit proměnné a jejich stav zapsaný na serveru. OPC Sample Client je zobrazen na obrázku č. 43.

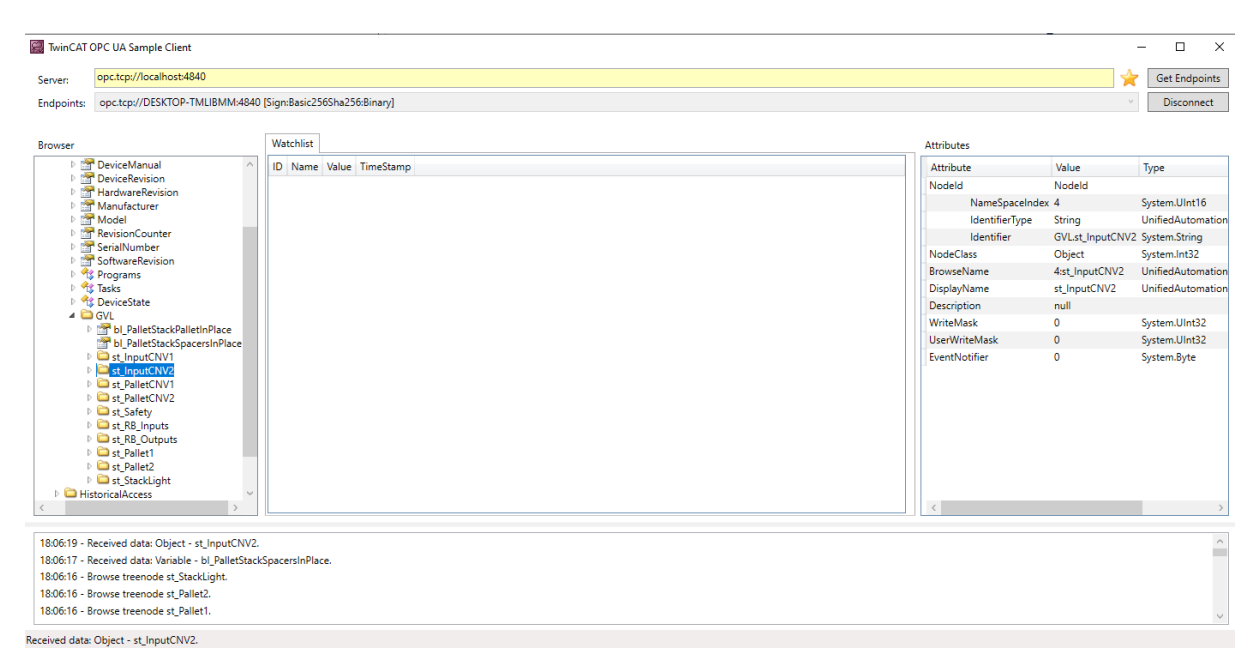

*Obrázek 43 Sample Client*

#### **OPC Klient**

Jednotlivé signály všech komponent pracoviště se na OPC server připojují pomocí Smartcomponenty OpcUaClient, kterou je nutné přidat do Logiky stanice. Po přidání této komponenty a nastavení adresy na kterou se má připojovat, se komponenta připojí a pomocí možnosti Configure se zobrazí okno ve kterém je možné signály přístupné na OPC serveru nastavit jako vstupy nebo výstupy OpcUaClient komponenty. Po nastavení je možné na komponenty připojit signály z příslušných vytvořených smartcomponent nebo robotického kontroléru. V rámci úlohy bylo využito samostatné OpcUaClient komponenty pro každou vytvořenou komponentu pracoviště kvůli zajištění větší přehlednosti. Konfigurace komponenty je znázorněna na obrázku č. 44. Snímek celé Logiky stanice je součástí přílohy.

|                                                                                                    | <b>Smart Component Signals</b>                           |                                                                                                    |
|----------------------------------------------------------------------------------------------------|----------------------------------------------------------|----------------------------------------------------------------------------------------------------|
| $\circ$<br>Search                                                                                                    | Input Signal → OPC UA Node                               | Output Signal ← OPC UA Node                                                                                                    |
| Root                                                                                                    | Signal Signal Type OPC UA Node                           | <b>OPC UA Node</b><br>Signal<br>Signal Type                                                                                                    |
| D Objects<br><sup>4</sup> Types<br>DataTypes<br><b>EventTypes</b><br>InterfaceTypes<br>D ObjectTypes<br>ReferenceTypes | Drop a node from the browser to add an<br>input signal   | <b>Digital</b><br><b>Jul bQ</b> Estop<br><b>bQ_Estop</b><br><b>ILI bQ</b> MotorsOff<br>Digital<br>bQ_MotorsOff<br><b>Digital</b><br><b>bQ</b> MotorsOn<br><b>bQ</b> MotorsOn<br>$\mathbf{n}$<br><b>bQ</b> StartAtMain<br><b>bQ</b> StartAtMain<br><b>Digital</b><br>$\mathbf{n}$<br>皿<br><b>Digital</b><br><b>bQ_Stop</b><br>bQ_Stop<br><b>bQ_StopMove</b><br>Digital<br><b>bQ_StopMove</b><br>止<br>nQ_ProgramNum<br>nQ_ProgramNum<br>Group |
| <b>VariableTypes</b><br>Views                                                                                          |                                                          | $\langle$                                                                                                    |
|                                                                                                    | Controller Device I/O Mapping                            | $\,$                                                                                                    |
|                                                                                                    | Device Output → OPC UA Node<br><b>Device OPC UA Node</b> | Device Input ← OPC UA Node<br><b>Device OPC UA Node</b>                                                                                                    |

*Obrázek 44 Konfigurace smartcomponenty OpcUaClient*

## **4.4.6 Tvorba programu PLC**

Dalším krokem virtuálního zprovoznění modelové úlohy je vytvoření samotné ovládací logiky pracoviště v rámci PLC. Pro modelové paletizační pracoviště není zapotřebí příliš komplikované logiky, hlavní funkční bloky programu budou založeny na rozhodovací struktuře na základě stavu jednotlivých komponent systému a stavovém automatu. V rámci rozhodovací struktury je využito hlavně IF – ELSIF struktur které se následně okazují na jednotlivé stavy v rámci CASE struktury.

Pro zajištění funkce pracoviště je nutné vytvořit ovládání vstupních a výstupních dopravníků, volání požadovaných operací robotu, popřípadě pracoviště, jako založení palety, výrobku, vyvezení palety. Ošetřit chování pracoviště v případě chybových nebo nouzových stavů.

## **Ovládání dopravníků**

## Ovládání Vstupních dopravníků

Na obrázku č. 45. je znázorněno blokové schéma ovládací struktury vstupního dopravníku. V rámci PLC je tato struktura realizována jako funkční blok, který je pak možný pro všechny vstupní dopravníky, správnou definicí vstupních a výstupních proměnných. Jako vstupů a výstupů funkčního bloku je užito vytvořených datových struktur popsaných v kapitole 4.4.4.

#### **Vstupy funkčního bloku:**

- st\_CNVInputs struktura vstupů vstupního dopravníku do PLC signály senzorů
- nSpeed INT, říkající požadovanou rychlost dopravníku v mm/s.

#### **Výstupy:**

• st\_CNVOutputs – struktura výstupů z PLC pro ovládání vstupního dopravníku – Start, Stop, DIR, Speed.

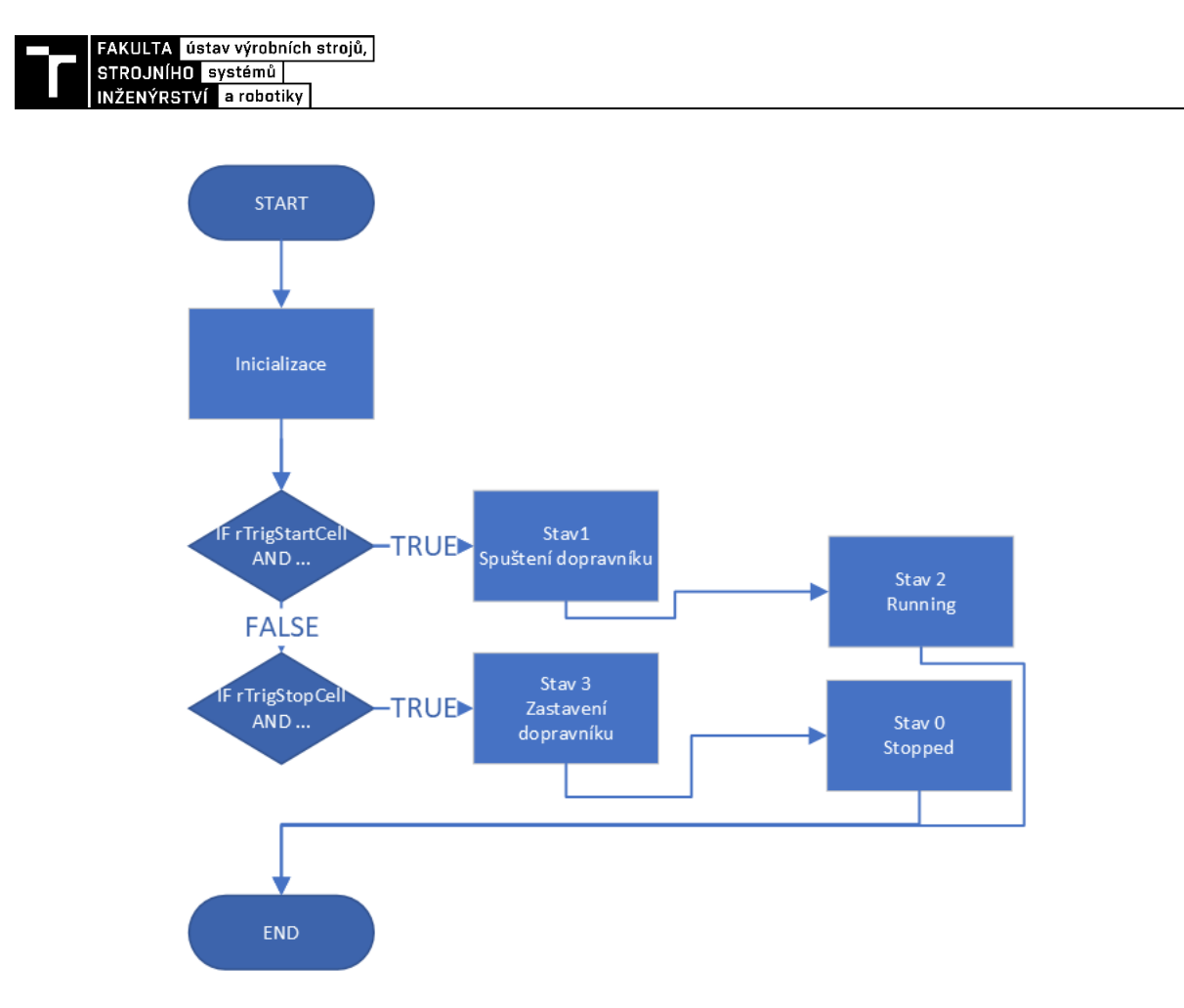

*Obrázek 45 Blokové schéma funkčního bloku vstupního dopravníku*

Po spuštění funkčního bloku dojde k inicializaci vybraných signálů, zejména dojde k nastavení výstupního signálu rychlosti a směru dopravníku. Směr pohybu dopravníku při práci buňky je pro vstupní dopravník neměnný a vždy směřuje směrem do pracoviště. Rychlost dopravníku je nastavena na základě rychlosti zadané na vstupu funkčního bloku. Dále dojde k inicializace detektorů hran signálů.

Funkční blok dále obsahuje rozhodovací strukturu, která nastaví v rámci stavového automatu buďto stav 1 – tedy požadavek na spuštění dopravníku, nebo stav 3 – požadavek na zastavení dopravníku. Ze stavu 1 a 3 poté dochází k přechodu do stavu 2, respektive 0, které říkají, zda je dopravník spuštěn nebo zastaven.

Podmínkou pro spuštění dopravníku je spuštění provozu pracoviště nebo odstranění výrobku z konce dopravníku robotem. Podmínkou pro zastavení je detekce výrobku na konci dopravníku a vypnutí pracoviště.

## Ovládání Výstupních dopravníků

Pro ovládání výstupních dopravníků byl vytvořen funkční bloky, vycházející z bloku pro ovládání vstupního dopravníku, který byl ale rozšířen o 2 doplňující stavy a samozřejmě byly změněny podmínky rozhodovací struktury. Blokové schéma funkčního bloku je znázorněno na obrázku č. 46.

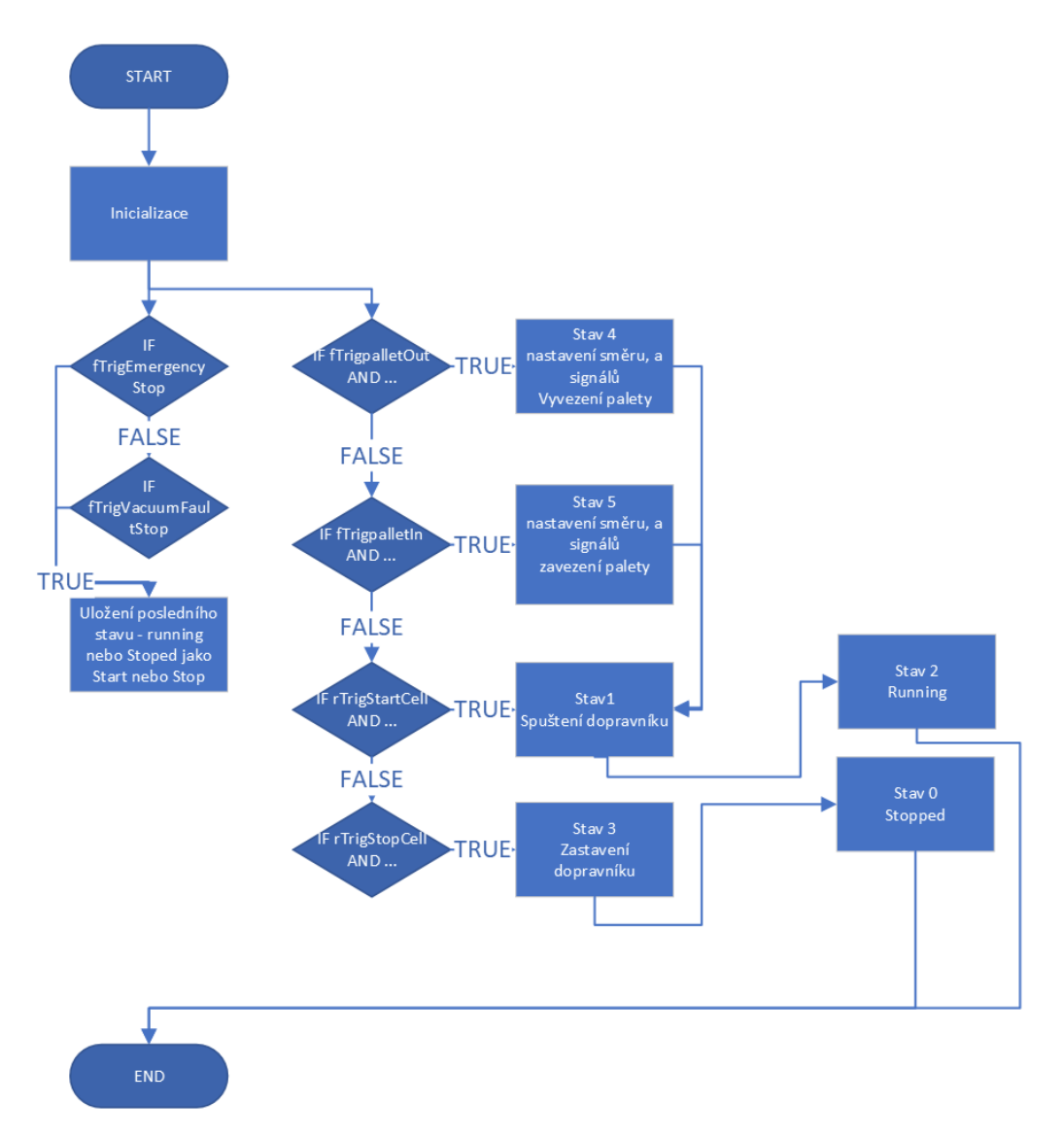

*Obrázek 46 Blokové schéma funkčního bloku výstupního dopravníku*

#### **Vstupy funkčního bloku:**

- st\_CNVInputs struktura vstupů vstupního dopravníku do PLC signály senzorů,
- nSpeed INT, říkající požadovanou rychlost dopravníku v mm/s,
- st\_PalletCNVMulitiPallet struktura proměnných pro práci s více paletami na dopravníku.

#### **Výstupy:**

• st\_CNVOutputs – struktura výstupů z PLC pro ovládání vstupního dopravníku – Start, Stop, DIR, Speed.

V rámci inicializace, se stejně jako u vstupního dopravníku, nastaví zadaná hodnota rychlosti na výstup do dopravníku, dále dojde k inicializaci detektorů hran požadovaných

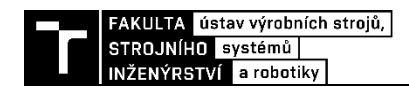

signálů, jako je spuštění buňky, vyvolání nouzového zastavení nebo požadavku na zavezení/vyvezení palety. Právě funkce zavezení a vyvezení palet dopravníkem je důvod pro mírné zvýšení komplexnosti logiky ovládání. Mimo stavy 1-4 vstupního dopravníku je stavový automat rozšířen o stavy 5 a 6, spuštěné při požadavku na zavezení a vyvezení palety. V těchto stavech dojde k nastavení směru dopravníku, v případě zavezení palety vydání signálu na vytvoření palety v RobotStudiu, a následný přechod do stavu 1 tedy spuštění dopravníku.

Ke spuštění dopravníku dojde buďto po požadavku na vyvezení/zavezení palety nebo po spuštění pracoviště po předchozím nouzovém zastavení.

K zastavení dojde po detekci palety na kterémkoliv konci dopravníku nebo pokud má dopravníku funkci zásoby plných palet tak po detekci palety na průběžné pozici. Dále k zastavení dochází při vyvolání nouzového zastavení pracoviště. V tomto případě je do proměnné nLastState uložen stav, ve kterém se dopravník nacházel, pro pozdější správné spuštění dopravníku. Stavy 0 a 2, tedy běžící nebo zastavený dopravník se ukládají jako stavy 1 a 3.

Oba vytvořené funkční bloky jsou pak užity v programu F\_CNVControlCall, kde dochází k deklaraci a inicializaci těchto funkčních bloků pro oba vstupní a výstupní dopravníky. Inicializace funkčního bloku vstupního dopravníku je znázorněna obrázkem č. 47.

```
FB_InputCNV1 (
    st_CNVInputs := qvl . st_InputCNV1 . st_InputCNVInputs ,
    nSpeed := 500.
    st_CNVOutputs \Rightarrow qu1 . st_InputCNN1 . st_InputCNVOutputs);
```
*Obrázek 47 Inicializace vstupního dopravníku*

#### **Main**

Po zavolání programu dojde ke kontrole bezpečnosti pracoviště funkcí F\_SafetyCheck. Následně dojde k inicializaci proměnných, zejména zadání kapacity výstupních dopravníků, proměnné VacuumOk a proměnné využité v rámci HMI pro start pracoviště. Následně je na základě rozhodovací struktury nastaven požadovaný stav stavového automatu pracoviště.

Nejprve je provedena kontrola, zda nenastal stav vyvolávající nouzové zastavení, jako například otevření dveří, stisk nouzového tlačítka, ztráta vakua, … V případě, že tato podmínka není splněna, dojde k vyvolání funkce nouzového zastavení, a to dle zdroje buďto program F\_EmergencyStop, stav 1 nebo F\_VacuumFaultStop, stav 2. Také jsou nastaveny proměnné, které zajistí, že k odblokování pracoviště může dojít až po odstranění příčiny nouzového zastavení a potvrzení dialogu v HMI.

Pokud je podmínka bezpečnosti pracoviště splněna, dochází k přechodu ke vnořené rozhodovací struktuře, která nejprve zkontroluje, zda je robot přepnut do automatického režimu, následně kontroluje, zda nebyl vystaven signál chyby robotu, získaný funkcí popsanou později. Dále probíhá kontrola, zda není zásobník palet nebo proložek prázdný. Pokud nastane kterýkoliv z těchto stavů, dojde k zastavení pracoviště, zobrazí se v HMI upozornění a čeká se na nápravu. Při prázdných zásobnících je po doplnění nutné potvrdit dialogové okno, tyto funkce představují stavy 5–8.

Pokud nenastal žádný z předchozích stavů, dojde ke kontrole, zda nebyl vyvolán požadavek na zastavení pracoviště. V tomto případě přejde automat do stavu 4. V tomto stavu se čeká na ukončení poslední operace pracoviště a dojde k přechodu do zastaveného stavu. Nejmenší prioritu v rámci rozhodovací struktury má potom samotné spuštění pracoviště. Po

přijetí signálu spuštění přechází stavový automat do stavu 3, kde dochází k volání programu F\_Automat. Na konci programu dojde k volání F\_CNVControlCall pro ovládání dopravníků.

V každém ze stavů je také volán vytvořený funkční blok pro ovládání světelné signalizační věže. Při provozu pracoviště svítí zeleně, pokud dojde k zadání požadavku na zastavení, začne zelená blikat. Pokud je pracoviště zastavené a připravené k práci svítí modře. Pokud nastane některý z chybových stavů, začne maják žlutě blikat a pokud dojte k vyvolání nouzového zastavení rozsvítí se červeně.

Blokové schéma programu Main je na obrázku č. 49.

#### **SafetyCheck**

Program F\_SafetyCheck volaný stavovým automatem Main je zodpovědný za kontrolu všech bezpečnostních signálů získaných z RobotStudia. Pokud kterýkoliv ze signálů přejde z hodnoty HIGH do LOW, dojde k vystavení proměnné pro vyvolání nouzového zastavení pracoviště. Kvůli zajištění funkce pracoviště je ale nutné v určitých případech ignorovat tento přechod, a to v případě, že dojde k přerušení příslušné světelné závory při operaci zavážení nebo vyvážení palety, a dále při doplňování zásobníků.

V případě reálného zprovoznění by pak tento program nesměl být součástí standartního PLC, ale musel by běžet na samostatném nadřízeném SafetyPLC.

#### EmergencyStop a VacuumFaultStop

Program F Emergency stop je spuštěn, dojde-li k vyvolání nouzového zastavení z důvodu porušení bezpečnosti pracoviště. Program pouze nastaví příslušné hodnoty proměnných. Vyvolá zastavení celé buňky a vystaví signál Estop pro zastavení robotu pomocí Trap rutiny. Navíc by mělo dojít k vypnutí motorů robotu. Signály pro tuto funkci jsou připraveny, ale jejich spuštěním dojde k ukončení simulace v RobotStudiu, proto tato funkce nebyla dále implementována.

Program F\_VacuumFaultStop má identickou funkci s F\_EmergencyStop, k jeho vyvolání však dojde z důvodu ztráty vakua koncového efektoru.

#### **StackLightControl**

Pro ovládání světelné signalizační věže byl vytvořen funkční blok. Jakožto jeho vstup se zapisuje požadovaná sepnutá barva. Dále je možné zadat, jestli má barva blikat a s jakým časovým intervalem. Příklad inicializace signalizační věže je na obrázku č. 48.

```
StackLightControl (Red: = FALSE,
Blue := TRUE ,
Yelllow := FALSEGreen := FALSE,
Blink := FALSE ,
tBlinTime := T#500MS ) ;
```
*Obrázek 48 Inicializace funkčního bloku signalizační věže*

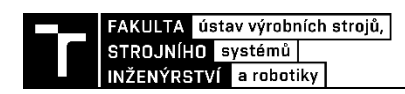

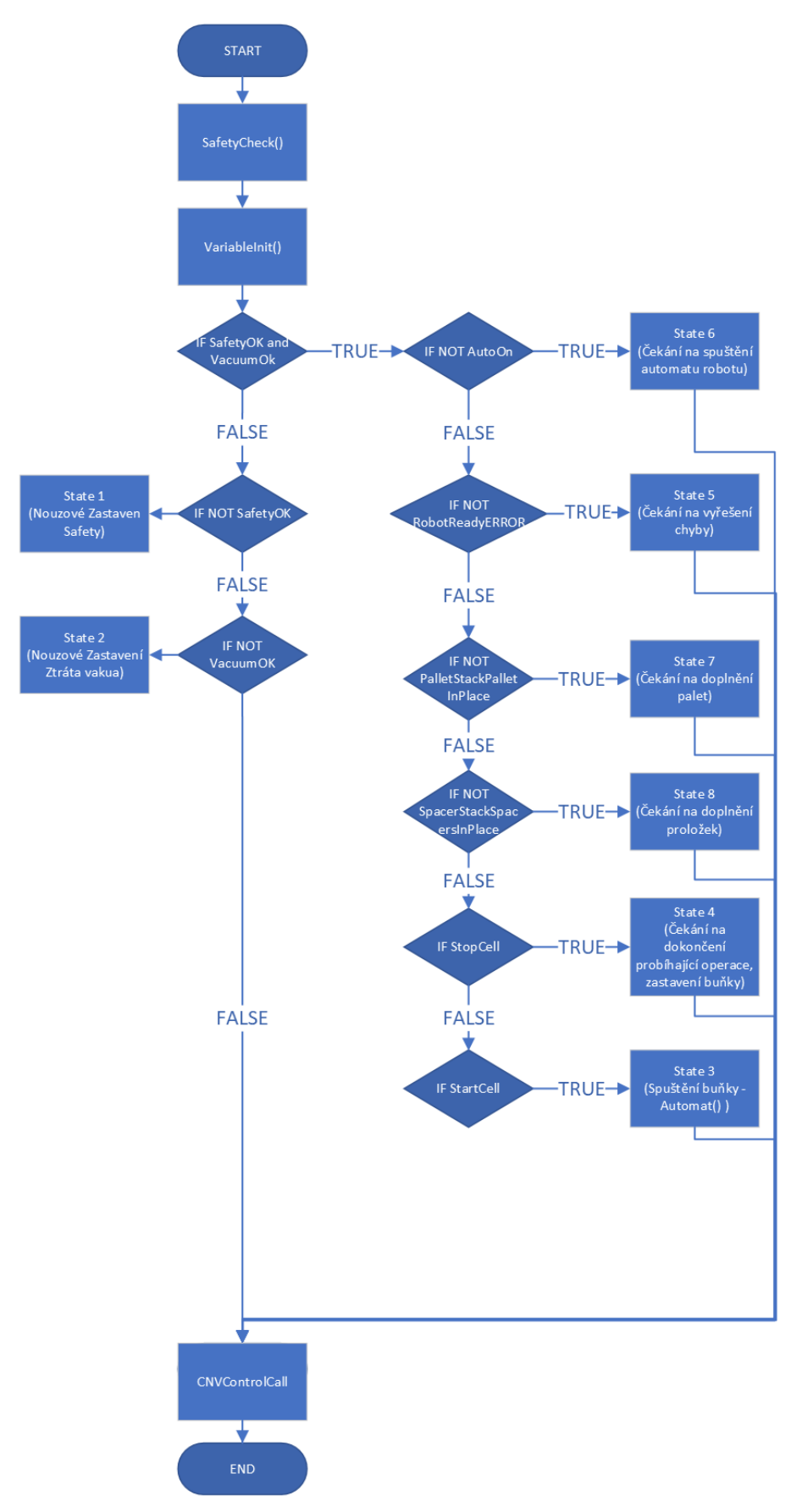

*Obrázek 49 Blokové schéma programu Main*

#### **Automat**

Program F Automat volaný z Main ve stavu 3, popřípadě 4, zajištuje spouštění požadovaných operací pracoviště. Jeho blokové schéma je zobrazeno na obrázku č. 50.

Nejprve dojte k inicializaci potřebných proměnných, následně pokud je buňka spuštěna, dojde ke kontrole připravenosti robotu funkcí F\_RobotReadyCheck. Pokud robot připraven není, dojde k pokusu o připravení robotu k provozu.

Pokud je robot připraven k provozu a pracoviště zrovna neprovádí operaci, dochází ke kontrole, zda je splněna některá z podmínek pro zvolení operace pracoviště. Nejprve dojde ke kontrole podmínek, zda je třeba založit paletu na některý z dopravníků. Podmínkou pro spuštění založení palety robotem je, že není detekována paleta na konci výstupního dopravníku 1, zároveň je dopravník zastaven a robot nepracuje. Pokud dojde k vyvolání této operace proběhnou stavy 10–12. Nastaví se zvolené číslo operace pro robot, nastaví se proměnná, že buňka pracuje. Po potvrzení, že robot začal pracovat, se čeká na dokončení operace robotu a dojde k přičtení palety na dopravník, popřípadě při naplnění kapacity dopravníku k vystavení proměnné, že je dopravník plný a stavový automat přejde zpět do stavu 0.

Pokud na konci výstupního dopravníku 2 není detekována paleta a zároveň dopravník stojí, přejde automat do stavů 210–211, kdy dojde k vydání povelu pro zavezení palety dopravníkem a následně po zastavení dopravníku je, stejně jako v přechozím případě, přičtena paleta k počtu palet na dopravníku, popřípadě při naplnění kapacity dopravníku k vystavení proměnné, že je dopravník plný a automat přejde do stavu 0.

Po kontrole podmínek pro zavezení palet dochází ke kontrole podmínek pro vyvezení plných palet. Pro oba dopravníky je tato podmínka, že je paleta na dopravníku plná. Pokud je paleta plná, dojde k přechodu do stavů 100–106, respektive 200–206. V těchto stavech dojde k nastavení proměnné pro spuštění výstupního dopravníku ve směru ven z buňky, následně se počká na spuštění dopravníku, vystavení proměnné pro zobrazení upozornění v HMI. Následně dochází k zjištění, zda se paleta vyváží na mezipozici nebo dochází ke kompletnímu vyvezení palet, na základě toho, zda je kapacita dopravníku naplněna. Pokud dochází k vyvezení dopravníku na mezipozici, čeká se na zastavení dopravníku, následně se nastaví stav 106/206, resetuje se pozice pro zakládání výrobku na paletu a stavový automat přejde do stavu 0. Pokud je kapacita dopravníku naplněna, dojde k vyvezení palety až na konec dopravníku. Po zastavení dopravníku se čeká na odstranění palety. Po odstranění a potvrzení odstranění palety se nastaví stav 104/204, kde se paleta odečte od počtu palet na dopravníku a přejde se do stavu 105/205. Pokud jsou na dopravníku stále palety, přejde se zpět do stavu 100/200, a dopravník se spustí.

S nejmenší prioritou se spouští operace pro zakládání výrobků na palety. Větší prioritu má spuštění založení operace založení výrobku 2, který je v RobotStudiu nastaven tak, že přijíždí v delších časových intervalech. Podmínkou pro spuštění paletizace výrobku je, že je výrobek detekován koncovým senzorem vstupního dopravníku, robot právě nepracuje, a paleta není plná. Pokud jsou podmínky splněny, dojde k vyvolání stavů 30–32. Ve stavu 30 se nastaví požadovaná operace pro robot a vystaví se proměnná, že buňka pracuje, následně se čeká na zpětnou vazbu, že robot začal pracovat, a potom se ve stavu 32 čeká na dokončení operace robotem. Po dokončení operace robotem se o 1 zvýší index pozice pro zakládání výrobku, a pokud byla naplněna kapacita palety, vystaví se signál. Operace založení výrobku 1 obstarávají stavy 20–22 a jejich funkce je identická se zakládáním výrobku 2.

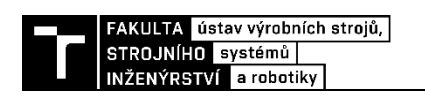

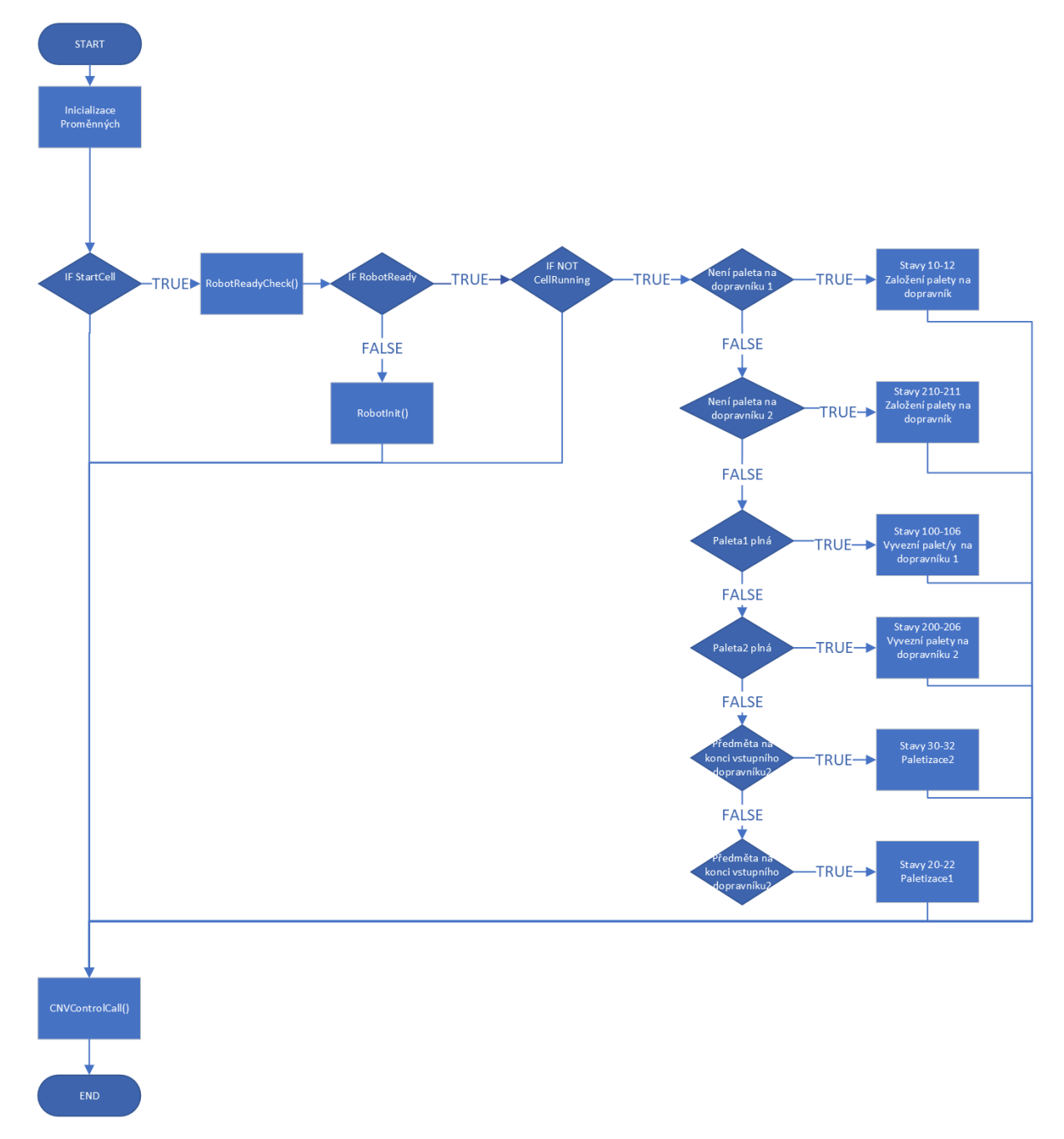

*Obrázek 50 Blokové schéma programu Automat*

#### RobotReadyCheck

Funkce robot F\_RobotReadyCheck kontroluje, zda je spuštěn program robotu, zda jsou spuštěny jeho motory. V případě, že ano, je vystavena proměnná bRobotReady.

## RobotInit

Ke spuštění funkce F\_RobotInit dochází v případě, že nebyly splněny podmínky v rámci funkce F\_RobotReadyCheck. Ve funkci dojde k pokusu o spuštění motorů robotu a spuštění programu. Následně dojte opět ke kontrole stavu robotu funkcí F\_RobotReadyCheck. Zároveň je také ale spuštěn časovač, který v případě, že do 30 s nedojde k úspěšnému spuštění robotu, vystaví proměnnou bRobotReadyERROR, která v programu Main způsobí přechod do chybového stavu.

## **4.4.7 Tvorba HMI**

Pro ovládání pracoviště bylo vytvořeno jednoduché uživatelské rozhraní. V rámci HMI je užito dvou obrazovek. Hlavní obrazovky, která slouží pro vlastní ovládání pracoviště a druhé pomocné obrazovky pro zobrazení vybraných signálů pracoviště. Hlavní obrazovka je znázorněna na obrázku č. 51. Obrazovka prohlížeče signálů je na obrázku č. 52.

Obě obrazovky byly vytvořeny podobným způsobem, a to tak, že grafické komponenty a jejich hlavní rozložení bylo vytvořeno mimo software TwinCAT3. jednotlivé prvky grafiky byly uloženy jako samostatné obrázky, následně naimportovány do Twincatu pomocí položky ImagePool. Položky z prvku ImagePool byly následně vloženy do příslušných obrazovek vytvořených v rámci vizualizace a doplněny o funkční prvky z Twincatu, jako jsou neviditelná tlačítka pro ovládání vizualizace a pracoviště (využito InputConfiguration a položky execute ST–CODE), světelné ukazatele hodnot signálů, textová podle atd. Pro přepínání mezi obrazovkami byla vytvořena třetí obrazovka, na níž je umístěn prvek TabControl. S tímto prvkem je potom svázána proměnná nVisuState, která určuje, která obrazovka má být zobrazena. Ke změně této proměnné dochází interakcí s ovládacími prvky ve spodní části obou obrazovek.

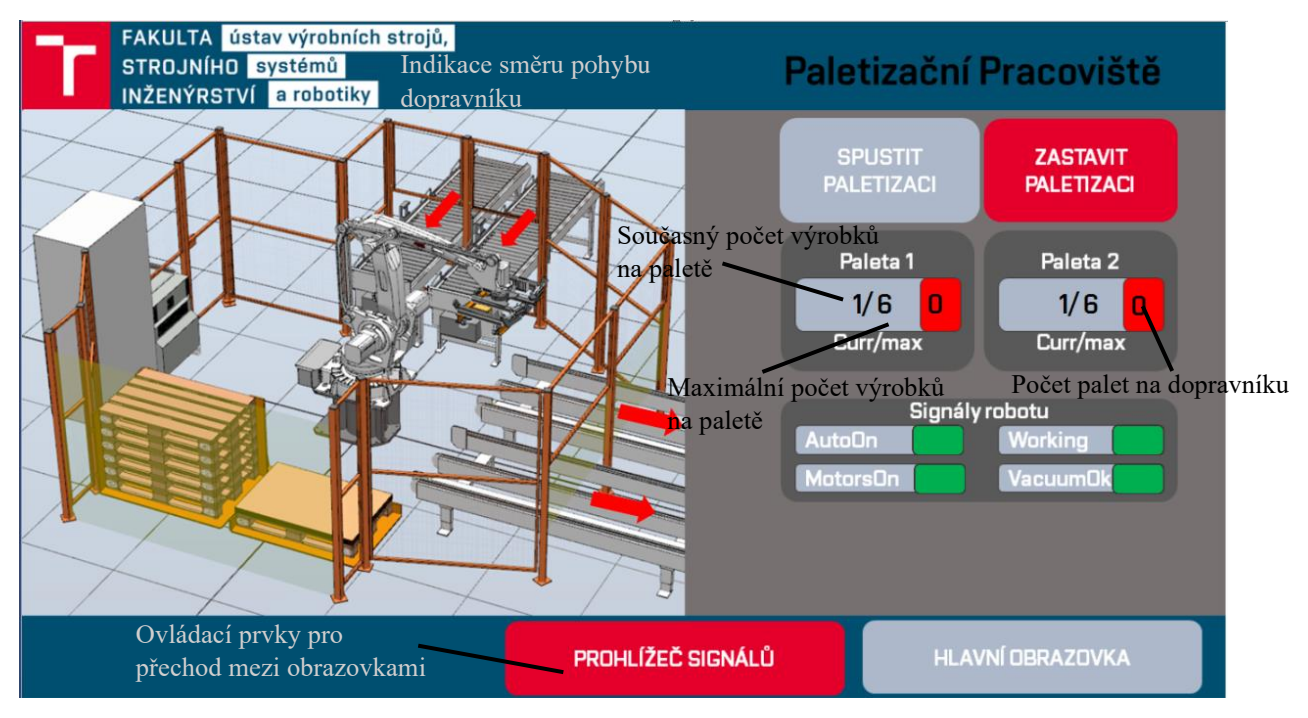

*Obrázek 51 Hlavní obrazovka vizualizace*

Součástí hlavní obrazovky jsou potom vyskakovací okna sloužící jako upozornění na potřebné akce, chybové stavy, popřípadě nouzové stavy. Zobrazování a skrývání oken je řešeno pomocí stavové proměnné neviditelnosti prvku v rámci jeho nastavení. Některá okna, jako například informace o dokončování operace při zastavení pracoviště, nebo informace, že robot není přepnut do automatického režimu, mají pouze informativní funkce a není s nimi potřebná interakce. Jiné dialogy, jako například informace o prázdných zásobnících nebo vyvolání nouzového zastavení, vyžadují potvrzení, aby po nápravě těchto událostí mohlo dojít k opětovnému spuštění pracoviště. Příklad dialogového okna je zobrazen na obrázku č. 53.

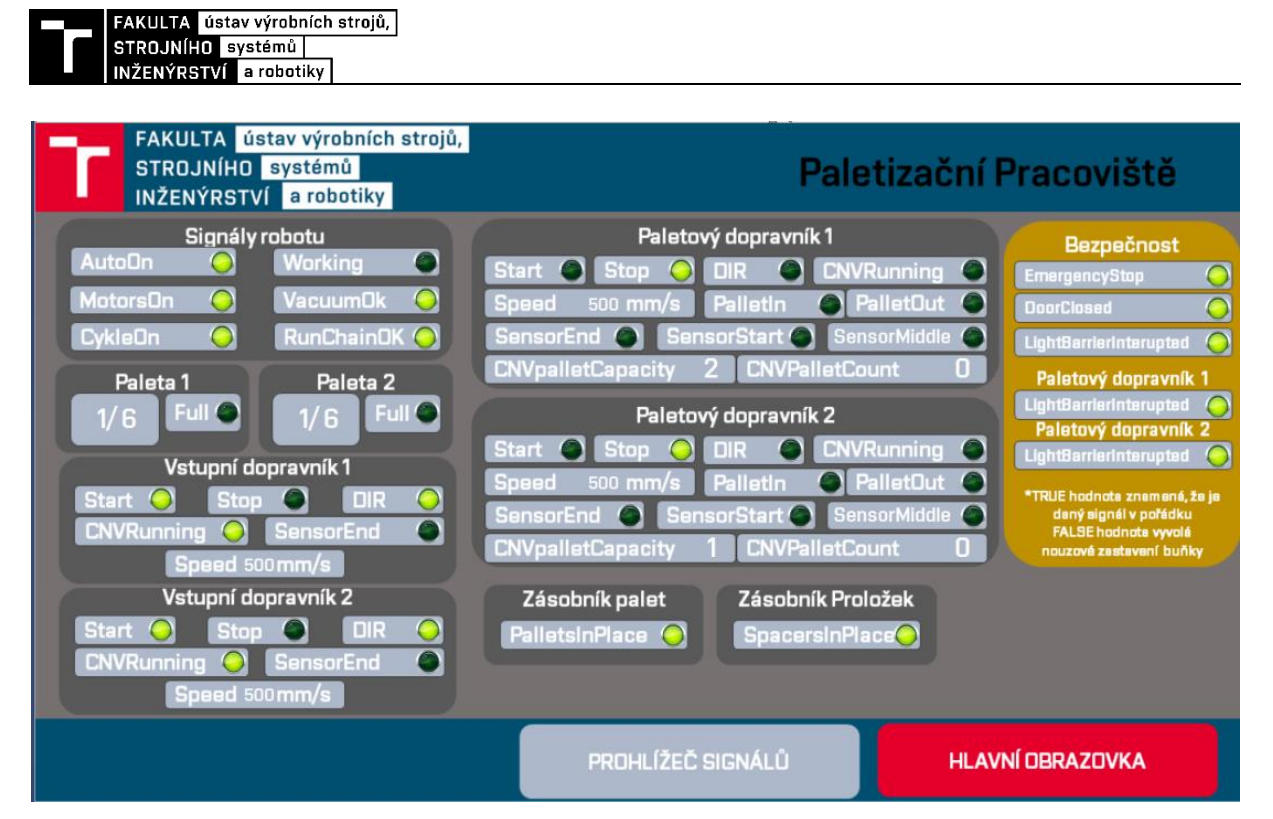

*Obrázek 53 Obrazovka Prohlížeče signálů*

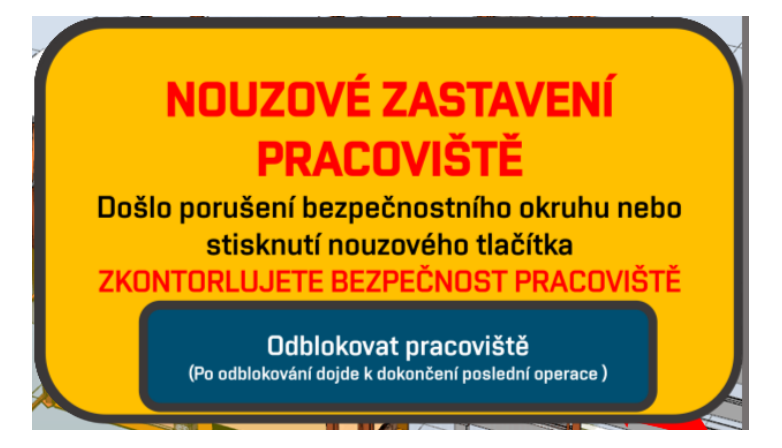

*Obrázek 52 Upozornění na nouzový stav pracoviště*

# **5 Zhodnocení a diskuze**

V rámci práce bylo dosaženo virtuálního zprovoznění vytvořeného modelového paletizačního pracoviště. Pracoviště ovládané z PLC provádí všechny požadované úkony. Na virtuálním pracovišti vytvořeném v RobotStudiu je možné simulovat jednotlivé operace, doplňování palet, proložek a odstraňování plných palet. Dále lze simulovat odezva pracoviště na porušení bezpečnosti a vyvolání nouzového zastavení, stejně jako následné opětovné spuštění pracoviště.

Vytvořené komponenty pracoviště a jejich ovládací struktury byly tvořeny s úmyslem možnosti jejich využití pro různé podoby a rozložení potenciálních pracovišť a k jejich poměrně rychlému virtuálnímu zprovoznění, nejen pro využití pro právě tvořenou modelovou úlohu. Proto by, dle mého názoru, vytvořené struktury mohly být poměrně užitečným nástrojem při tvorbě koncepcí nových pracovišť. Vytvořená virtuálně zprovozněná pracoviště by mohla sloužit jako dynamické modely, pomocí kterých se ujasní nejen rozložení pracovišť, ale i jejich funkce a možnosti, například s potenciálním zákazníkem. Tyto prvotní modely by potom sloužily jako základ pro další detailnější vývoj.

V rámci modelové úlohy byla vytvořena signálová struktura komunikace jednotlivých prvků pracoviště. V případě dalšího rozvoje a snaze o přechodu z virtuálního k reálnému zprovoznění pracoviště, by bylo vhodné udělat právě revizi komunikace. Vzhledem k množství signálů by totiž v realitě většina komunikace byla vedena pomocí komunikačních sběrnic. Vytvořené signály by potom bylo vhodné namapovat do struktur provozovaných na těchto sběrnicích. Přesněji by po sběrnici probíhala komunikace robotického kontroléru s PLC, dále i komunikace koncového efektoru s kontrolérem robotu, popřípadě komunikace dopravníků s PLC. Vytvoření simulovaných sběrnic, v případě využití metody SIL v Robotstudiu a Twincatu, není zcela triviální, proto by bylo vhodné přejít k metodě HIL kdy by alespoň robotický kontrolér, ale nejspíš i PLC bylo hardwarové a simulovány by byly pouze ostatní komponenty a robot.

Nakonec bych se zmínil o některých nepříjemných jevech, se kterými jsem se v rámci tvorby úlohy setkal. Nejvíce nevyzpytatelným bylo chování Robotstudia, kdy poměrně často docházelo k "zaseknutí" stavu některého ze signálů v rámci smartcomponent, zejména se tento jev objevoval u sensorů, které vysílali signál, že detekují objekt, ačkoliv žádný objekt nedetekovali. Následně pak bylo nutné dohledat zdroj tohoto chybného signálu a manuálně jej vyresetovat. Za další slabou stránku programu RobotStudio bych považoval nepřehlednost blokového programování smartcomponent, zejména z důvodu, že jednoduše nelze upravovat naznačení spoje mezi komponentami a spoje se tak často překrývají, nebo občas ani nejsou vykresleny. Nakonec bych upozornil, že při komunikaci pomocí OPC došlo k poměrně výraznému zpomalení simulace v RobotStudiu, což by mohlo vést k obtížné tvorbě událostí závislých na přesném načasování.

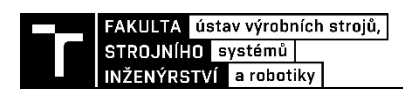

# **6 ZÁVĚR**

Cíl práce byl splněn, bylo vytvořeno modelové robotické paletizační pracoviště a následně bylo virtuálně zprovozněno.

První část práce obsahuje rešerši současného stavu využívaných technologií paletizačních pracovišť, byla nastíněna motivace pro automatizaci paletizace, a dále prozkoumány běžně využívané prvky pro paletizaci pomocí průmyslového robotu. Byl popsán základní princip virtuálního zprovoznění a motivace pro využití tohoto přístupu pro tvorbu výrobních pracovišť. Dále byly popsány základní metody provedení virtuálního zprovoznění a charakterizovány vybrané nástroje vhodné pro virtuální zprovoznění.

V praktické části práce byly shrnuty jednoduché možné varianty rozložení paletizačních pracovišť a bylo zvoleno přibližné rozložení modelového pracoviště. Následně byl uveden systémový rozbor předpokládané podoby paletizačního pracoviště. V rámci rozboru bylo vytvořeno blokové schéma pracoviště, na kterém byly vyobrazeny předpokládané zásadní komponenty a vazby mezi nimi.

Další část práce se věnuje tvorbě modelové úlohy. Využitím CADU a softwaru RobotStudio byly vytvořeny modely a funkcionalita jednotlivých komponent pracoviště, jako jsou koncový efektor, dopravníky a zásobníky, dále bylo vytvořeno rozložení pracoviště a jeho bezpečnostní prvky.

Při samotném virtuálním zprovoznění vytvořeného pracoviště byly nejprve v RobotStudiu vytvořeny potřebné signály, propojení a program robotu. Následovalo vytvoření potřebných signálů a proměnných v PLC programovaném v prostředí TwinCAT3, propojení obou softwarů využitím komunikačního protokolu OPC UA a následná tvorba samotného programu pro ovládání pracoviště z PLC. Nakonec bylo vytvořeno HMI pro ovládání pracoviště.

Součástí přílohy práce jsou všechny vytvořené programy a video funkce virtuálně zprovozněné modelové úlohy.
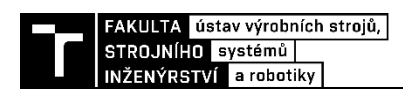

## **7 SEZNAM POUŽITÝCH ZDROJŮ**

- [1] ZDENĚK, KOLÍBAL a kol . *Roboty a robotizované výrobní technologie*. Brno: Vysoké učení technické v Brně: VUTIUM, 2016, 787 s. ISBN ISBN 978-80-214-4828- 5.
- [2] BIGOŠ, Peter. *Teória a stavba zdvíhacích a dopravných zariadení*. Vyd. 1. Košice: TU v Košiciach, Strojnícka fakulta, 2012, 356 s. : il. ISBN 978-80-553-1187- 6.
- [3] GOODWIN, Damond. What is Automated Palletizing?: Look Into PLC and Robot Controlled Palletizing. *Control Automation* [online]. [cit. 2022-05-13]. Dostupné z: https://control.com/technical-articles/What-is-Automated-Palletizing-A-Look-Into-PLC-and-Robot-Controlled-Palletizing/
- [4] DUCHOSLAV, Petr. *5 výhod automatické paletizace* [online]. In: . Factory Automation, 2016 [cit. 2022-05-13]. Dostupné z: https://factoryautomation.cz/5 vyhod-automaticke-paletizace/
- [5] *Palletizing Robots: Robotic Palletizing Systems & Solutions* [online]. In: . FANUC America Corporation, © 1987-2022 [cit. 2022-05-13]. Dostupné z: https://www.fanucamerica.com/solutions/applications/palletizing-robots
- [6] *Packaging and palletizing* [online]. In: . ABB, 2022 [cit. 2022-05-13]. Dostupné z: https://new.abb.com/products/robotics/industries/packaging-and-palletizing
- [7] *ROBOT SIMULATION SOFTWARE | FANUC ROBOGUIDE* [online]. In: . FANUC America Corporation, © 1987-2022 [cit. 2022-05-13]. Dostupné z: https://www.fanucamerica.com/products/robots/robot-simulation-software-FANUC-ROBOGUIDE
- [8] *Robot Studio Palletizing PowerPac* [online]. In: . ABB, 2022 [cit. 2022-05-13]. Dostupné z: https://new.abb.com/products/robotics/application-software/palletizing
- [9] ANANDAN, Tanya, ed. *Latest Trends in Intelligent Robot End-of-Arm Tooling* [online]. In: . Michigan: Association for Advancing Automation, 2022 [cit. 2022-05- 13]. Dostupné z: https://www.automate.org/industry-insights/latest-trends-inintelligent-robot-end-of-arm-tooling
- [10] *FlexGripper Family: Grippers for palletizing – Clamp, Claw, Vacuum* [online]. In: . ABB [cit. 2022-05-13]. Dostupné z: https://search.abb.com/library/Download.aspx?DocumentID=9AKK105408A0210&L anguageCode=en&DocumentPartId=&Action=Launch
- [11] *Lightweight gripper enables high throughput during palletizing* [online]. In: . SCHUNK GmbH & Co. KG, 2022 [cit. 2022-05-13]. Dostupné z: https://schunk.com/cz\_en/news/highlights/notifications/article/2814-lightweightgripper-enables-high-throughput-during-palletizing/
- [12] *ONROBOT VGP20 ELECTRIC VACUUM GRIPPER VGP20* [online]. In: . Dolní Bečva: PP Kovanda [cit. 2022-05-13]. Dostupné z: http://ppkovanda.cz/en/onrobotvgp20-electric-vacuum-gripper-vgp20
- [13] BLECHA, Petr, Zdenêk KOLÍBAL, Radek KNOFLÍCEK, Aleš POCHYLÝ, Tomaš KUBELA, Radim BLECHA a Tomás BŘEZINA. Mechatronika: Modul 10: Robotika. In: *Dockplayer.cz* [online]. Česká republika: Vysoké učení technické v Brně, 2008 [cit. 2022-05-13]. Dostupné z: https://docplayer.cz/8054951-Mechatronikamodul-10-robotika.html
- [14] SANZ, Pedro. Springer Handbook of Automation [On the Shelf]. *IEEE robotics & automation magazine* [online]. New York: IEEE, 2010, **17**(1), 130-132 [cit. 2022- 05-13]. ISSN 1070-9932. Dostupné z: doi:10.1109/MRA.2010.935797
- [15] PUGGAARD DE OLIVEIRA HANSEN, Jesper, Elias IBEIRO DA SILVA, , BILBERG a Carsten BRO. Design and development of Automation Equipment based on Digital Twins and Virtual Commissioning. *Procedia CIRP* [online]. **2021**(104), 1167-1172 [cit. 2022-05-13]. ISSN ISSN 2212-8271. Dostupné z: https://doi.org/10.1016/j.procir.2021.11.196
- [16] VAN DE GINSTE, Lauren, Steven ARNO CLAEYS, El-Houssaine AGHEZZAF a Johannes COTTYN. Virtual Commissioning of Industrial Control Systems - a 3D Digital Model Approach. *Procedia Manufacturing* [online]. 2019, **2019**(39), 66-73 [cit. 2022-05-13]. ISSN ISSN 2351-9789,. Dostupné z: https://doi.org/10.1016/j.promfg.2020.01.229
- [17] LECHLER, Tobias, Eva FISCHER, Maximilian METZNER, Andreas MAYR a Jörg FRANKE. Virtual Commissioning – Scientific review and exploratory use cases in advanced production systems. *Procedia CIRP* [online]. **2019**(81), 1125-1130 [cit. 2022-05-13]. ISSN ISSN 2212-8271. Dostupné z: https://doi.org/10.1016/j.procir.2019.03.278
- [18] LIU, Zheng, Nico SUCHOLD a Christian DIEDRICH. Virtual Commissioning of Automated Systems. *Automation* [online]. InTech, 2012 [cit. 2022-05-13]. ISBN 978-953-51-0685-2. Dostupné z: doi:10.5772/45730
- [19] VOJÁČEK, Antonín. HiL vs. SiL aneb testování softwaru. In: *Vyvoj.hw.cz* [online]. 1997-2022 [cit. 2022-05-13]. Dostupné z: https://vyvoj.hw.cz/hil-vs-sil-anebtestovani-softwaru.html
- [20] *RobotStudio®: Soubor nástrojů pro uživatele průmyslových robotů* [online]. Praha: ABB s.r.o. [cit. 2022-05-13]. Dostupné z: https://search.abb.com/library/Download.aspx?DocumentID=9AKK107991A4796&L anguageCode=cs&DocumentPartId=&Action=Launch
- [21] SIEMENS INDUSTRY SOFTWARE. *Process Simulate: Manufacturing process verification in powerful 3D environment* [online]. In: SIEMENS INDUSTRY SOFTWARE. Německo, 2011 [cit. 2022-05-13]. Dostupné z: https://media.plm.automation.siemens.com/tecnomatix/interactive/Siemens-PLM-Tecnomatix-Process-Simulate-fs-X7.pdf
- [22] *DIGITÁLNÍ TOVÁRNA TECNOMATIX* [online]. In: . Zlín: Axiom Tech [cit. 2022-05-13]. Dostupné z: https://www.axiomtech.cz/24751-digitalni-tovarnatecnomatix
- [23] SIEMENS AG. *SIMIT Simulation Platform: Real-time simulation – a foundation for your digitalization strategy* [online]. In: SIEMENS AG. Německo, 2019 [cit. 2022- 05-13]. Dostupné z: https://assets.new.siemens.com/siemens/assets/api/uuid:4ce72796- 3757-493c-8afe-e1fefb988025/simitsimulationplatformdatasheet2019-1en-144.pdf
- [24] *Digital Twins and Virtual Commissioning in the Manufacturing Industry* [online]. In: . Visual Components, 2022 [cit. 2022-05-13]. Dostupné z: https://www.visualcomponents.com/resources/blog/digital-twins-and-virtualcommissioning-in-industry-4-0/
- [25] *PLC: Programovatelný logický automat* [online]. In: . PLC Automatizace [cit. 2022-05-13]. Dostupné z: http://plc-automatizace.cz/knihovna/plc.htm
- [26] VOJÁČEK, Antonín. Co se skrývá pod označením PLC ?. In: *Automatizace.hw.cz* [online]. [cit. 2022-05-13]. Dostupné z: https://automatizace.hw.cz/co-se-skryva-podoznacenim-plc
- [27] *Market Share Of Different PLCs* [online]. In: . IPCS, 2018 [cit. 2022-05-13]. Dostupné z: https://ipcsautomation.com/blog-post/market-share-of-different-plcs/
- [28] *Komunikace přes rozhraní OPC UA* [online]. In: . Promotic [cit. 2022-05-13]. Dostupné z:

https://www.promotic.eu/cz/pmdoc/Subsystems/Comm/OPC/OPCUA.htm

- [29] VOJÁČEK, Antonín. Průmyslová komunikace OPC UA: 1.díl popis protokolu. In: *Automatizace.hw* [online]. [cit. 2022-05-13]. Dostupné z: https://automatizace.hw.cz/prumyslova-komunikace-opc-ua-1dil-popis-protokolu.html
- [30] *SIMATIC S7-PLCSIM Advanced* [online]. In: . Česká Republika: Siemens, s.r.o, 2022 [cit. 2022-05-13]. Dostupné z: https://new.siemens.com/cz/cs/products/automation/systems/industrial/plc/simatic-s7 plcsim.html
- [31] *Basic principles of vacuum technology, brief overview* [online]. In: . FESTO [cit. 2022-05-13]. Dostupné z:

https://www.festo.com/net/SupportPortal/Files/286804/Basic\_Vacuum\_Technology\_

- [32] *Suction cup F75 Silicone* [online]. In: . Piab AB, 2022 [cit. 2022-05-13]. Dostupné z: https://www.piab.com/suction-cups-and-soft-grippers/round-suctioncups/flat-suction-cups/0101866/#specifications
- [33] *Product specification: IRB 460* [online]. In: . ABB, ©2012-2020 [cit. 2022-05- 13]. Dostupné z: https://library.e.abb.com/public/a575fb0d4b0241beabc5eab5a9e86fa5/3HAC039611 %20PS%20IRB%20460-en.pdf
- [34] *Automatic Bag Palletizer Machine* [online]. In: . © 1996-2022 [cit. 2022-05-13]. Dostupné z: https://5.imimg.com/data5/US/DU/MY-4055810/automatic-bagpalletizer-machine-model-rcp-5-500x500.jpg
- [35] *Premier Tech AR-225 model robotic bag palletizer* [online]. In: . France: Premier Tech Ltd, 2022 [cit. 2022-05-13]. Dostupné z: https://www.feedstrategy.com/product/premier-tech-ar-225-model-robotic-bagpalletizer/
- [36] *FANUC M-410iB/140H* [online]. In: . FANUC America Corporation, © 1987- 2022 [cit. 2022-05-13]. Dostupné z: https://www.fanucamerica.com/products/robots/series/m-410/m-410ib-140hpalletizing-robot
- [37] KOCHANÍČEK, Ludvík. Robotika: průmyslové roboty. In: *Docplayer.cz* [online]. 2014 [cit. 2022-05-13]. Dostupné z: https://docplayer.cz/108801670- Robotika-prumyslove-roboty-vypracoval-bc-ludvik-kochanicek-kod-prezentace-opvktbdv-autorob-ke-3-stz-koh-002.html
- [38] *Design Considerations for Robotic Welding Cell Safety* [online]. In: . Fabricating and Metalworking [cit. 2022-05-13]. Dostupné z: https://www.fabricatingandmetalworking.com/2013/05/design-considerations-forrobotic-welding-cell-safety/

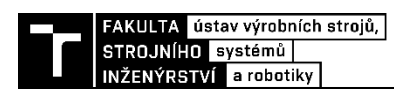

## **8 SEZNAM OBRÁZKŮ**

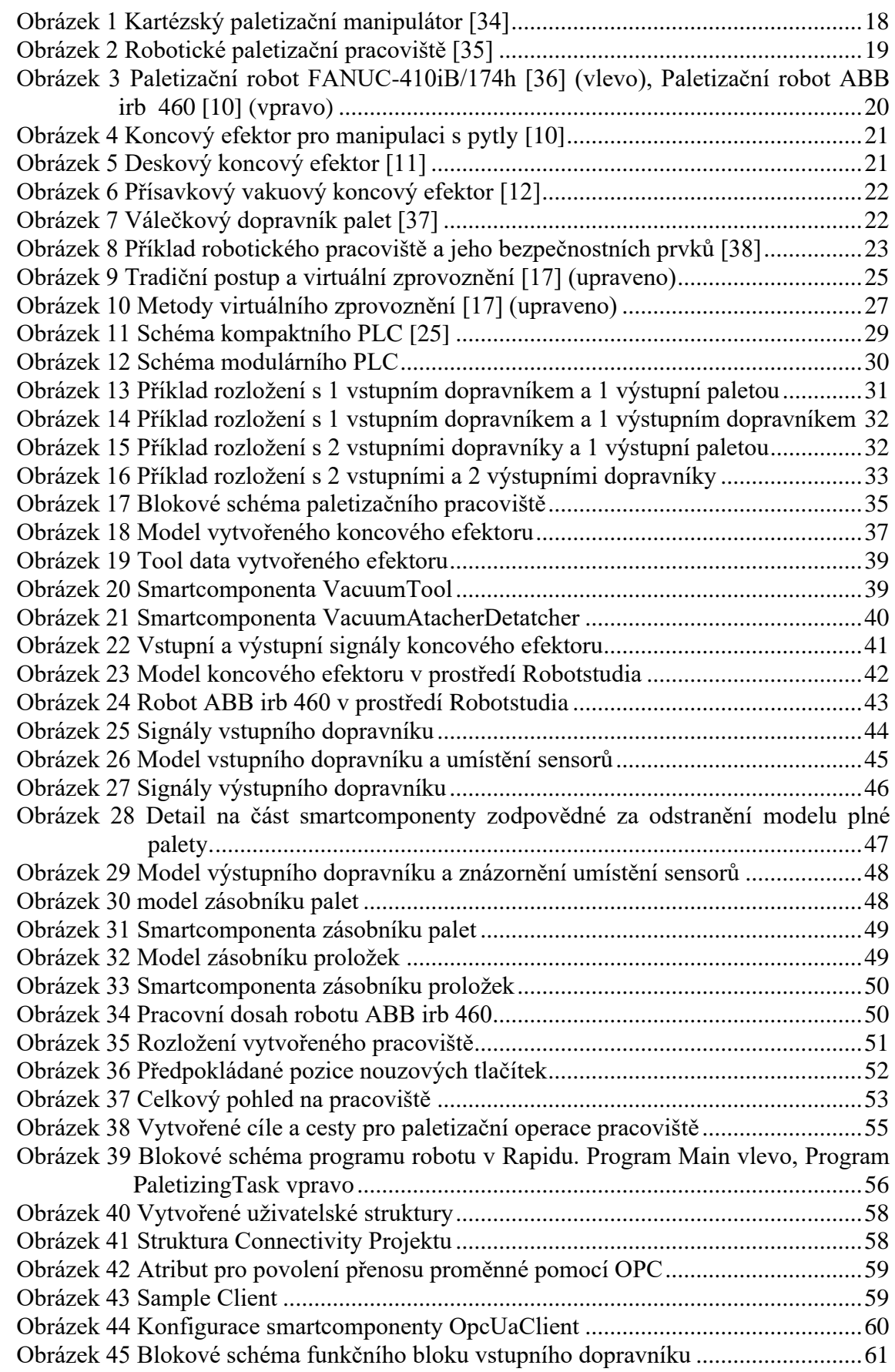

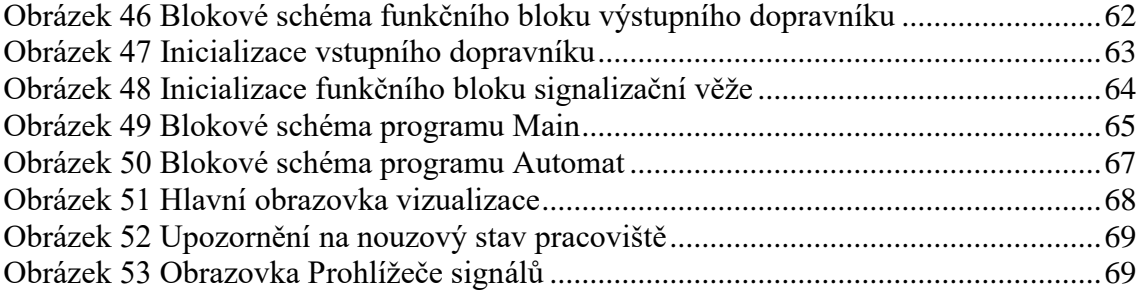

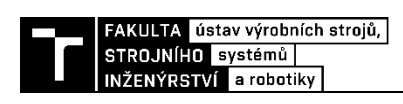

## **9 SEZNAM ZKRATEK**

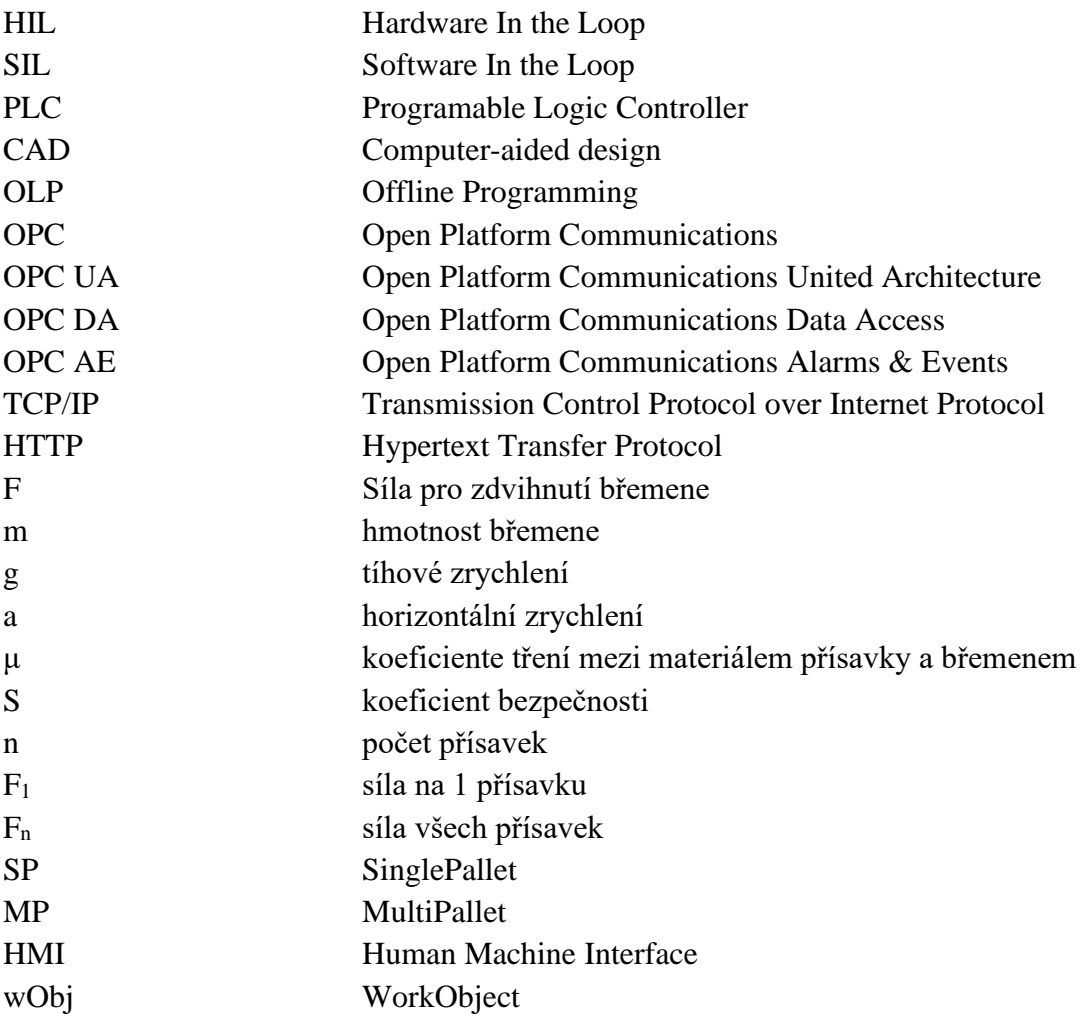

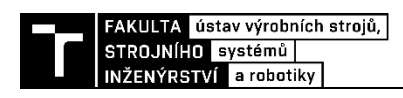

## **10SEZNAM PŘÍLOH**

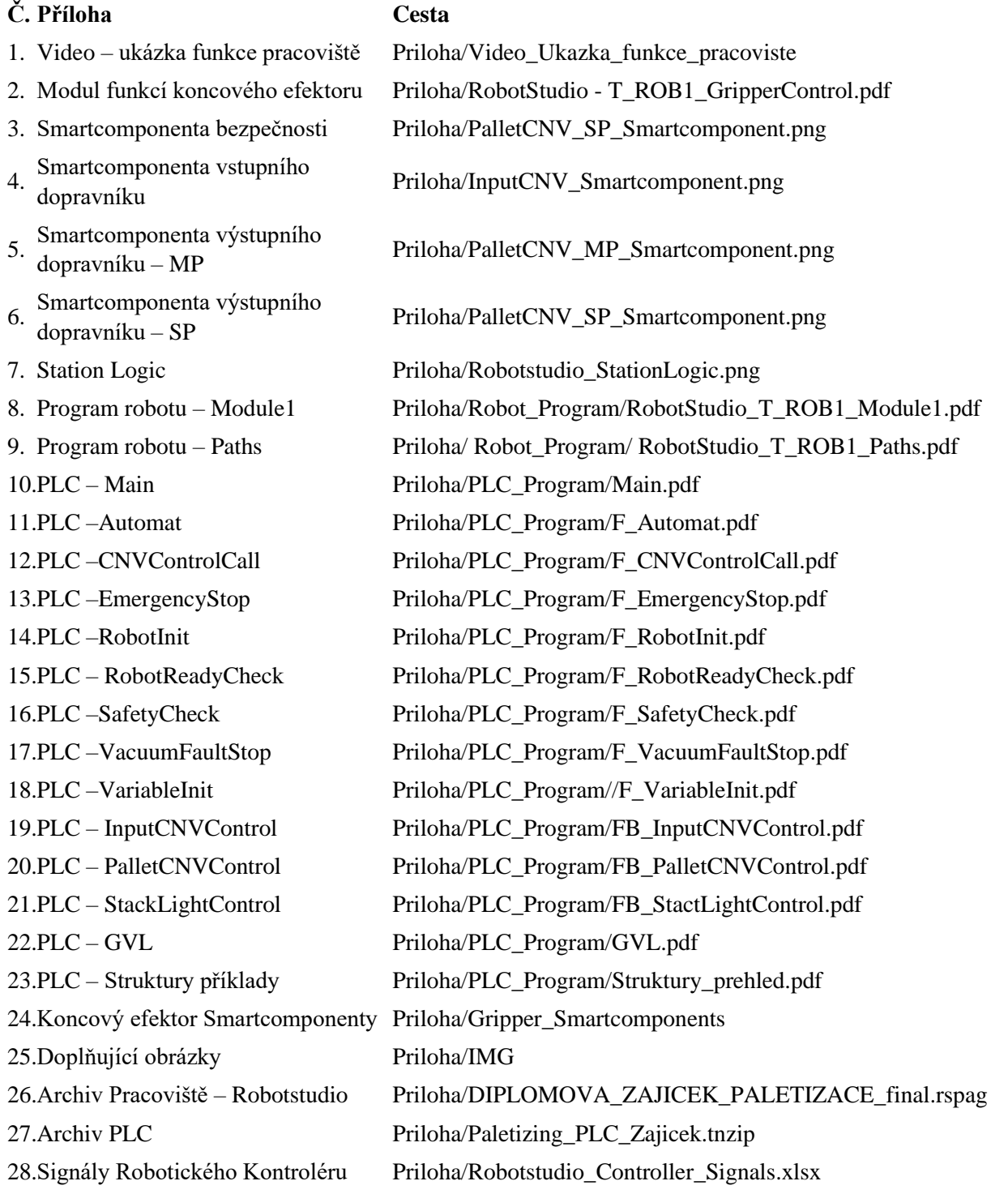